TBM

VisualAge Pacbase

# Pactables - Z/OS CICS

*Version 3.5*

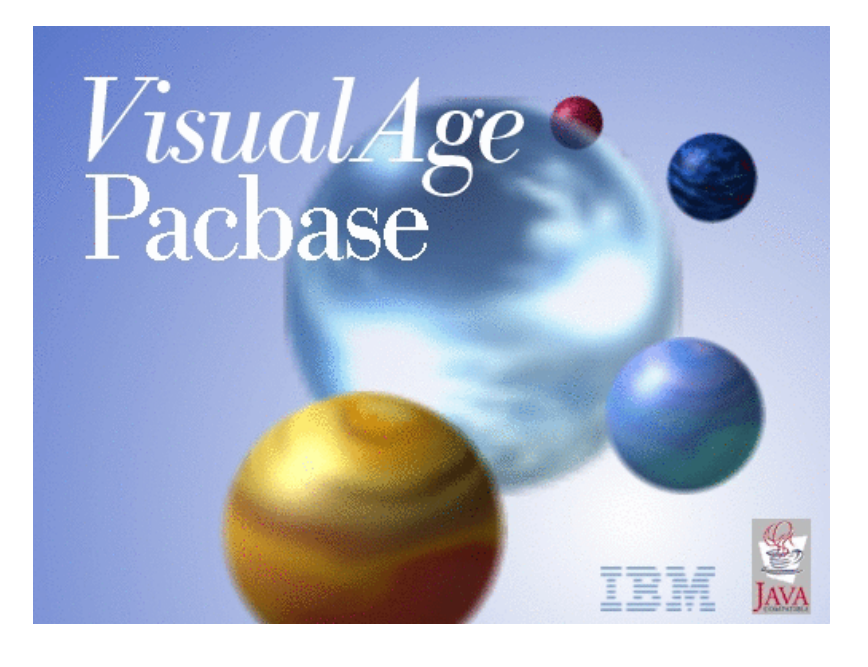

TBM

VisualAge Pacbase

# Pactables - Z/OS CICS

*Version 3.5*

#### **Note**

Before using this document, read the general information under ["Notices"](#page-6-0) on page v.

You may consult or download the complete up-to-date collection of the VisualAge Pacbase documentation from the VisualAge Pacbase Support Center at:

http://www.ibm.com/support/docview.wss?rs=37&uid=swg27005477

Consult the Catalog section in the Documentation home page to make sure you have the most recent edition of this document.

#### **Second Edition (March 2007)**

This edition applies to the following licensed programs:

• VisualAge Pacbase Version 3.5

Comments on publications (including document reference number) should be sent electronically through the Support Center Web site at: http://www.ibm.com/software/awdtools/vapacbase/support.html or to the following postal address:

IBM Paris Laboratory 1, place Jean–Baptiste Clément 93881 Noisy-le-Grand, France.

When you send information to IBM, you grant IBM a nonexclusive right to use or distribute the information in any way it believes appropriate without incurring any obligation to you.

#### **© Copyright International Business Machines Corporation 1983,2007. All rights reserved.**

US Government Users Restricted Rights – Use, duplication or disclosure restricted by GSA ADP Schedule Contract with IBM Corp.

# **Contents**

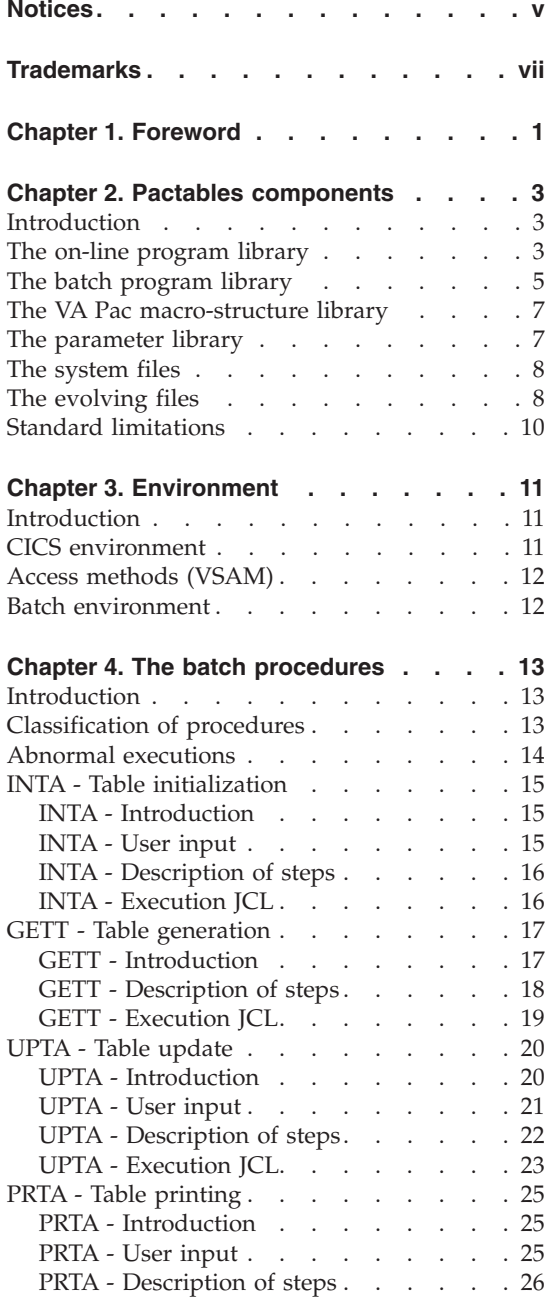

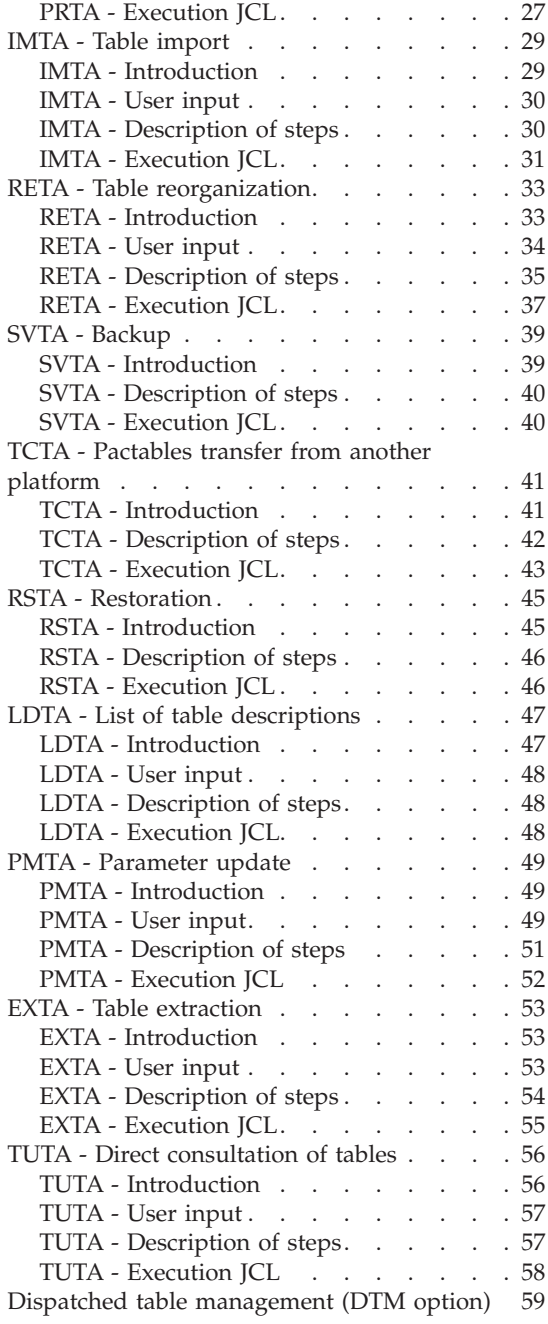

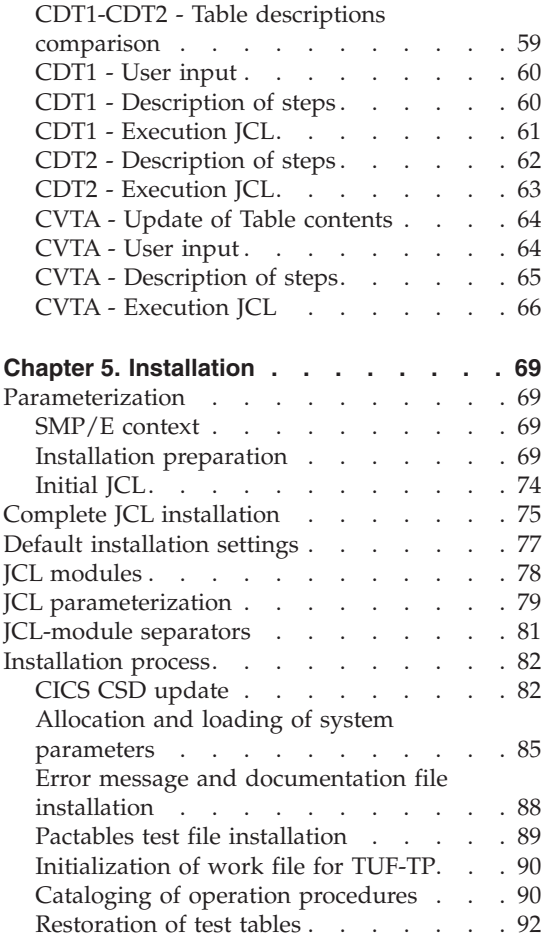

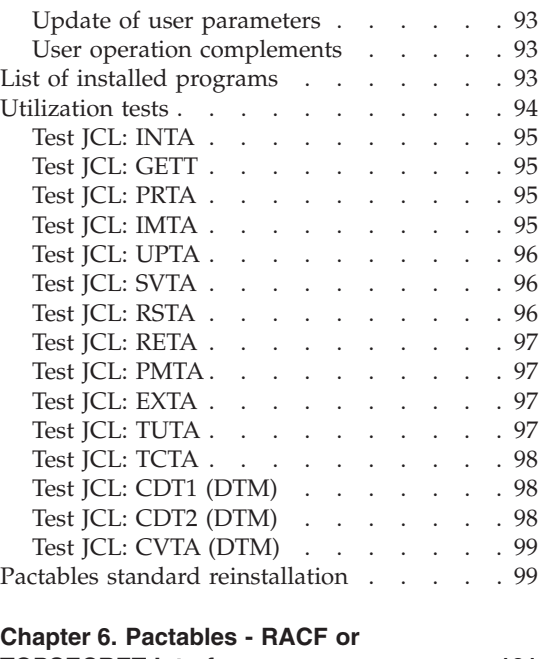

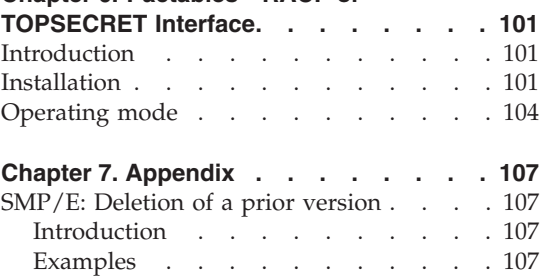

# <span id="page-6-0"></span>**Notices**

References in this publication to IBM products, programs, or services do not imply that IBM intends to make these available in all countries in which IBM operates. Any reference to an IBM product, program, or service is not intended to state or imply that only that IBM product, program, or service may be used. Subject to IBM's valid intellectual property or other legally protectable rights, any functionally equivalent product, program, or service may be used instead of the IBM product, program, or service. The evaluation and verification of operation in conjunction with other products, except those expressly designated by IBM, are the responsibility of the user.

IBM may have patents or pending patent applications covering subject matter in this document. The furnishing of this document does not give you any license to these patents. You can send license inquiries, in writing, to the IBM Director of Licensing, IBM Corporation, North Castle Drive, Armonk NY 10504–1785, U.S.A.

Licensees of this program who wish to have information about it for the purpose of enabling: (i) the exchange of information between independently created programs and other programs (including this one) and (ii) the mutual use of the information which has been exchanged, should contact IBM Paris Laboratory, SMC Department, 1 place J.B.Clément, 93881 Noisy-Le-Grand Cedex. Such information may be available, subject to appropriate terms and conditions, including in some cases, payment of a fee.

IBM may change this publication, the product described herein, or both.

# <span id="page-8-0"></span>**Trademarks**

IBM is a trademark of International Business Machines Corporation, Inc. AIX, AS/400, CICS, CICS/MVS, CICS/VSE, COBOL/2, DB2, IMS, MQSeries, OS/2, PACBASE, RACF, RS/6000, SQL/DS, TeamConnection, and VisualAge are trademarks of International Business Machines Corporation, Inc. in the United States and/or other countries.

Java and all Java-based trademarks and logos are trademarks of Sun Microsystems, Inc. in the United States and/or other countries.

Microsoft, Windows, Windows NT, and the Windows logo are trademarks of Microsoft Corporation in the United States and/or other countries.

UNIX is a registered trademark in the United States and/or other countries licensed exclusively through X/Open Company Limited.

All other company, product, and service names may be trademarks of their respective owners.

# <span id="page-10-0"></span>**Chapter 1. Foreword**

How to use this manual for system installation

If a previous version of Pactables is already installed on the site, the installation of the 3.5 version must be distinct from any former Pactables version regarding the installation parameters. The test case provided on the installation media must be executed.

The installation of this version does not require any retrieval.

# <span id="page-12-0"></span>**Chapter 2. Pactables components**

# **Introduction**

The purpose of the Pactables function is to process a certain amount of permanent data whether on-line or in batch mode (see the Pactables Reference Manual).

Two types of resources are therefore necessary:

- v Libraries which store the programs making up the Pactables module, and its parameters.
- Permanent files, which contain the data processed by those programs. These files can be divided into two categories:
	- 'System' files, which remain stable during the use of the Pactables function,
	- 'Evolving' files, which are handled by the users, and whose volumes vary according to the types of updates performed.

#### Note:

Pactables is installed independently of the other VisualAge Pacbase functions.

The implementation of the Pactables function requires data which must be defined and described with the VisualAge Pacbase Specifications Dictionary function. The Extraction Procedure required to operate the Pactables function is described in the VisualAge Pacbase 3.5 Operations Manual.

# **The on-line program library**

On-line program library: SBVPMTR8

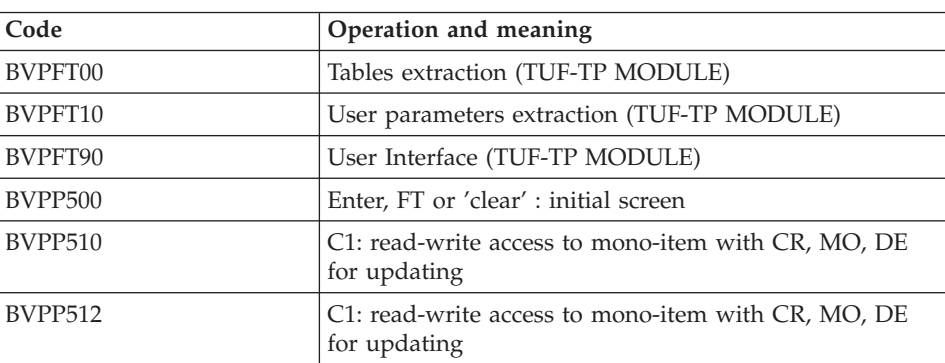

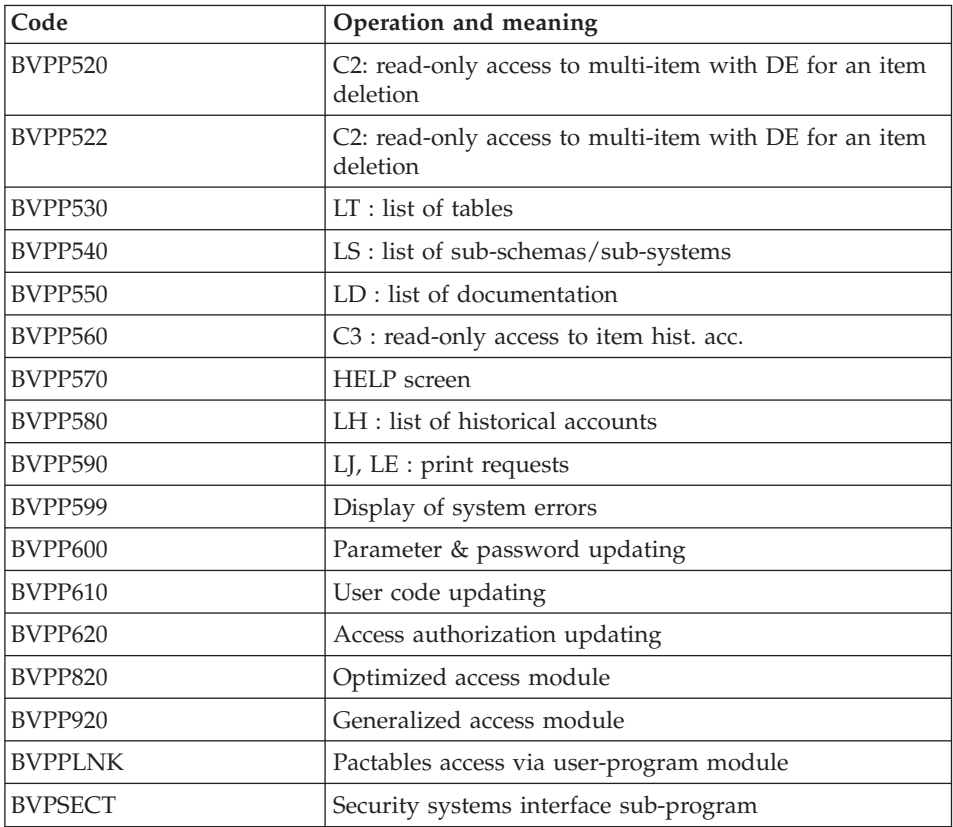

#### Important

During updates, the BVPP510 and BVPP520 programs may call the user control routines in order to perform additional controls. As a default, the generation option of these routines is without the century management.

If the user control routines are generated with the century management option, the two programs (BVPP512 and BVPP522) must be renamed and used instead of BVPP510 and BVPP520.

In all cases, ALL user control routines should be generated with the same option.

# <span id="page-14-0"></span>**The batch program library**

# Batch program library : SBVPMBR8

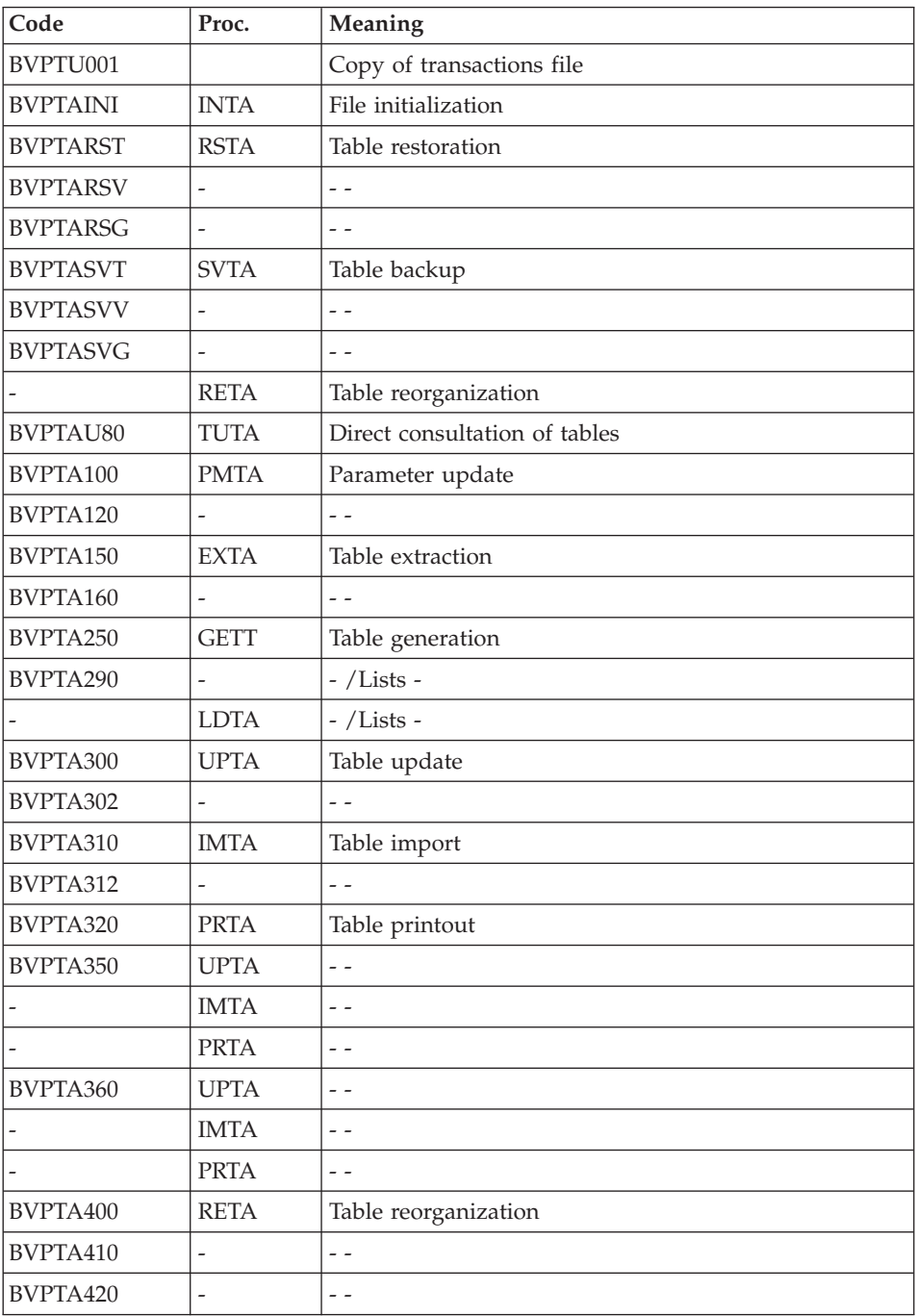

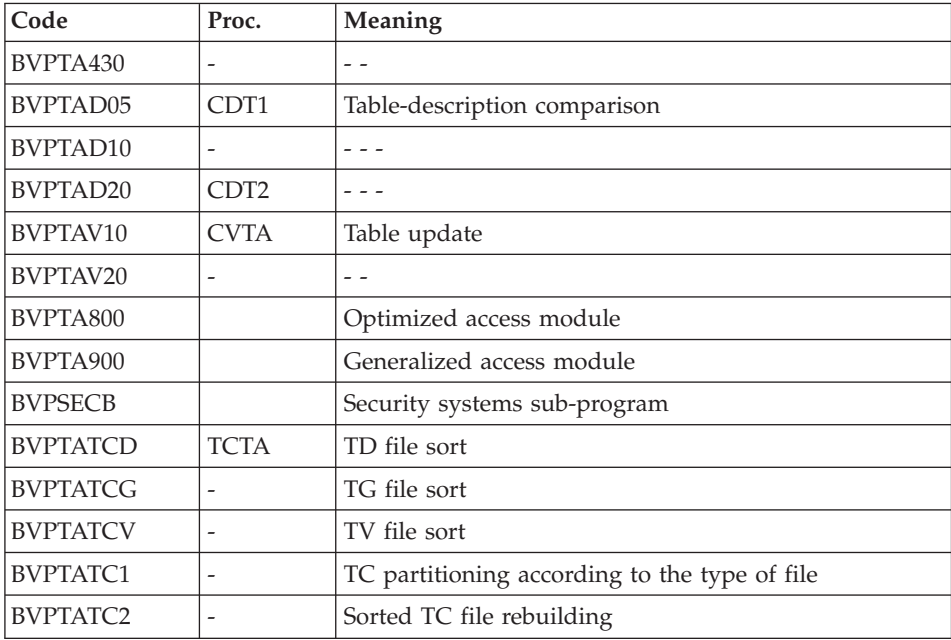

#### Important note:

During updates, the BVPTA302 and BVPTA312 programs may call the user control routines in order to perform additional controls. The default generation option of these routines is 'without century management'.

If the user control routines are generated with the century-management option, the two new programs, BVPTA302 and BVPTA312, must be renamed and used respectively in the UPTA and IMTA procedures instead of the BVPTA300 and BVPTA310 programs.

In all cases, ALL the user control routines should be generated with the same century-management option.

#### Security systems interface extension

The optional BVPSECUR sub-program interfaces the Pactables function with the site's security system.

This sub-program is supplied by SMP/E in the hlq.SBVPMBR8 PDS.

Refer to the chapter 'Security system interface' in the VA Pacbase Installation Guide for details on this extension operations.

# <span id="page-16-0"></span>**The VA Pac macro-structure library**

#### TUF-TP macro-structures catalog

The Macro-structures are the following ones:

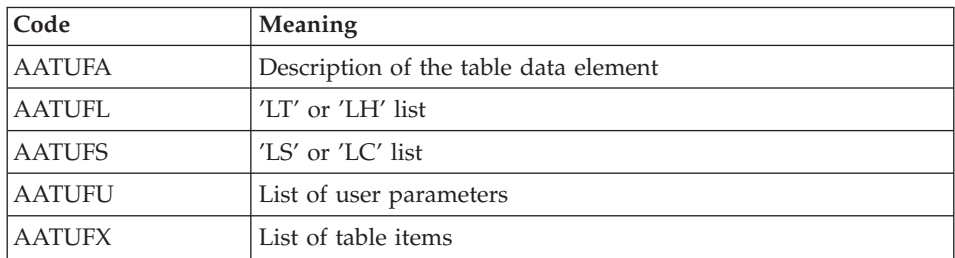

These macro-structures are to be used in user on-line application programs using the TUF-TP facility.

They allow to add the description of communication areas which are necessary to call the BVPFT90 sub-program of the TUF-TP facility.

These Macro-structures are supplied as VA Pac update transactions. They can be downloaded through the VA Pac Support web page at http://www.ibm.com/software/awdtools/vapacbase/support.html

They must be loaded into the VA Pac library used for the development of user transactions by taking the transactions of VA Pac UPDP or UPDT procedures as input.

#### **The parameter library**

Parameter library: SY

Its size is approximately 4 blocks of 6,080 bytes.

It contains:

The DEFINEs of VSAM files:

The DELETE/DEFINE of each VSAM file is named DFxx00ff (where xx00ff = file suffix).

Information on the catalog in use, disks, size, etc., is initialized according to the initial parameters of the installation and can be modified by the System Administrator, if needed.

The VERIFYs of VSAM files:

<span id="page-17-0"></span>Under the name VERIFff, one finds the VERIFY requests applied to the Pactables files.

#### Note:

Any modification of the file characteristics must be done in the parameter library.

#### **The system files**

They represent the system itself. They are not modified by daily handling, and they must be re-loaded if the system has to be re-installed.

- The library of batch load modules: SBVPMBR8.
- The library of on-line load modules: SBVPMTR8.
- The library of parameters: BVPSY (PDS).
- The file containing the error messages and the automatic documentation of the Pactables function: TE.

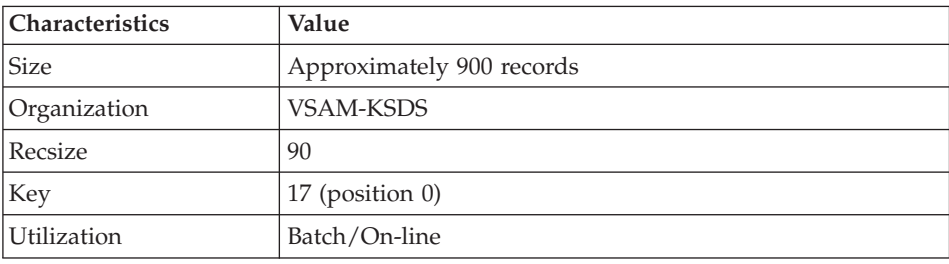

# **The evolving files**

They contain the user's data. They are processed by the system in either on-line or batch mode.

The first two make up the actual Tables.

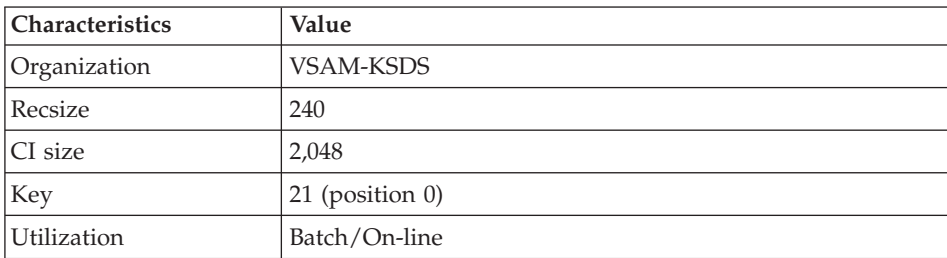

Table-description file (TD)

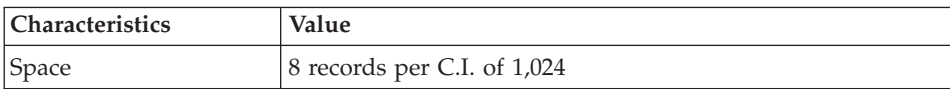

#### Table-contents file (TV)

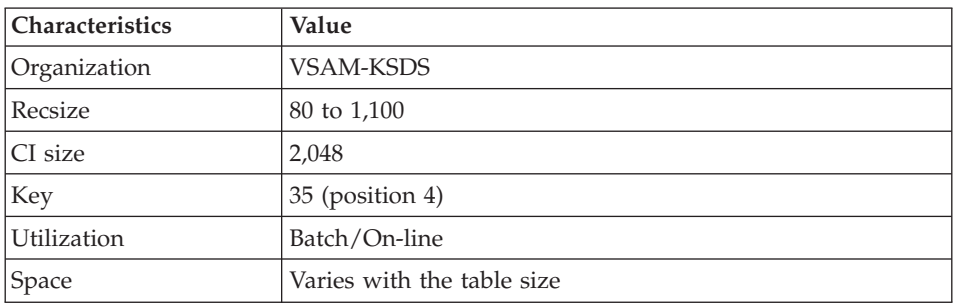

The third file contains the user parameters required for the system operations. It is managed through a specific batch procedure:

#### User parameters file (TG)

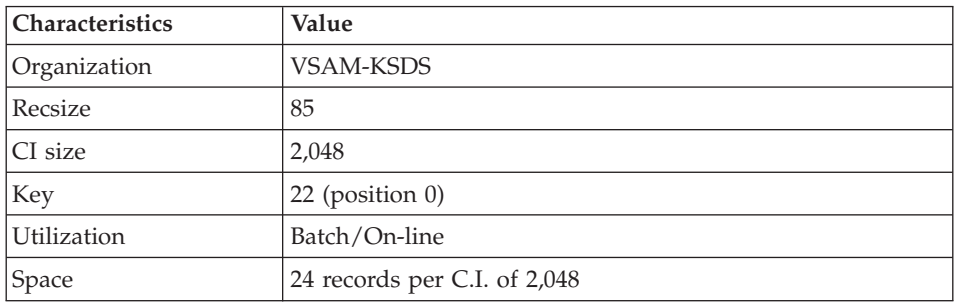

The TG file includes:

- User codes and corresponding access authorizations,
- Table printing user JCL.

The fourth file constitutes the backup of the user Table files described above.

## Backup (TC)

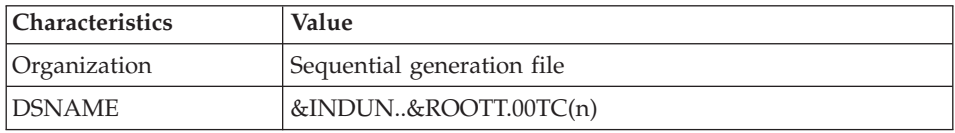

<span id="page-19-0"></span>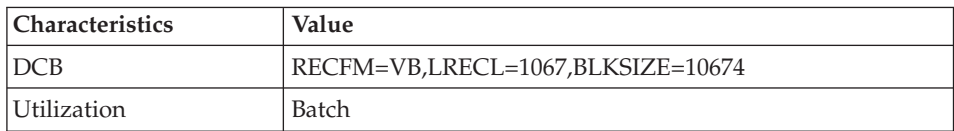

A fifth file used by the TUF-TP facility enables the transitory storage of data extracted from Pactables, data used to update Pactables and updating error messages.

#### Working file (TB)

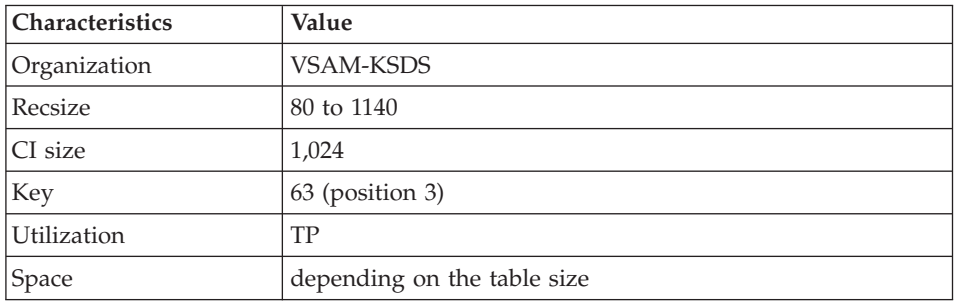

# **Standard limitations**

Maximum length for a table item : 999 characters

Maximum length for the table key : 20 characters

Maximum number of Data Elements in a table : 40

Number of table items per table : Unlimited

# <span id="page-20-0"></span>**Chapter 3. Environment**

#### **Introduction**

It is assumed that the site where Pactables is installed provides the environment and the resources required to run the system.

The purpose of this chapter is to define this environment, and thus help determine how much disk space is required.

File sizes are specified in the Chapter 'Prerequisites' of the VisualAge Pacbase 'Installation Guide : Server & Client components'

# **CICS environment**

The monitor in use is CICS ESA, version 3.1 onwards.

It must include the SPOOL=YES option for running batch jobs (LE or LJ choice).

The Description (TD), Table (TV) and User parameter (TG) files as well as the TUF-TP work file (TB) are updated in on-line mode and must be protected by the option which allows the Dynamic Backout.

It is recommended to use the CICS 'EMERGENCY RESTART' option.

The size of the COMMAREA used for Pactables is 8Kb.

The TUF-TP facility needs a specific COMMONAREA of 30K.

Basics on the Pactables operations

The general characteristics of Pactables operations are:

v A transaction code is used to enter the system. The branchings to the programs are done through 'RETURN TRANSID'.

A transaction code and a program are associated with each screen (example: BVPP510 ensures the update and the transaction code is xx01 for a mono-item screen).

• When an error is detected by the system a 'MAP ABEND' s displayed. The program which displays this map (BVPP599) is called by XCTL.

Uppercase/lowercase processing

<span id="page-21-0"></span>The Pactables function automatically changes lowercase into uppercase on the screens which have the UCTRAN option at the TCT level for the fields which require uppercase, i.e.:

- User code & associated password,
- Operation code.

#### **Access methods (VSAM)**

The Pactables function manages its files using the VSAM-KSDS indexed access method without secondary index.

Files are protected against concurrent read-write accesses (SHARE OPTION 2). In particular, the Pactables function protects itself against simultaneous updates in both batch and on-line modes by using this share option.

Each batch procedure includes a DELETE/DEFINE step in case of file reloading. As a result, files need not include the REUSE default option and, consequently, may be allocated using either the UNIQUE option or the SUB-ALLOCATION option.

#### **Batch environment**

In batch mode, the system uses standard functions of the operating system and the VSAM access method.

The size of the memory necessary for the execution of the batch procedures varies according to the size of the buffers allocated to the files they use.

# <span id="page-22-0"></span>**Chapter 4. The batch procedures**

# **Introduction**

Batch processing with Pactables is divided into various procedures. The procedures likely to be used are described in the following chapters with their specific execution conditions.

For each procedure, there is:

- A general presentation including:
	- the introduction,
	- the execution condition(s),
	- the action(s) to be performed in case of abnormal execution.
- v A description of user input, processing executed, and results, plus if needed - specific recommendations on use.
- A description of steps:
	- notations or parameters used,
	- list of the files used (temporary or permanent),
	- return codes for each step
- **ICL** lines.

#### **Classification of procedures**

The batch procedures are the following:

- Pactables file initialization (INTA)
- Table generation (GETT)
- Table Update (UPTA)
- Table printing (PRTA)
- Table importation (IMTA)
- Table reorganization (RETA)
- Table backup (SVTA)
- Pactables database migration (TCTA)
- Table restoration (RSTA)
- Printing of table description lists (LDTA)
- Update of user parameters (PMTA)
- Extraction of data (EXTA)
- Direct reading of tables (TUTA)
- <span id="page-23-0"></span>• Table description comparison (CDT1, CDT2)
- Table extraction for update (CVTA).

Note

Pactables does not provide a journal of update transactions.

#### **Abnormal executions**

Abends may occur during the execution of a batch program. Input-output errors on the system files or on the Database cause a forced abnormal end with a USER ABEND (code 12), accompanied by a message on the SYSOUT file.

When an abend occurs, the user must find the error message. This message is displayed in the following manner:

PROGR : pppppp INPUT-OUTPUT ERROR : FILE ff OP: 00 STATUS : ss END OF RUN DUE TO PROVOKED ABEND

In most cases, examining the status and type of operation allows the user to find the cause of the abnormal execution.

The summary table below lists the most common values for the status and type of operation.

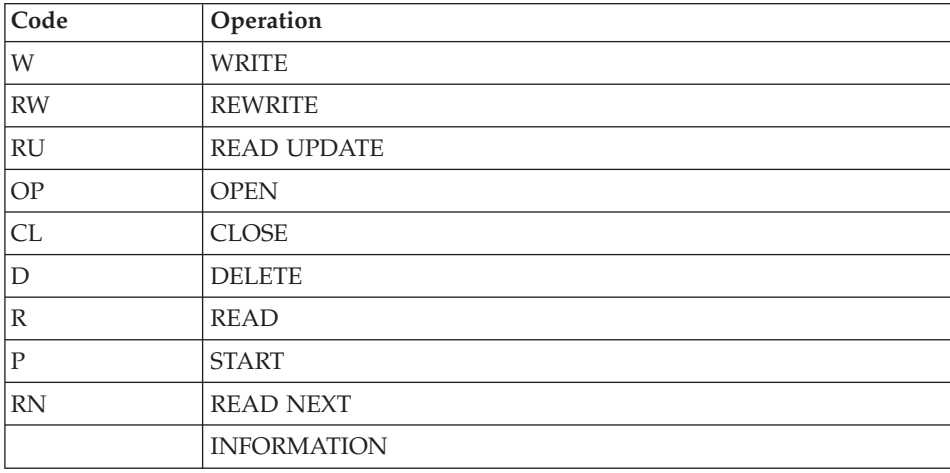

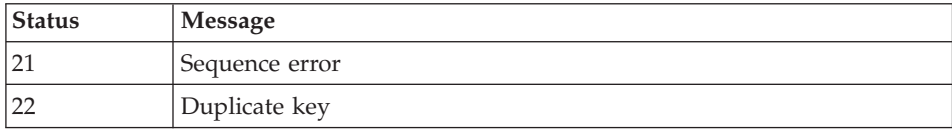

<span id="page-24-0"></span>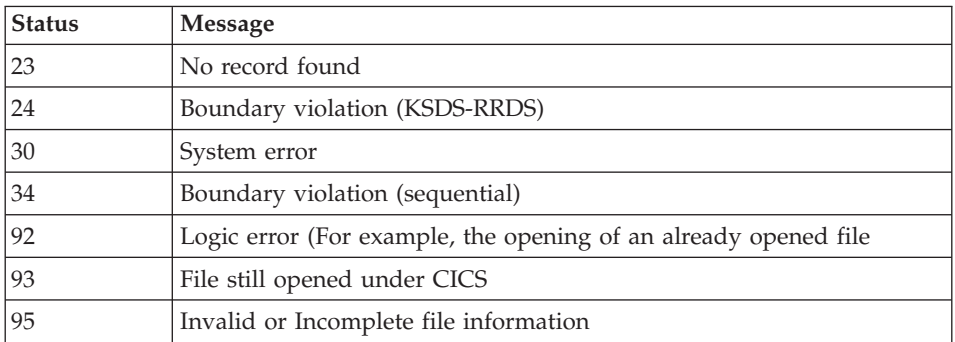

If there is no message and if the type of ABEND is directly related to a problem in the VisualAge Pacbase system programs, contact the VisualAge Pacbase support at IBM. KEEP ALL LISTINGS that may be necessary to analyze the problem.

# **INTA - Table initialization**

#### **INTA - Introduction**

This procedure initializes the files which contain the descriptions and contents of tables.

#### Note:

The purpose of this procedure is to physically initialize new files. It may not be used to initialize new tables in already defined files (refer to Chapter 'The Batch procedures', Subchapter 'GETT - Table generation' for more details on the Table initialization procedure).

# **INTA - User input**

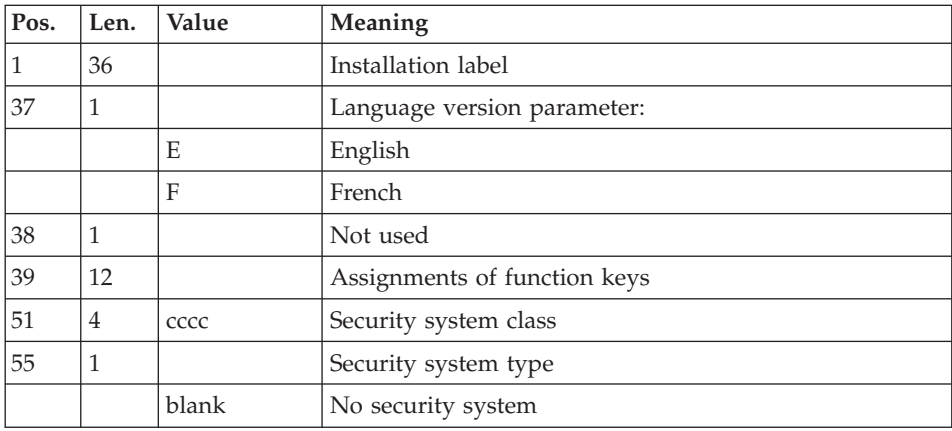

<span id="page-25-0"></span>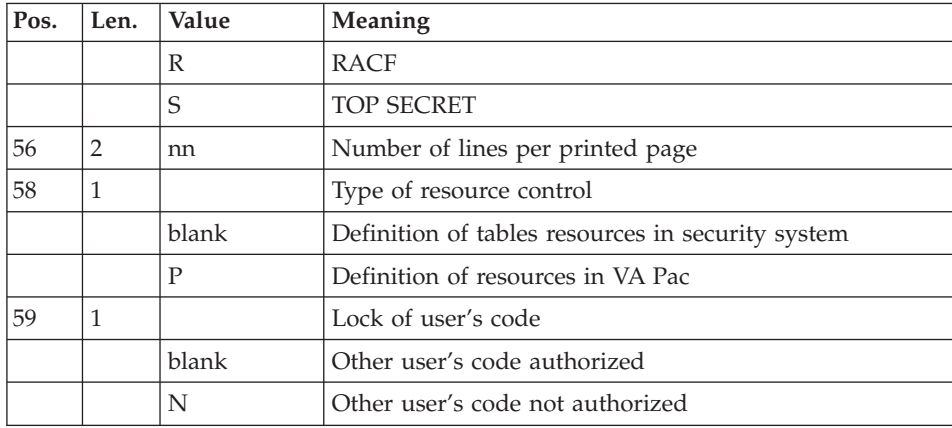

# **INTA - Description of steps**

Input recognition: PTU001

Definition of files: IDCAMS

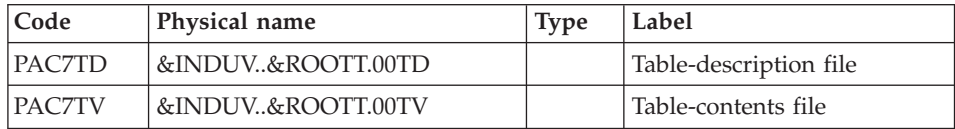

# Initialization of files: BVPTAINI

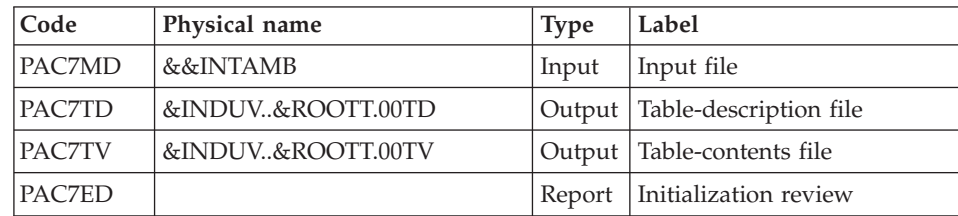

# **INTA - Execution JCL**

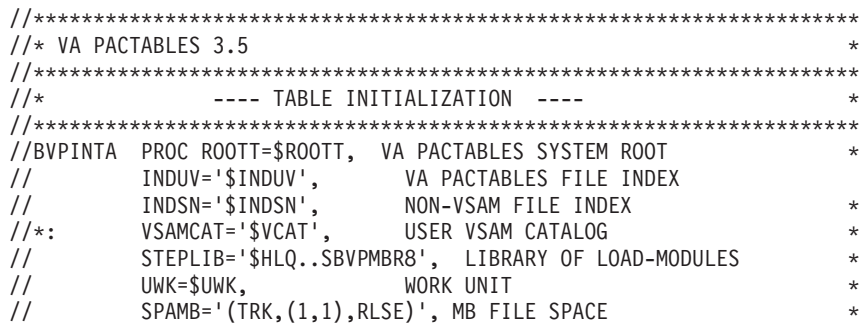

```
// OUT=$OUT, OUTPUT CLASS *
// OUTL=$OUT REPORT OUTPUT CLASS *
//*********************************************************************
//COPY EXEC PGM=BVPTU001
//*-----------------------
//STEPLIB DD DSN=&STEPLIB,DISP=SHR
//PAC7MB DD DSN=&&INTAMB,DISP=(,PASS),UNIT=&UWK,
// DCB=BLKSIZE=1600,SPACE=&SPAMB
//CARTE DD DDNAME=SYSIN,DCB=BLKSIZE=80
//DEFINE EXEC PGM=IDCAMS
//*-----------------------
//*:STEPCAT DD DSN=&VSAMCAT,DISP=SHR
//SYSPRINT DD SYSOUT=&OUT
//SYSIN DD DSN=&INDSN..BVPSY(DF&ROOTT.00TD),
// DISP=SHR
// DD DSN=&INDSN..BVPSY(DF&ROOTT.00TV),
// DISP=SHR
//PTAINI EXEC PGM=BVPTAINI
//*-------------------------
//STEPLIB DD DSN=&STEPLIB,DISP=SHR
//*:STEPCAT DD DSN=&VSAMCAT,DISP=SHR
//SYSOUT DD SYSOUT=&OUT
//PAC7MD DD DSN=&&INTAMB,DISP=SHR
//PAC7TD DD DSN=&INDUV..&ROOTT.00TD,
// DISP=SHR
//PAC7TV DD DSN=&INDUV..&ROOTT.00TV,
// DISP=SHR
//PAC7ED DD SYSOUT=&OUTL
//SYSUDUMP DD SYSOUT=&OUT
```
# **GETT - Table generation**

# **GETT - Introduction**

This procedure updates the table description file using the table descriptions extracted from the VisualAge Pacbase Database, and initializes the generated tables in the Tables Contents file.

The MD parameter of the JCL must be valorized with the DSN of the PAC7MD file which is output by the PACT40 step of the GETA or GETD procedure if the description is for a Pactables V2.0 onwards. Otherwise, the MD parameter must be valorized with the DSN of the PAC7ND file which is output by the PACT45 step.

#### Execution condition

This procedure must be preceded by the Extraction procedure of the VisualAge Pacbase system (GETD or GETA), whose output file contains the extracted tables descriptions used as input to the GETT procedure.

<span id="page-27-0"></span>The TD and TV files being updated by this procedure, access to on-line use must therefore be closed except if the hardware in use allows Batch/TP concurrence.

NOTE about the platforms where the disk space allocated to the files is fixed:

When a very large update (in terms of number of transactions) is run, it may be necessary, before execting this procedure, to save and reload in order to increase or physically reorganize the files and make all the initially provided free space available.

User input

Result of GETD or GETA extraction.

# **GETT - Description of steps**

Check of VSAM files: IDCAMS

Update of table files: BVPTA250

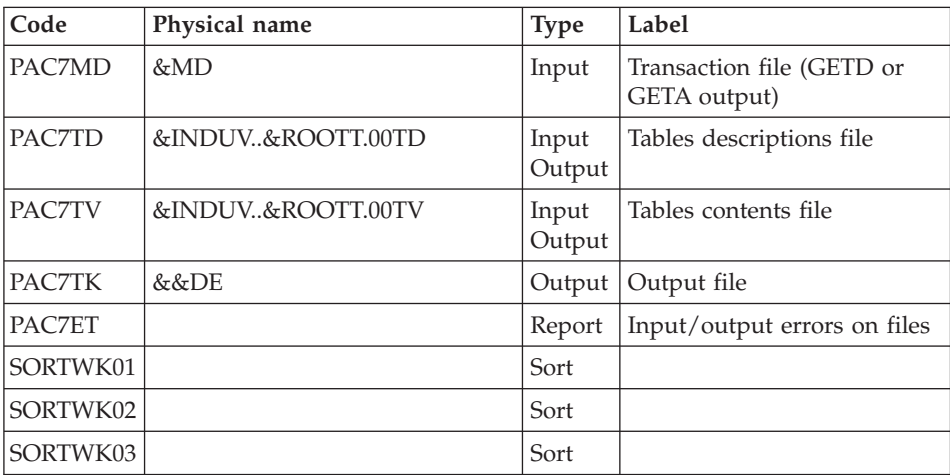

Printing of descriptions: BVPTA290

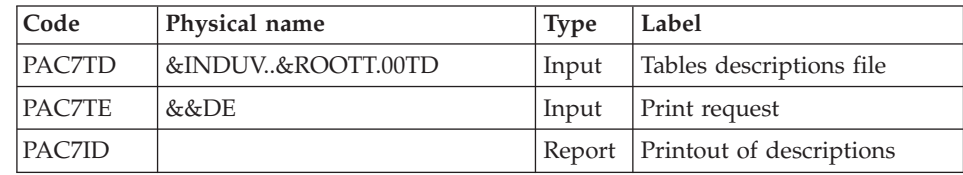

# <span id="page-28-0"></span>**GETT - Execution JCL**

```
//*********************************************************************
1/* VA PACTABLES 3.5
//*********************************************************************
//* ---- TABLE GENERATION ---
//*********************************************************************
//BVPGETT PROC ROOTT=$ROOTT, VA PACTABLES SYSTEM ROOT *
// INDUV='$INDUV', VA PACTABLES FILE'S INDEX
// INDSN='$INDSN', INDEX OF NON-VSAM SYSTEM FILES *
// MD='&&MD', GENERATED DESCRIPTION DSNAME *
// UNITS=$UNITUN, GENERATED DESCRIPTION UNIT \quad// VOLS='SER=$VOLUN', GENERATED DESCRIPTION VOLUME *
//*: VSAMCAT='$VCAT', USER VSAM CATALOG *
//*: SYSTCAT='$SCAT', SYSTEM VSAM CATALOG *
// STEPLIB='$HLQ..SBVPMBR8', LIBRARY OF LOAD-MODULES *
// SORTLIB='$BIBT', SORT LIBRARY *
// OUT=$OUT, UTILITY AND ERROR OUTPUT CLASS REURS*
// OUTL=$OUT, OUTPUT CLASS OF REPORTS *
// UWK=$UWK, WORK UNIT *
// CYL='(3,1)', SORTWORK SPACE *
// SPAWK='(TRK,(50,10),RLSE)' WORK FILE SPACE *
//*********************************************************************
//VERIFY EXEC PGM=IDCAMS
//*-----------------------
//*:STEPCAT DD DSN=&VSAMCAT,DISP=SHR
//*: DD DSN=&SYSTCAT,DISP=SHR
//SYSPRINT DD SYSOUT=&OUT
//PAC7TD DD DSN=&INDUV..&ROOTT.00TD,
// DISP=SHR
//PAC7TV DD DSN=&INDUV..&ROOTT.00TV,
// DISP=SHR
//SYSIN DD DSN=&INDSN..BVPSY(VERIFTD),
// DISP=SHR
// DD DSN=&INDSN..BVPSY(VERIFTV),
// DISP=SHR
//PTA250 EXEC PGM=BVPTA250
//*-------------------------
//*:STEPCAT DD DSN=&VSAMCAT,DISP=SHR
//STEPLIB DD DSN=&STEPLIB,DISP=SHR
// DD DSN=$BCOB,DISP=SHR
//SYSOUT DD SYSOUT=&OUT
//PAC7TD DD DSN=&INDUV..&ROOTT.00TD,
// DISP=SHR
//PAC7TV DD DSN=&INDUV..&ROOTT.00TV,
// DISP=SHR
//PAC7MD DD DSN=&MD,DISP=OLD,
// VOL=&VOLS,UNIT=&UNITS
//PAC7ET DD SYSOUT=&OUTL
//PAC7TK DD DSN=&&DE,DISP=(,PASS),UNIT=&UWK,
// SPACE=&SPAWK,
// DCB=(RECFM=FB,LRECL=80,BLKSIZE=1600)
//SORTLIB DD DSN=&SORTLIB,DISP=SHR
//SORTWK01 DD UNIT=&UWK,SPACE=(CYL,&CYL,,CONTIG)
//SORTWK02 DD UNIT=&UWK,SPACE=(CYL,&CYL,,CONTIG)
//SORTWK03 DD UNIT=&UWK,SPACE=(CYL,&CYL,,CONTIG)
```

```
//SYSOUX DD SYSOUT=&OUT
//SYSUDUMP DD SYSOUT=&OUT
//PTA290 EXEC PGM=BVPTA290
//*-------------------------
//STEPLIB DD DSN=&STEPLIB,DISP=SHR
// DD DSN=$BCOB,DISP=SHR
//*:STEPCAT DD DSN=&VSAMCAT,DISP=SHR
//SYSOUT DD SYSOUT=&OUT
//PAC7TD DD DSN=&INDUV..&ROOTT.00TD,
// DISP=SHR
//PAC7TE DD DSN=&&DE,DISP=(OLD,PASS)
//PAC7ID DD SYSOUT=&OUTL
//SYSUDUMP DD SYSOUT=&OUT
```
# **UPTA - Table update**

# **UPTA - Introduction**

This procedure executes a batch update of the tables, and prints the updated tables.

#### Execution condition

The TV and TD files being updated by this procedure, the access to on-line use must be closed except if the hardware in use allows Batch/TP concurrency.

NOTE about the platforms where the disk space allocated to the files is fixed:

When a very large update is run (in terms of the number of transactions), it may be necessary, before executing this procedure, to save and reload in order to increase or physically reorganize the TV file to make all the initially provided free space available.

#### Important note

An alternative version of the update program, BVPTA302, is available from Pactables 2.0 onwards.

During updates, the BVPTA300 program may call the user validation routines in order to perform additional controls. The default generation option for these routines is 'without century management'.

From Release 2.0 onwards, the user validation routines are generated with the century-management option. The new program, BVPTA302, must therefore be renamed and used instead of the BVPTA300 program.

In all cases, ALL the user validation routines should be generated with the same century-management option.

# <span id="page-30-0"></span>**UPTA - User input**

• One '\*'-type line per user:

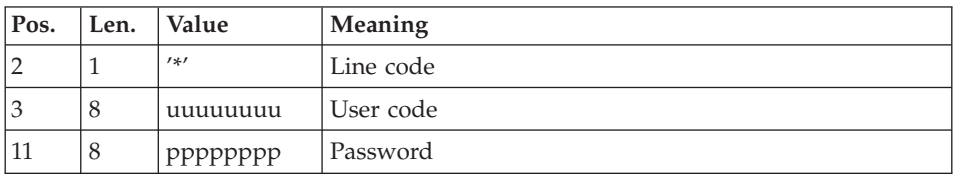

• One 'A'-type line per table to be updated:

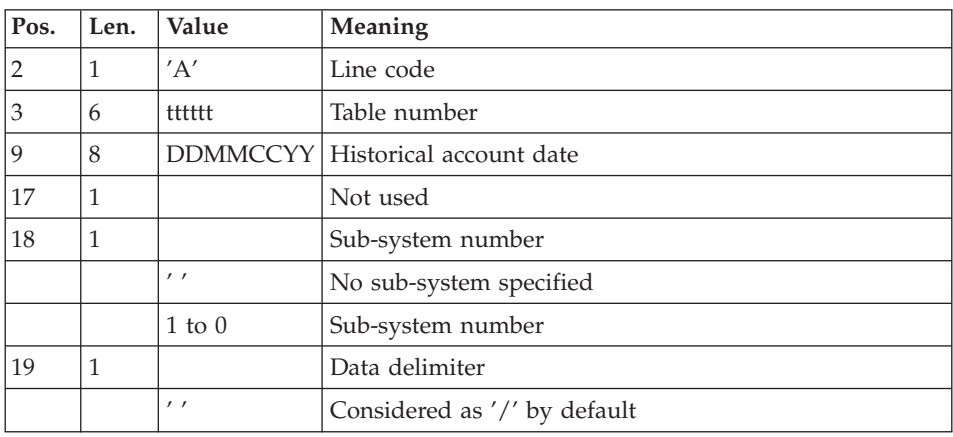

v 'V'-type lines to update table data:

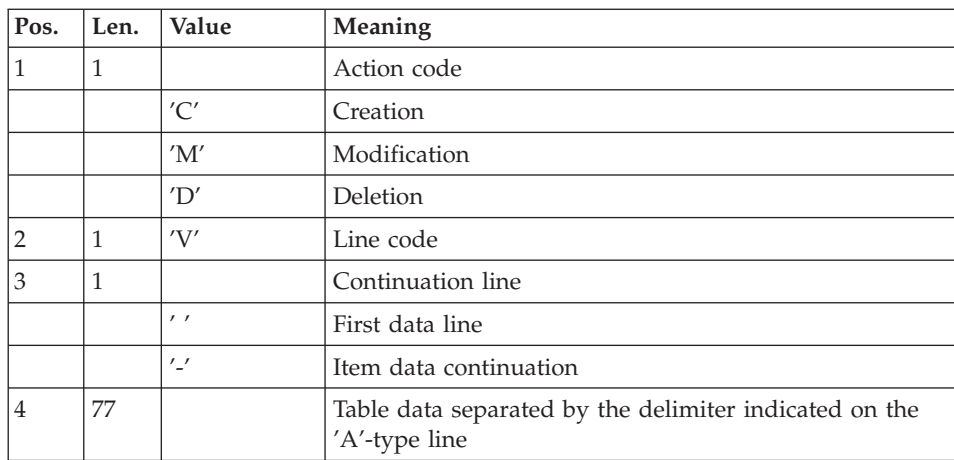

# <span id="page-31-0"></span>**UPTA - Description of steps**

Input recognition: PTU001

# Check of VSAM files: IDCAMS

# Table update: BVPTA300

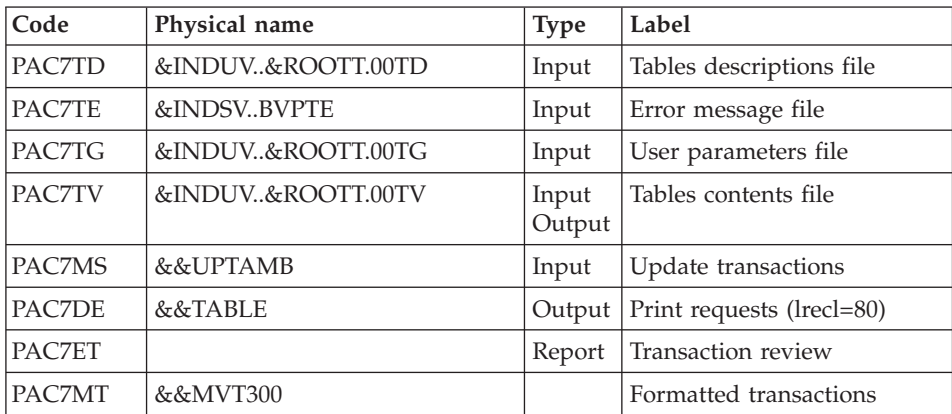

# Formatting for printing: BVPTA350

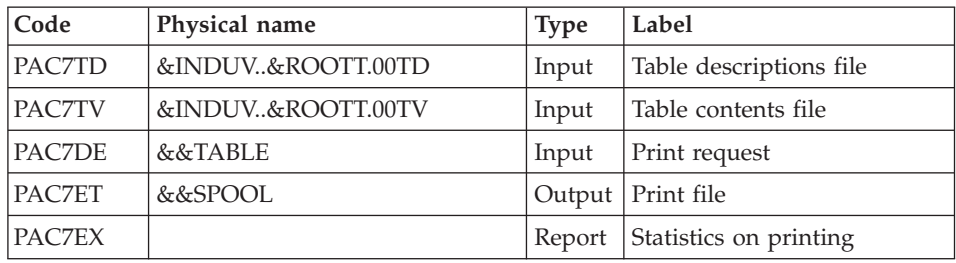

# Printing of tables: BVPTA360

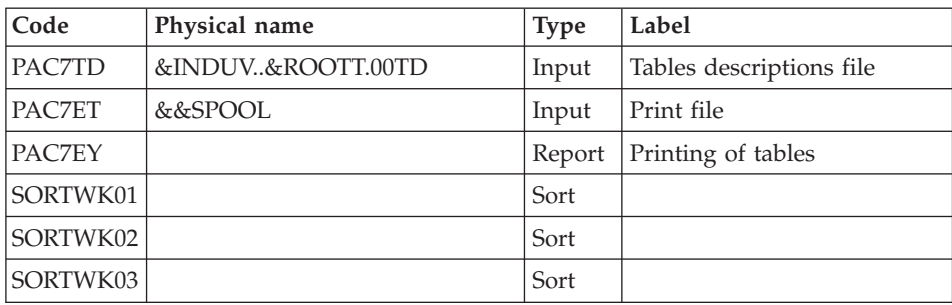

# <span id="page-32-0"></span>**UPTA - Execution JCL**

```
//*********************************************************************
//* VA PACTABLES 3.5
//*********************************************************************
1/* --- TABLE UPDATE ---//*********************************************************************
//BVPUPTA PROC ROOTT=$ROOTT, VA PACTABLES SYSTEM ROOT *
// INDUV='$INDUV', VA PACTABLES FILES' INDEX *
// INDSV='$INDSV', VA PACTABLES SYSTEM FILES' INDEX *
// INDSN='$INDSN', NON-VSAM FILES' INDEX *
//*: VSAMCAT='$VCAT', USER VSAM CATALOG *
//*: SYSTCAT='$SCAT', SYSTEM VSAM CATALOG *
// STEPLIB='$HLQ..SBVPMBR8', LIBRARY OF LOAD-MODULES *
// SORTLIB='$BIBT', SORT LIBRARY *
// OUT=$OUT, UTILITY AND ERROR OUTPUT CLASS URS *
// OUTL=$OUT, REPORT OUTPUT CLASS *
// UWK=$UWK, WORK UNIT *
// CYL=3, SORTWORK SPACE *
// SPAWK='(TRK,(50,10),RLSE)', WORK FILE SPACE *
// SPAED='(TRK,(150,30),RLSE)', PRINT FILE SPACE *
// SPAMB='(TRK,(5,1),RLSE)' REQUEST FILE SPACE *
//*********************************************************************
//COPY EXEC PGM=BVPTU001
//*-----------------------
//STEPLIB DD DSN=&STEPLIB,DISP=SHR
//PAC7MB DD DSN=&&UPTAMB,DISP=(,PASS),UNIT=&UWK,
// DCB=BLKSIZE=1600,SPACE=&SPAMB
//CARTE DD DDNAME=SYSIN,DCB=BLKSIZE=80
//VERIFY EXEC PGM=IDCAMS
//*-----------------------
//*:STEPCAT DD DSN=&VSAMCAT,DISP=SHR
//*: DD DSN=&SYSTCAT,DISP=SHR
//SYSPRINT DD SYSOUT=&OUT
//PAC7TE DD DSN=&INDSV..BVPTE,
// DISP=SHR
//PAC7TD DD DSN=&INDUV..&ROOTT.00TD,
// DISP=SHR
//PAC7TV DD DSN=&INDUV..&ROOTT.00TV,
// DISP=SHR
//PAC7TG DD DSN=&INDUV..&ROOTT.00TG,
// DISP=SHR
//SYSIN DD DSN=&INDSN..BVPSY(VERIFTE),
// DISP=SHR
// DD DSN=&INDSN..BVPSY(VERIFTD),
// DISP=SHR
// DD DSN=&INDSN..BVPSY(VERIFTV),
// DISP=SHR
// DD DSN=&INDSN..BVPSY(VERIFTG),
// DISP=SHR
//PTA300 EXEC PGM=BVPTA300
//*-------------------------
//STEPLIB DD DSN=&STEPLIB,DISP=SHR
//*:STEPCAT DD DSN=&VSAMCAT,DISP=SHR
//*: DD DSN=&SYSTCAT,DISP=SHR
//SYSOUT DD SYSOUT=&OUT
```
//SYSOUX DD SYSOUT=&OUT //PAC7TD DD DSN=&INDUV..&ROOTT.00TD, // DISP=SHR //PAC7TE DD DSN=&INDSV..BVPTE, // DISP=SHR //PAC7TG DD DSN=&INDUV..&ROOTT.00TG,<br>// DISP=SHR DISP=SHR //PAC7TV DD DSN=&INDUV..&ROOTT.00TV, // DISP=SHR //PAC7MS DD DSN=&&UPTAMB,DISP=(OLD,PASS) //PAC7DE DD DSN=&&TABLE,DISP=(NEW,PASS),UNIT=&UWK, // DCB=(RECFM=FB,LRECL=80,BLKSIZE=800), // SPACE=&SPAWK DD SYSOUT=&OUTL //PAC7MT DD DSN=&&MVT300,DISP=(NEW,DELETE),UNIT=&UWK, // DCB=(RECFM=FB,LRECL=95,BLKSIZE=6175), // SPACE=&SPAWK //SYSUDUMP DD SYSOUT=&OUT //PTA350 EXEC PGM=BVPTA350 //\*------------------------- //STEPLIB DD DSN=&STEPLIB,DISP=SHR //\*:STEPCAT DD DSN=&VSAMCAT,DISP=SHR //SYSOUT DD SYSOUT=&OUT //PAC7TD DD DSN=&INDUV..&ROOTT.00TD, // DISP=SHR //PAC7TV DD DSN=&INDUV..&ROOTT.00TV, // DISP=SHR //PAC7DE DD DSN=&&TABLE,DISP=(OLD,DELETE) //PAC7ET DD DSN=&&SPOOL,DISP=(NEW,PASS),UNIT=&UWK, // DCB=(RECFM=FB,LRECL=160,BLKSIZE=1600), // SPACE=&SPAED //PAC7EX DD SYSOUT=&OUTL //SYSUDUMP DD SYSOUT=&OUT //PTA360 EXEC PGM=BVPTA360 //\*------------------------- //STEPLIB DD DSN=&STEPLIB,DISP=SHR //\*:STEPCAT DD DSN=&VSAMCAT,DISP=SHR //SORTLIB DD DSN=&SORTLIB,DISP=SHR //SYSOUT DD SYSOUT=&OUT //SYSOUX DD SYSOUT=&OUT //PAC7TD DD DSN=&INDUV..&ROOTT.00TD, // DISP=SHR //PAC7ET DD DSN=&&SPOOL,DISP=(OLD,DELETE) //PAC7EY DD SYSOUT=&OUTL //SORTWK01 DD UNIT=&UWK,SPACE=(CYL,&CYL,,CONTIG) //SORTWK02 DD UNIT=&UWK,SPACE=(CYL,&CYL,,CONTIG) //SORTWK03 DD UNIT=&UWK,SPACE=(CYL,&CYL,,CONTIG) //SYSUDUMP DD SYSOUT=&OUT

# <span id="page-34-0"></span>**PRTA - Table printing**

# **PRTA - Introduction**

This procedure performs a batch printing of tables.

#### Execution condition

This procedure reads the Pactables files ; it can be executed even if the access to on-line use remains open.

#### Note

You can run the PRTA procedure in on-line mode (refer to the Pactables Reference Manual for the description of the screens from which you can submit print requests).

# **PRTA - User input**

• One '\*'-type line per user:

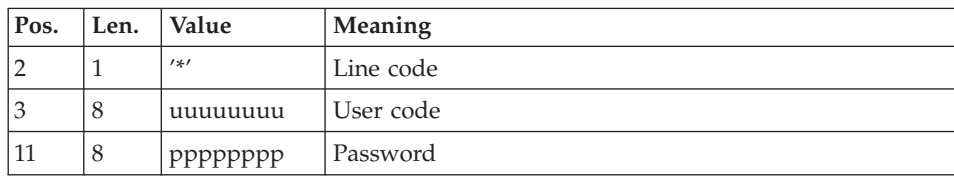

• One 'A'-type line per table to be printed:

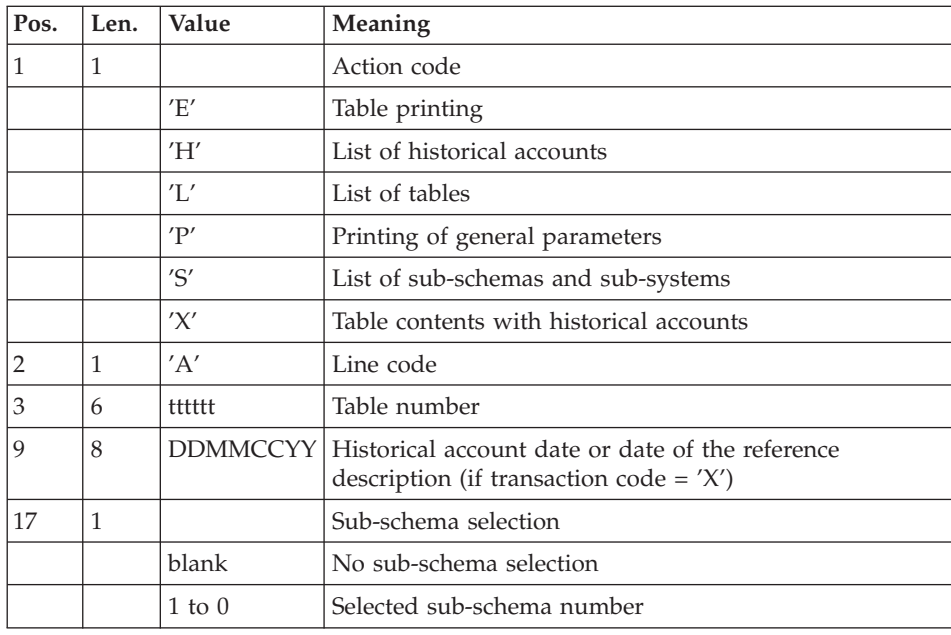

<span id="page-35-0"></span>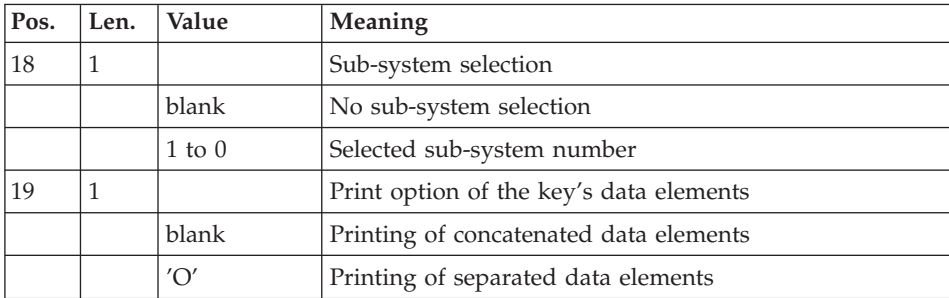

# **PRTA - Description of steps**

Input recognition: PTU001

Check of VSAM files: IDCAMS

Extraction of tables for printing: BVPTA320

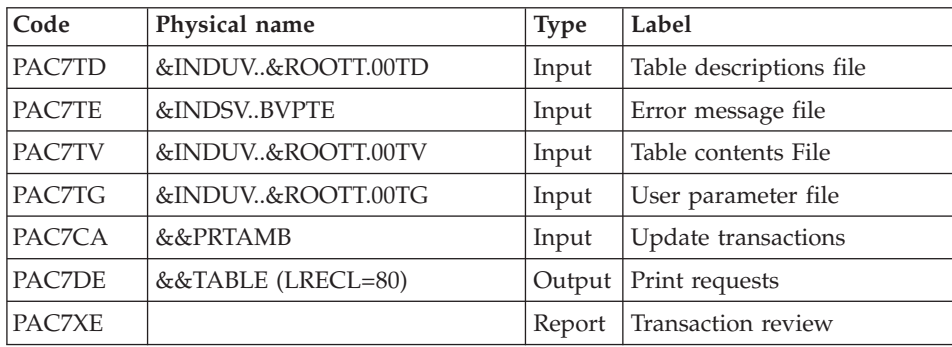

Preparation for printing: BVPTA350

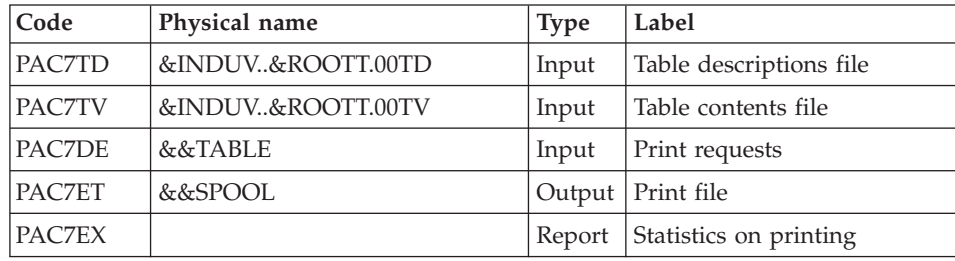

Printing of tables: BVPTA360

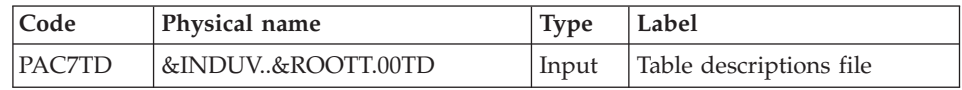
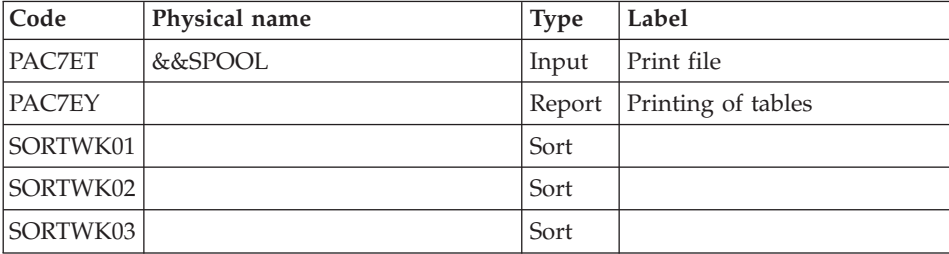

# **PRTA - Execution JCL**

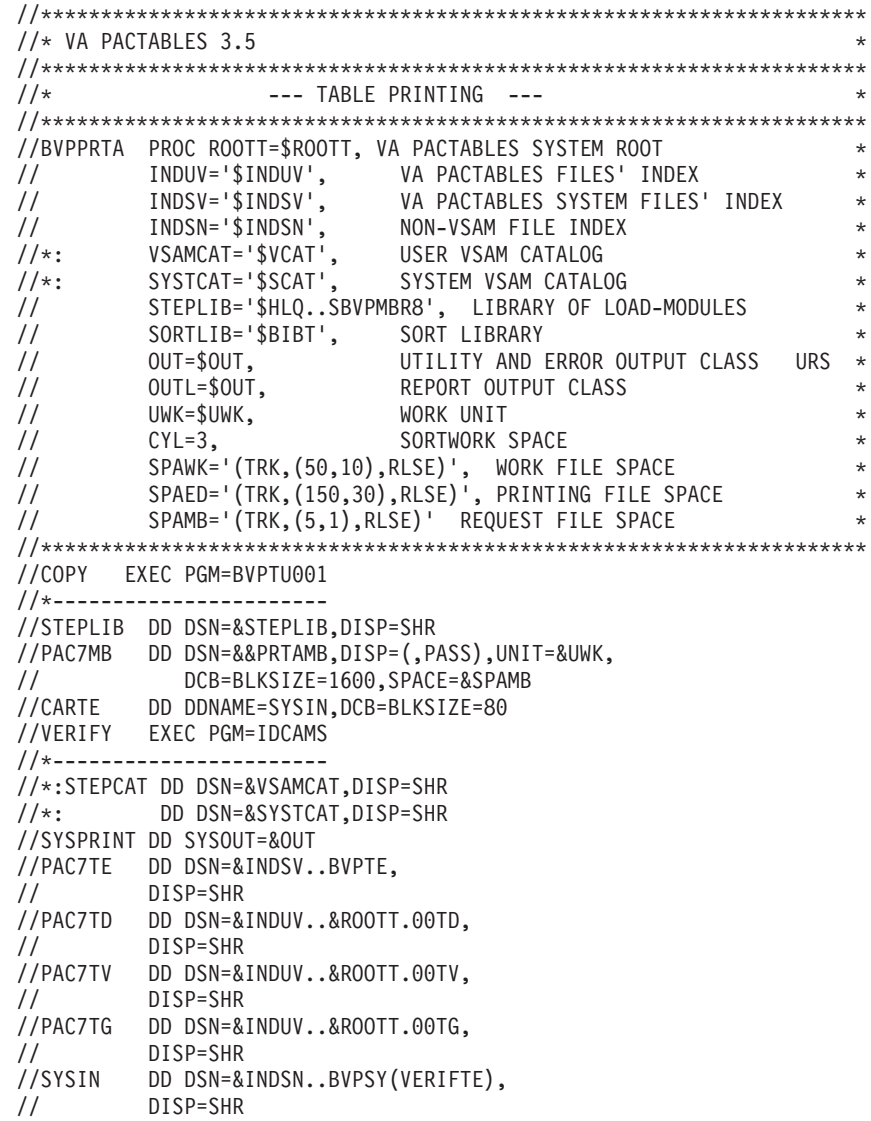

// DD DSN=&INDSN..BVPSY(VERIFTD), // DISP=SHR // DD DSN=&INDSN..BVPSY(VERIFTV),<br>// DISP=SHR DISP=SHR // DD DSN=&INDSN..BVPSY(VERIFTG), // DISP=SHR //PTA320 EXEC PGM=BVPTA320 //\*------------------------- //STEPLIB DD DSN=&STEPLIB,DISP=SHR //\*:STEPCAT DD DSN=&VSAMCAT,DISP=SHR //\*: DD DSN=&SYSTCAT,DISP=SHR //SYSOUT DD SYSOUT=&OUT //PAC7TD DD DSN=&INDUV..&ROOTT.00TD, // DISP=SHR //PAC7TE DD DSN=&INDSV..BVPTE, // DISP=SHR //PAC7TV DD DSN=&INDUV..&ROOTT.00TV, // DISP=SHR //PAC7TG DD DSN=&INDUV..&ROOTT.00TG, // DISP=SHR //PAC7CA DD DSN=&&PRTAMB,DISP=(OLD,PASS) //PAC7DE DD DSN=&&TABLE,DISP=(NEW,PASS),UNIT=&UWK, // DCB=(RECFM=FB,LRECL=80,BLKSIZE=800), // SPACE=&SPAWK //PAC7XE DD SYSOUT=&OUTL //SYSUDUMP DD SYSOUT=&OUT //PTA350 EXEC PGM=BVPTA350 //\*----------------------- //STEPLIB DD DSN=&STEPLIB,DISP=SHR //\*:STEPCAT DD DSN=&VSAMCAT,DISP=SHR //SYSOUT DD SYSOUT=&OUT //PAC7TD DD DSN=&INDUV..&ROOTT.00TD, // DISP=SHR //PAC7TV DD DSN=&INDUV..&ROOTT.00TV, // DISP=SHR //PAC7DE DD DSN=&&TABLE,DISP=(OLD,DELETE) //PAC7ET DD DSN=&&SPOOL,DISP=(NEW,PASS),UNIT=&UWK, // DCB=(RECFM=FB,LRECL=160,BLKSIZE=1600), // SPACE=&SPAED //PAC7EX DD SYSOUT=&OUTL //SYSUDUMP DD SYSOUT=&OUT //PTA360 EXEC PGM=BVPTA360 //\*------------------------- //STEPLIB DD DSN=&STEPLIB,DISP=SHR //\*:STEPCAT DD DSN=&VSAMCAT,DISP=SHR //SORTLIB DD DSN=&SORTLIB,DISP=SHR //SYSOUT DD SYSOUT=&OUT //SYSOUX DD SYSOUT=&OUT //PAC7TD DD DSN=&INDUV..&ROOTT.00TD, // DISP=SHR //PAC7ET DD DSN=&&SPOOL,DISP=(OLD,DELETE) //PAC7EY DD SYSOUT=&OUTL

//SORTWK01 DD UNIT=&UWK,SPACE=(CYL,&CYL,,CONTIG) //SORTWK02 DD UNIT=&UWK,SPACE=(CYL,&CYL,,CONTIG) //SORTWK03 DD UNIT=&UWK,SPACE=(CYL,&CYL,,CONTIG) //SYSUDUMP DD SYSOUT=&OUT

### **IMTA - Table import**

### **IMTA - Introduction**

This procedure imports external tables into the existing Pactables files.

You must first enter the description of the Table you want to import into the VA Pac Database, then generate this description (GETA/GETT procedures).

Once you have performed these operations, you can import the external table via the IMTA procedure.

The IMTA input format of the Table to be imported is a sequential file which contains one record per table item, whose contents corresponds to the description entered in the VA Pac Database (input format).

The length of this file record is 999 characters (maximum length of a table item).

#### Execution condition

Since this procedure updates the TV Table file, the files must be closed to on-line use except for equipment allowing batch/TP concurrence.

NOTE for platforms where the disk space allocated to the files is fixed:

If the table to be imported is large, it may be necessary, before executing this procedure, to save and reload in order to increase the size of the TV file or physically reorganize this file so as to make all the initially provided free space available.

#### Restriction

The procedure allows you to import only one table per execution.

#### Important note

An alternative version of the update program, BVPTA312, is shipped with Pactables V2.0 onwards.

During updates, the BVPTA310 program may call user control routines in order to perform additional controls. The default generation option for these routines is 'without century management'.

With the V2.0 onwards, if the user control routines are generated with the century-management option, the new program, BVPTA312, must therefore be renamed and used instead of the BVPTA310 program.

In all cases, ALL the user control routines should be generated with the same century-management option.

## **IMTA - User input**

• One '\*'-type line per user:

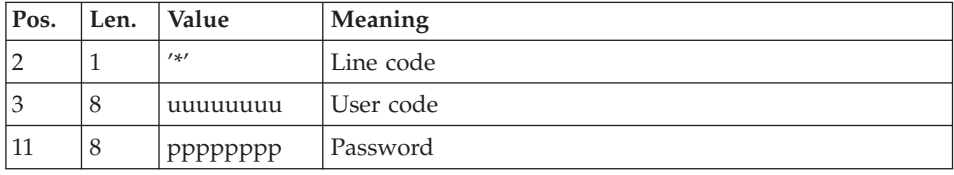

• One 'A'-type line per table to be imported:

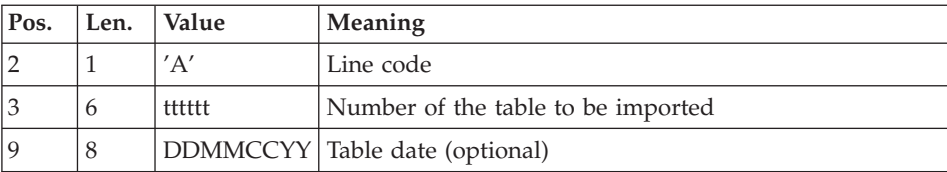

# **IMTA - Description of steps**

Input recognition: PTU001

Check of VSAM files: IDCAMS

Table check and update: BVPTA310

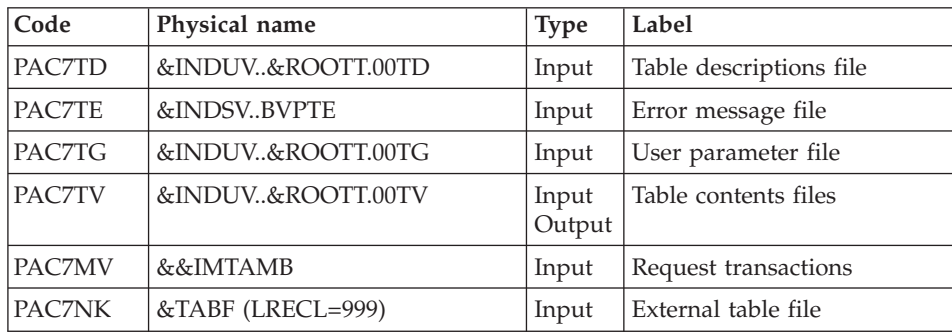

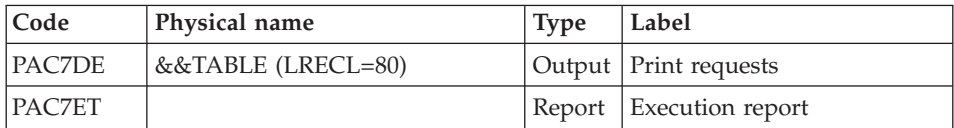

# Formatting of printout: BVPTA350

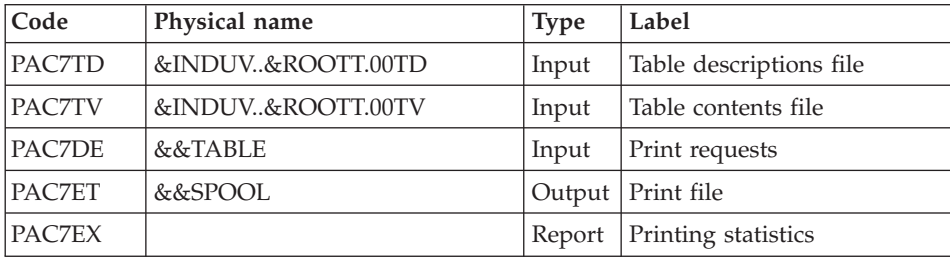

## Printing: BVPTA360

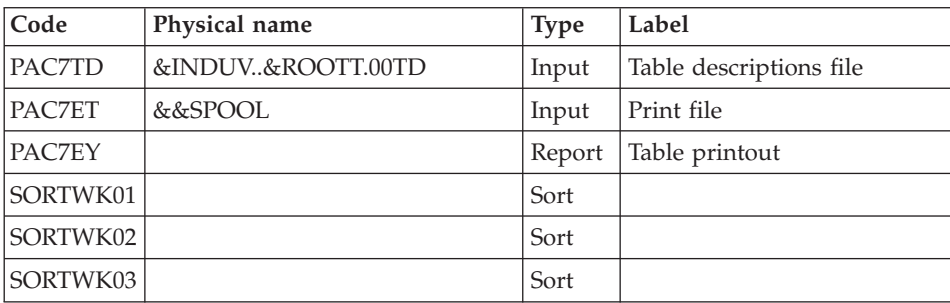

# **IMTA - Execution JCL**

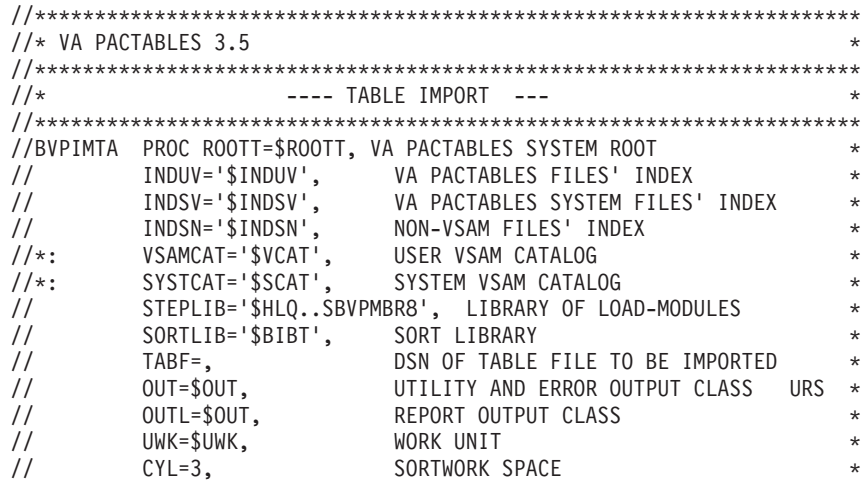

// SPAWK='(TRK,(50,10),RLSE)', WORK FILE SPACE \* // SPAED='(TRK,(150,30),RLSE)', PRINT FILE SPACE \* // SPAMB='(TRK,(5,1),RLSE)' REQUEST FILE SPACE \* //\*\*\*\*\*\*\*\*\*\*\*\*\*\*\*\*\*\*\*\*\*\*\*\*\*\*\*\*\*\*\*\*\*\*\*\*\*\*\*\*\*\*\*\*\*\*\*\*\*\*\*\*\*\*\*\*\*\*\*\*\*\*\*\*\*\*\*\*\* //COPY EXEC PGM=BVPTU001 //\*----------------------- //STEPLIB DD DSN=&STEPLIB,DISP=SHR //PAC7MB DD DSN=&&IMTAMB,DISP=(,PASS),UNIT=&UWK, // DCB=BLKSIZE=1600,SPACE=&SPAMB //CARTE DD DDNAME=SYSIN,DCB=BLKSIZE=80 //VERIFY EXEC PGM=IDCAMS //\*----------------------- //\*:STEPCAT DD DSN=&VSAMCAT,DISP=SHR //\*: DD DSN=&SYSTCAT,DISP=SHR //SYSPRINT DD SYSOUT=&OUT //PAC7TE DD DSN=&INDSV..BVPTE, // DISP=SHR //PAC7TD DD DSN=&INDUV..&ROOTT.00TD, // DISP=SHR //PAC7TV DD DSN=&INDUV..&ROOTT.00TV, // DISP=SHR //PAC7TG DD DSN=&INDUV..&ROOTT.00TG, // DISP=SHR //SYSIN DD DSN=&INDSN..BVPSY(VERIFTE), // DISP=SHR // DD DSN=&INDSN..BVPSY(VERIFTD), // DISP=SHR // DD DSN=&INDSN..BVPSY(VERIFTV), // DISP=SHR // DD DSN=&INDSN..BVPSY(VERIFTG), // DISP=SHR //PTA310 EXEC PGM=BVPTA310 //\*------------------------- //STEPLIB DD DSN=&STEPLIB,DISP=SHR //\*:STEPCAT DD DSN=&VSAMCAT,DISP=SHR //\*: DD DSN=&SYSTCAT,DISP=SHR //PAC7TD DD DSN=&INDUV..&ROOTT.00TD, // DISP=SHR //PAC7TE DD DSN=&INDSV..BVPTE, // DISP=SHR //PAC7TG DD DSN=&INDUV..&ROOTT.00TG,<br>// DISP=SHR DISP=SHR //PAC7TV DD DSN=&INDUV..&ROOTT.00TV, // DISP=SHR //PAC7MV DD DSN=&&IMTAMB,DISP=(OLD,PASS) //PAC7NK DD DSN=&TABF,DISP=OLD //PAC7DE DD DSN=&&TABLE,DISP=(NEW,PASS),UNIT=&UWK, // DCB=(RECFM=FB,LRECL=80,BLKSIZE=800), // SPACE=&SPAWK //PAC7ET DD SYSOUT=&OUTL //SYSOUT DD SYSOUT=&OUT //SYSUDUMP DD SYSOUT=&OUT //PTA350 EXEC PGM=BVPTA350 //\*------------------------- //STEPLIB DD DSN=&STEPLIB,DISP=SHR

//\*:STEPCAT DD DSN=&VSAMCAT,DISP=SHR //SYSOUT DD SYSOUT=&OUT //PAC7TD DD DSN=&INDUV..&ROOTT.00TD, // DISP=SHR //PAC7TV DD DSN=&INDUV..&ROOTT.00TV, // DISP=SHR //PAC7DE DD DSN=&&TABLE,DISP=(OLD,DELETE) //PAC7ET DD DSN=&&SPOOL,DISP=(NEW,PASS),UNIT=&UWK, // DCB=(RECFM=FB,LRECL=160,BLKSIZE=1600), // SPACE=&SPAED //PAC7EX DD SYSOUT=&OUTL //SYSUDUMP DD SYSOUT=&OUT //PTA360 EXEC PGM=BVPTA360 //\*------------------------- //STEPLIB DD DSN=&STEPLIB,DISP=SHR //\*:STEPCAT DD DSN=&VSAMCAT,DISP=SHR //SORTLIB DD DSN=&SORTLIB,DISP=SHR //SYSOUT DD SYSOUT=&OUT //SYSOUX DD SYSOUT=&OUT //PAC7TD DD DSN=&INDUV..&ROOTT.00TD, // DISP=SHR //PAC7ET DD DSN=&&SPOOL,DISP=(OLD,DELETE) //PAC7EY DD SYSOUT=&OUTL //SORTWK01 DD UNIT=&UWK,SPACE=(CYL,&CYL,,CONTIG) //SORTWK02 DD UNIT=&UWK,SPACE=(CYL,&CYL,,CONTIG) //SORTWK03 DD UNIT=&UWK,SPACE=(CYL,&CYL,,CONTIG) //SYSUDUMP DD SYSOUT=&OUT

## **RETA - Table reorganization**

### **RETA - Introduction**

From the Pactables Database, this procedure rebuilds the backup file which contains the new tables' description and content files; these files are the reorganized images of the initial TD and TV files.

RETA deletes the records that were logically deleted during update by reorganizing the historical accounts of the files according to the user's requests (see the Pactables Reference Manual). The records that were logically deleted can be kept via an option.

For user programs written in Cobol II, RETA assigns a sign + to positive signed numeric data (not available in previous releases).

#### Execution condition

To ensure the consistency of the reorganized database, files must be closed to on-line use.

## **RETA - User input**

• One '\*'-type line identifying the Pactables Manager :

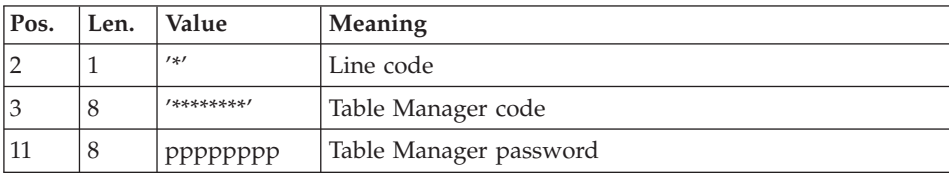

• One 'A'-type line per historical account to keep or delete:

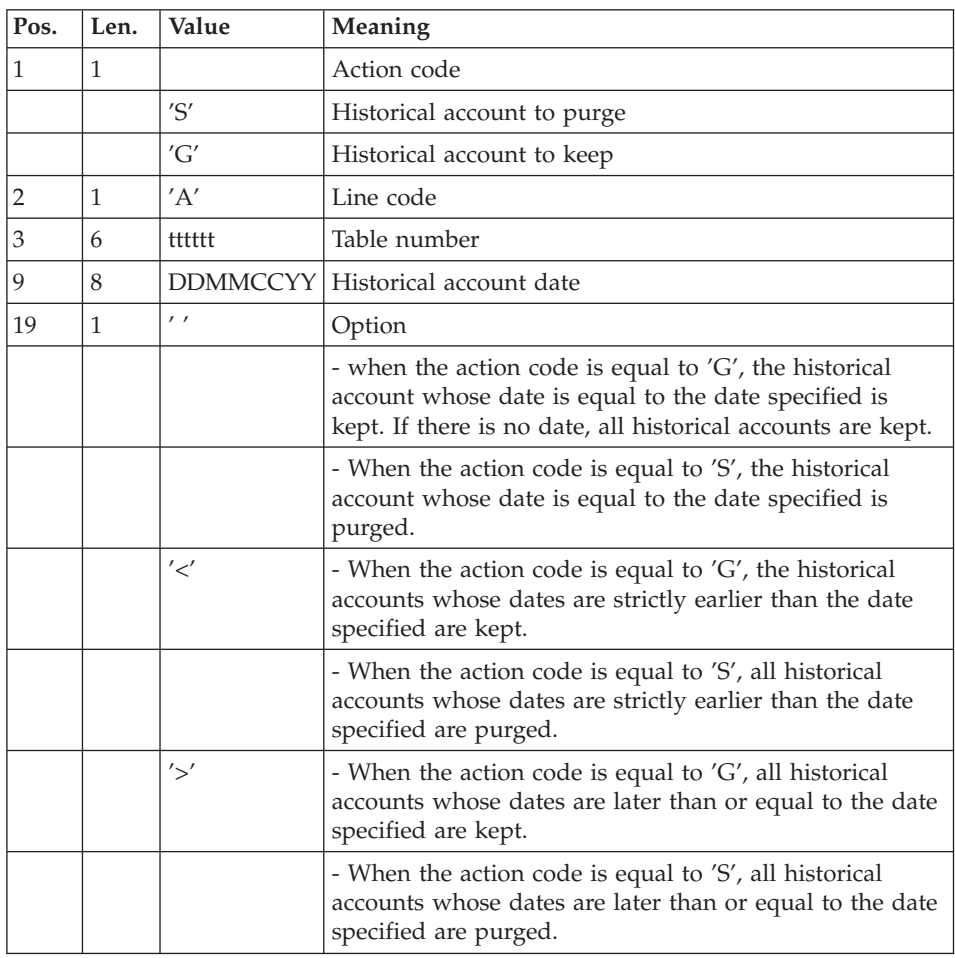

The action codes 'G' and 'S' are exclusive.

For more details, see the Pactables Reference Manual.

## **RETA - Description of steps**

Input recognition: PTU001

### Check of VSAM files: IDCAMS

#### Reorganization of table contents: BVPTA400

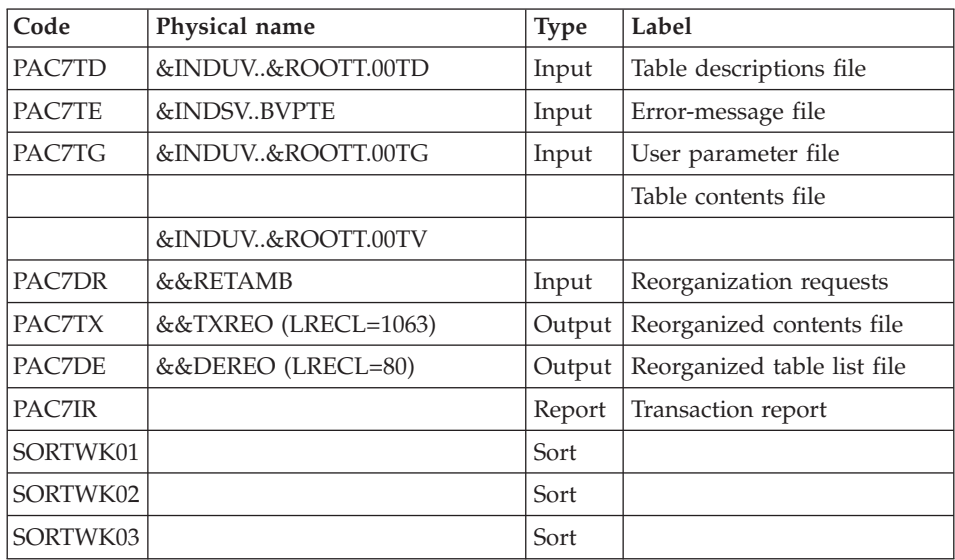

### Note:

The PAC7DE file (reorganized table list file) whose description contains print requests, may be kept. Once the reorganization is complete, it can be used as input to the PRTA procedure applied to the reorganized files, thus enabling the printing of all the tables that were kept, in order to check the correct execution of the reorganization.

Return codes:

- 0: No error detected.
- 4: Error on an 'A' line.

### Validation of table contents: BVPTA410

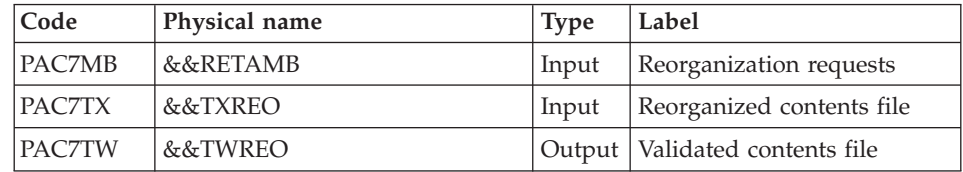

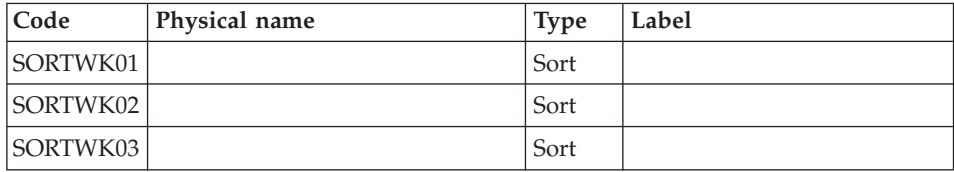

### Reorganization of table descriptions: BVPTA420

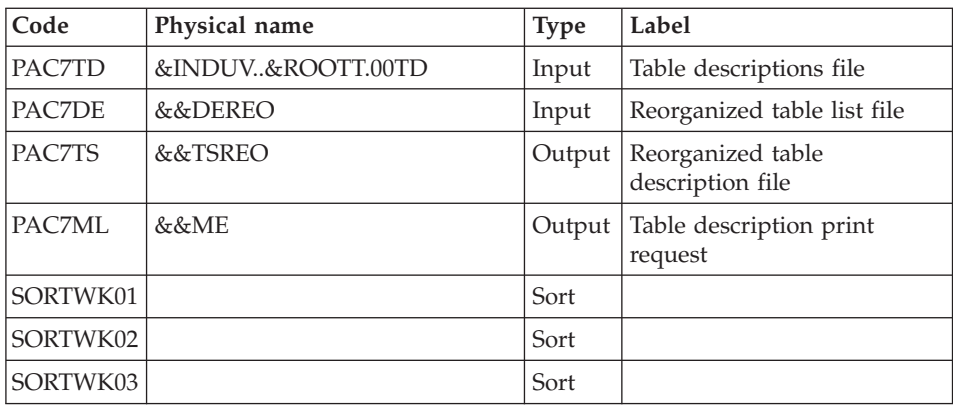

### Note

The PAC7ML file (Table description print request) must be kept and used as input to the LDTA procedure, to output a printing of the table descriptions that were kept, in order to check the correct execution of the reorganization.

### Building of backup file: BVPTA430

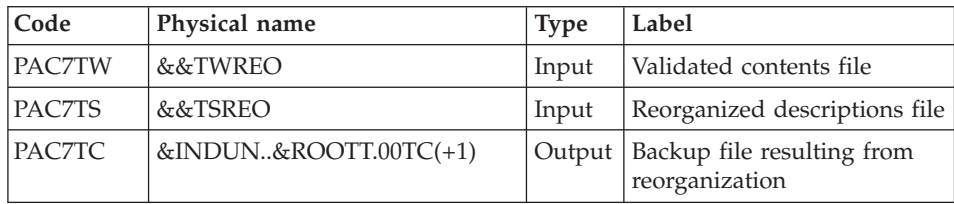

### TG file backup: BVPTASVG

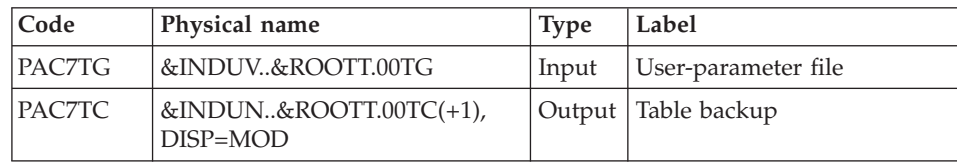

## **RETA - Execution JCL**

```
1/* VA PACTABLES 3.5
--- REORGANIZATION OF TABLES ---
11*\mathbf{r}//BVPRETA PROC ROOTT=$ROOTT, ROOT OF VA PACTABLES SYSTEM
                                                                 \mathbf{L}INDUV='$INDUV',
                               VA PACTABLES FILF INDEX
\frac{1}{2}INDSV='SINDSV',VA PACTABLES SYSTEM FILE INDEX
\frac{1}{2}\starINDSN='$INDSN',
\frac{1}{2}NON VSAM FILES INDEX
                                                                       \ddot{\phantom{0}}\frac{1}{2}INDUN='$INDUN',
                                NON-VSAM USER FILE INDEX
         VSAMCAT='$VCAT', USER VSAM CATALOG<br>VSAMCAT='$VCAT', USER VSAM CATALOG<br>SYSTCAT='$SCAT', SYSTEM USER CATALOG
1/\ast:
                                                                       \star1/x:
                                                                       \ddot{\phantom{0}}STEPLIB='$HLQ..SBVPMBR8', LIBRARY OF LOAD-MODULES
\frac{1}{2}SORTLIB='$BIBT', SORT LIBRARY
\frac{1}{2}\starOUT=$OUT,<br>
OUT=$OUT, OUTPUI CLASS OF REPORTS<br>
UNITS=$UNITUN, BACKUP UNIT (DISK OR TAPE) E)<br>
VOLS='SER=$VOLUN', BACKUP VOLUME<br>
NSCR='$DSCB', SAMPLE DSCB FILE
\frac{1}{2}\star\frac{1}{2}\frac{1}{2}\star\frac{1}{2}\star\frac{1}{2}\star\frac{1}{2}WORK UNIT
          CYL = '(3,1),
          UWK=$UWK,
                                                                        \star\frac{1}{2}SORTWORK SPACE
                                                                       \starSPAWK='(TRK,(50,10),RLSE)', WORK FILE SPACE
\frac{1}{2}\starSPAMB='(TRK,(5,1),RLSE)', REQUEST FILE SPACE
\frac{1}{2}S.
                                                                       \star\frac{1}{2}SPATC='(TRK,(150,10),RLSE)' BACKUP FILE SPACE
                                                                       \star//COPY EXEC PGM=BVPTU001
//*-----------------------
//STEPLIB DD DSN=&STEPLIB.DISP=SHR
//PAC7MB DD DSN=&&RETAMB,DISP=(,PASS),UNIT=&UWK,
\frac{1}{2}DCB=BLKSIZE=1600.SPACE=&SPAMB
//CARTE DD DDNAME=SYSIN, DCB=BLKSIZE=80
//VERIFY EXEC PGM=IDCAMS
//*-----------------------
//*:STEPCAT DD DSN=&VSAMCAT, DISP=SHR
//*: DD DSN=&SYSTCAT, DISP=SHR
//SYSPRINT DD SYSOUT=&OUT
//PAC7TE DD DSN=&INDSV..BVPTE,
\frac{1}{2}DISP=SHR
//PAC7TD DD DSN=&INDUV..&ROOTT.00TD,
         DISP=SHR
\frac{1}{2}//PAC7TV DD DSN=&INDUV..&ROOTT.00TV,
\frac{1}{2}DISP=SHR
//PAC7TG DD DSN=&INDUV..&ROOTT.00TG,
\frac{1}{2}DISP=SHR
//SYSIN
          DD DSN=&INDSN..BVPSY(VERIFTE),
\frac{1}{2}DISP=SHR
           DD DSN=&INDSN..BVPSY(VERIFTD).
\frac{1}{2}\frac{1}{2}DISP=SHR
\frac{1}{2}DD DSN=&INDSN..BVPSY(VERIFTV),
\frac{1}{2}DISP=SHR
\frac{1}{2}DD DSN=&INDSN..BVPSY(VERIFTG),
\frac{1}{2}DISP=SHR
//PTA400 EXEC PGM=BVPTA400
```
//\*------------------------- //STEPLIB DD DSN=&STEPLIB,DISP=SHR //SORTLIB DD DSN=&SORTLIB,DISP=SHR //\*:STEPCAT DD DSN=&VSAMCAT,DISP=SHR //\*: DD DSN=&SYSTCAT,DISP=SHR //SYSOUT DD SYSOUT=&OUT //SYSOUX DD SYSOUT=&OUT //PAC7TD DD DSN=&INDUV..&ROOTT.00TD, // DISP=SHR DD DSN=&INDSV..BVPTE, // DISP=SHR //PAC7TV DD DSN=&INDUV..&ROOTT.00TV,<br>// DISP=SHR DISP=SHR //PAC7TG DD DSN=&INDUV..&ROOTT.00TG, // DISP=SHR //PAC7DR DD DSN=&&RETAMB,DISP=(OLD,PASS) //PAC7DE DD DSN=&&DEREO,DISP=(,PASS),UNIT=&UWK, // SPACE=&SPAWK, // DCB=(RECFM=FB,LRECL=80,BLKSIZE=3200) //PAC7TX DD DSN=&&TXREO,DISP=(,PASS),UNIT=&UWK, // SPACE=&SPAWK, // DCB=(RECFM=VB,LRECL=1063,BLKSIZE=10630) //PAC7IR DD SYSOUT=&OUTL //SORTWK01 DD UNIT=&UWK,SPACE=(CYL,&CYL,,CONTIG) //SORTWK02 DD UNIT=&UWK,SPACE=(CYL,&CYL,,CONTIG) //SORTWK03 DD UNIT=&UWK,SPACE=(CYL,&CYL,,CONTIG) //SYSUDUMP DD SYSOUT=&OUT //PTA410 EXEC PGM=BVPTA410 //\*------------------------- //STEPLIB DD DSN=&STEPLIB,DISP=SHR //SORTLIB DD DSN=&SORTLIB,DISP=SHR //SYSOUT DD SYSOUT=&OUT //PAC7MB DD DSN=&&RETAMB,DISP=(OLD,PASS) //PAC7TX DD DSN=&&TXREO,DISP=(OLD,PASS) //PAC7TW DD DSN=&&TWREO,DISP=(,PASS),UNIT=&UWK, // SPACE=&SPAWK, // DCB=(RECFM=VB,LRECL=1063,BLKSIZE=10630) //SORTWK01 DD UNIT=&UWK,SPACE=(CYL,&CYL,,CONTIG) //SORTWK02 DD UNIT=&UWK,SPACE=(CYL,&CYL,,CONTIG) //SORTWK03 DD UNIT=&UWK,SPACE=(CYL,&CYL,,CONTIG) //SYSUDUMP DD SYSOUT=&OUT //PTA420 EXEC PGM=BVPTA420 //\*------------------------- //STEPLIB DD DSN=&STEPLIB,DISP=SHR //SORTLIB DD DSN=&SORTLIB,DISP=SHR //\*:STEPCAT DD DSN=&VSAMCAT,DISP=SHR //SYSOUT DD SYSOUT=&OUT //PAC7TD DD DSN=&INDUV..&ROOTT.00TD, // DISP=SHR //PAC7TS DD DSN=&&TSREO,DISP=(NEW,PASS),UNIT=&UWK, // SPACE=&SPAWK, // DCB=(RECFM=FB,LRECL=240,BLKSIZE=2400) //PAC7DE DD DSN=&&DEREO,DISP=(OLD,PASS) //PAC7ML DD DSN=&&ME,DISP=(,PASS),UNIT=&UWK, // SPACE=&SPAWK,

// DCB=(RECFM=FB,LRECL=80,BLKSIZE=3200) //SORTWK01 DD UNIT=&UWK,SPACE=(CYL,&CYL,,CONTIG) //SORTWK02 DD UNIT=&UWK,SPACE=(CYL,&CYL,,CONTIG) //SORTWK03 DD UNIT=&UWK,SPACE=(CYL,&CYL,,CONTIG) //SYSUDUMP DD SYSOUT=&OUT //PTA430 EXEC PGM=BVPTA430,COND=(8,LE,PTA400) //\*-------------------------------------------- //STEPLIB DD DSN=&STEPLIB,DISP=SHR //\*:STEPCAT DD DSN=&VSAMCAT,DISP=SHR //PAC7TS DD DSN=&&TSREO,DISP=(OLD,PASS) //PAC7TW DD DSN=&&TWREO,DISP=(OLD,PASS) //PAC7TC DD DSN=&INDUN..&ROOTT.00TC(+1), // UNIT=&UNITS,VOL=&VOLS, // DISP=(NEW,CATLG,DELETE), // SPACE=&SPATC, // DCB=(&DSCB,RECFM=VB,LRECL=1067,BLKSIZE=10674) //SYSOUT DD SYSOUT=&OUT //SYSUDUMP DD SYSOUT=&OUT //PTASVG EXEC PGM=BVPTASVG,COND=(8,LE,PTA400) //\*-------------------------------------------- //STEPLIB DD DSN=&STEPLIB,DISP=SHR //\*:STEPCAT DD DSN=&VSAMCAT,DISP=SHR //PAC7TG DD DSN=&INDUV..&ROOTT.00TG, // DISP=SHR //PAC7TC DD DSN=&INDUN..&ROOTT.00TC(+1), // UNIT=&UNITS,VOL=&VOLS, // DISP=MOD, // DCB=(&DSCB,RECFM=VB,LRECL=1067,BLKSIZE=10674) //SYSOUT DD SYSOUT=&OUT //SYSUDUMP DD SYSOUT=&OUT

## **SVTA - Backup**

### **SVTA - Introduction**

The SVTA procedure performs a backup of the Table descriptions and contents, and a backup of the user parameters into a single sequential file (TC).

#### Execution condition

In order to maintain data consistency, it is recommended to close the files to on-line use.

User input

None.

## **SVTA - Description of steps**

TD backup: BVPTASVT

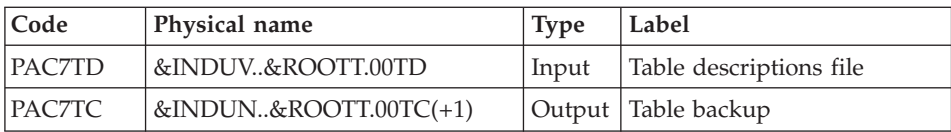

## TV backup: BVPTASVV

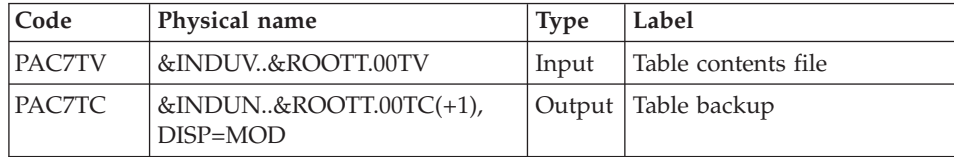

## TG backup: BVPTASVG

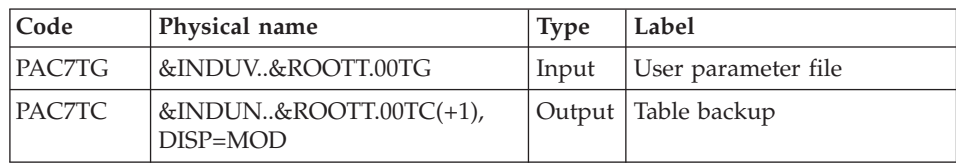

# **SVTA - Execution JCL**

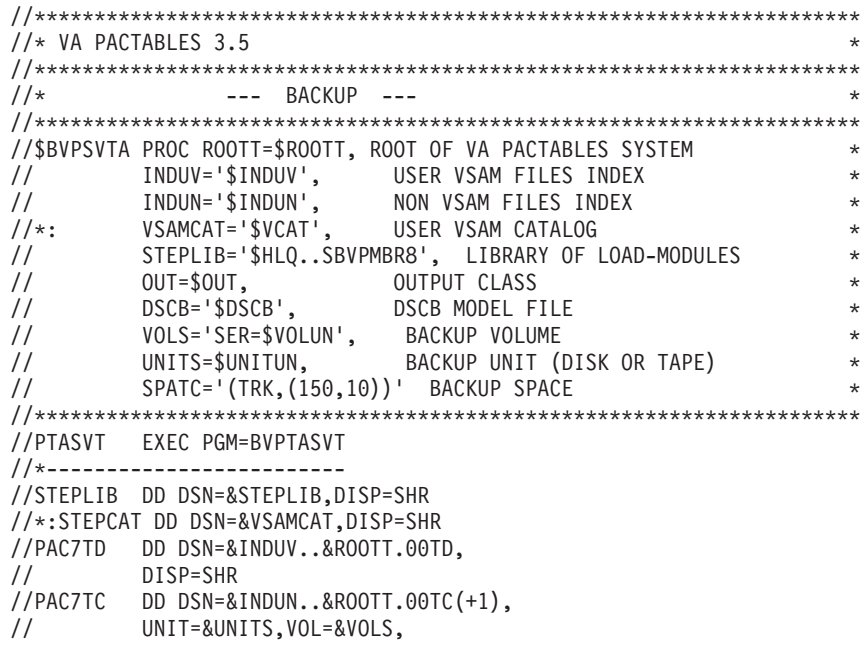

```
// DISP=(,CATLG,DELETE),SPACE=&SPATC,
// DCB=(&DSCB,RECFM=VB,LRECL=1067,BLKSIZE=10674)
//SYSOUT DD SYSOUT=&OUT
//PAC7DD DD SYSOUT=&OUT
//SYSUDUMP DD SYSOUT=&OUT
//PTASVV EXEC PGM=BVPTASVV
//*-------------------------
//STEPLIB DD DSN=&STEPLIB,DISP=SHR
//*:STEPCAT DD DSN=&VSAMCAT,DISP=SHR
//PAC7TV DD DSN=&INDUV..&ROOTT.00TV,
// DISP=SHR
//PAC7TC DD DSN=&INDUN..&ROOTT.00TC(+1),
// UNIT=&UNITS,VOL=&VOLS,<br>// DISP=MOD.
// DISP=MOD,<br>// DCR=(g.nsr
        // DCB=(&DSCB,RECFM=VB,LRECL=1067,BLKSIZE=10674)
//SYSOUT DD SYSOUT=&OUT
//SYSUDUMP DD SYSOUT=&OUT
//PTASVG EXEC PGM=BVPTASVG
//*-------------------------
//STEPLIB DD DSN=&STEPLIB,DISP=SHR
//*:STEPCAT DD DSN=&VSAMCAT,DISP=SHR
//PAC7TG DD DSN=&INDUV..&ROOTT.00TG,
// DISP=SHR
//PAC7TC DD DSN=&INDUN..&ROOTT.00TC(+1),
// UNIT=&UNITS,VOL=&VOLS,<br>// DISP=MOD,
// DISP=MOD,
// DCB=(&DSCB,RECFM=VB,LRECL=1067,BLKSIZE=10674)
//SYSOUT DD SYSOUT=&OUT
//SYSUDUMP DD SYSOUT=&OUT
```
## **TCTA - Pactables transfer from another platform**

## **TCTA - Introduction**

The purpose of this procedure is to retrieve Pactables Databases from other platforms (source platforms) in order to adapt them to your environment.

The Database backup is sorted according to the format of the target platform (ASCII or EBCDIC).

If the version of the source site is the same as that of the target site, the actions to be performed are the following ones:

- Backup on the source site (SVTA procedure)
- Transfer of the TC file produced by SVTA to the target platform,
- Retrieval of the file on the target platform (TCTA procedure),
- Restoration of the database (RSTA procedure), using as input the TC file built by the preceding step.

If, on the contrary, the source site is of an older version, and that the version requires a retrieval, the TC backup must be retrieved in the new format ON THE SOURCE SITE before being transferred onto the target environment.

### Execution condition

None. But carefully read the note below.

User input

None.

### Notes

1. Backup transfer

Transferring the TC backup from the source site to the mainframe host where Pactables is installed is the user's responsibility. The file contains data (DATA) which must be converted in the EBCDIC format.

2. Disk space

The TCTA procedure, described hereafter, consists mainly of sorting the TC backup according to an EBCDIC sequence. The sort is performed in three distinct steps, so as to minimize the disk space required. However, the procedure requires between 4 to 4.5 times the equivalent of the original file's size.

3. Initial and result files

The TC backup input file, coming from a different platform, is specified in the TCTA procedure by its DSNAME, by setting a value to the SAVIN parameter. As a default, the generation 0 of the Data-group corresponding to the Pactables database backup is used.

As a default, the TC output file, sorted according to the EBCDIC sequence, corresponds to the generation +1 of the Pactables database backup. This file may be retrieved by performing an override on the PTATC2.PAC7TC procedure (see the provided execution test JCL).

# **TCTA - Description of steps**

TC backup split: BVPTATC1

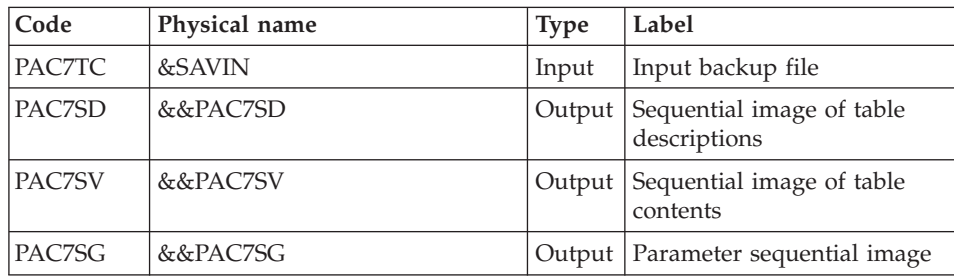

## Sort of Table descriptions: BVPTATCD

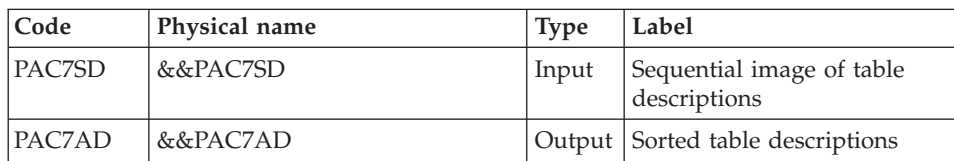

## Sort of Table contents: BVPTATCV

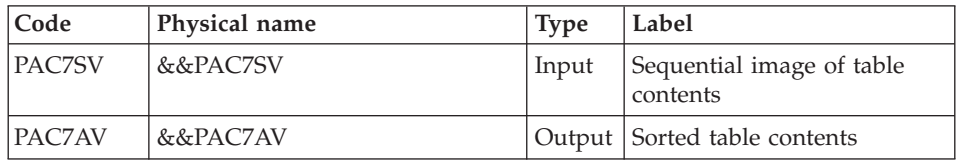

## Sort of User parameters: BVPTATCG

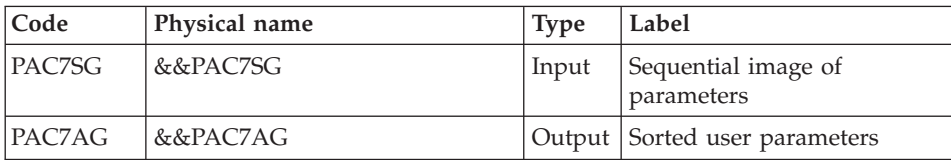

## Reconstitution of the TC backup: BVPTATC2

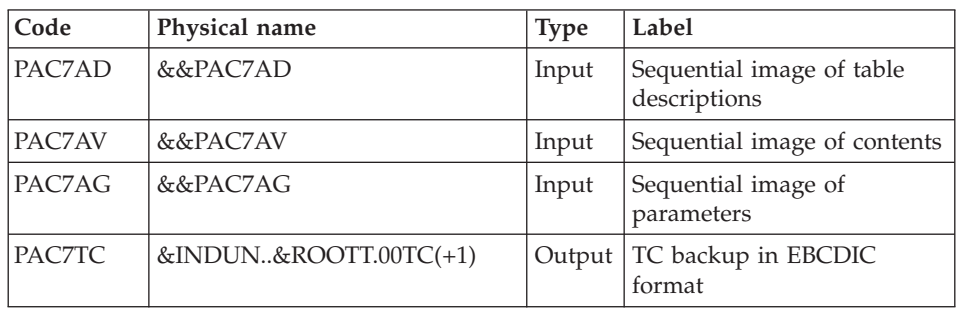

# **TCTA - Execution JCL**

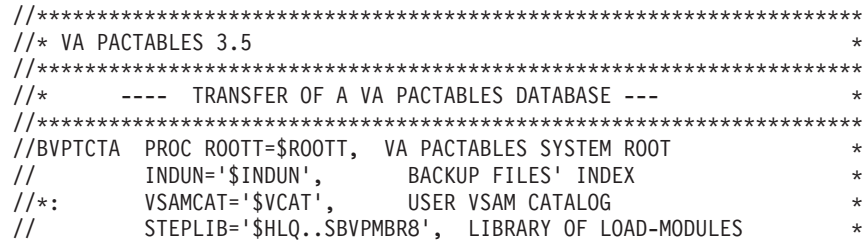

 $\frac{1}{2}$  $UWE = SUWK$ . WORK UNIT  $\frac{1}{2}$  $OUT=$OUT.$ OUTPUT CLASS  $\star$  $\frac{1}{2}$ SAVIN='\$INDUN..\$ROOTT.00TC(0)', INPUT BACKUP FILE  $REF$   $*$ SPASD='(TRK,(15,5),RLSE)', 'SD' FILE SPACE  $\frac{1}{2}$  $\star$ 'SV' FILE SPACE  $\frac{1}{2}$  $SPASV = ' (TRK, (15,5), RLSE)';$  $\star$ SPASG='(TRK,(15,5),RLSE)', 'SG' FILE SPACE  $\frac{1}{2}$  $\star$  $\frac{1}{2}$  $CYL = ' (3,1)'$ SORTWORK SPACE  $\ddot{\phantom{1}}$ //PTATC1 EXEC PGM=BVPTATC1 //\*-------------------------//STEPLIB DD DSN=&STEPLIB, DISP=SHR //PAC7TC DD DSN=&SAVIN.DISP=SHR //PAC7SD DD DSN=&&PAC7SD,DISP=(,PASS),UNIT=SYSDA,  $\frac{1}{2}$ SPACE=&SPASD. DCB=(RECFM=FB,LRECL=244,BLKSIZE=24400)  $\frac{1}{2}$ //PAC7SV DD DSN=&&PAC7SV,DISP=(,PASS),UNIT=SYSDA,  $\frac{1}{2}$ SPACE=&SPASV,  $\frac{1}{2}$ DCB=(RECFM=FB,LRECL=1063,BLKSIZE=10630) //PAC7SG DD DSN=&&PAC7SG,DISP=(,PASS),UNIT=SYSDA,  $\frac{1}{2}$ SPACE=&SPASG.  $\frac{1}{2}$ DCB=(RECFM=FB,LRECL=89,BLKSIZE=8900) //SYSOUT DD SYSOUT=&OUT //SYSUDUMP DD SYSOUT=&OUT //PTATCD EXEC PGM=BVPTATCD //\*--------------------------//STEPLIB DD DSN=&STEPLIB, DISP=SHR //SORTWK01 DD UNIT=&UWK, SPACE=(CYL, &CYL, , CONTIG) //SORTWK02 DD UNIT=&UWK,SPACE=(CYL,&CYL,,CONTIG) //SORTWK03 DD UNIT=&UWK, SPACE=(CYL, &CYL, CONTIG) //PAC7SD DD DSN=&&PAC7SD.DISP=SHR //PAC7AD DD DSN=&&PAC7AD, DISP=(, PASS), UNIT=SYSDA,  $\frac{1}{2}$ SPACE=&SPASD, DCB=(RECFM=FB,LRECL=244,BLKSIZE=24400)  $\frac{1}{2}$ //SYSOUT DD SYSOUT=&OUT //SYSUDUMP DD SYSOUT=&OUT //PTATCV EXEC PGM=BVPTATCV //\*--------------------------//STEPLIB DD DSN=&STEPLIB.DISP=SHR //SORTWK01 DD UNIT=&UWK,SPACE=(CYL,&CYL,,CONTIG) //SORTWK02 DD UNIT=&UWK,SPACE=(CYL,&CYL,,CONTIG) //SORTWK03 DD UNIT=&UWK, SPACE=(CYL, &CYL, CONTIG) //PAC7SV DD DSN=&&PAC7SV, DISP=SHR //PAC7AV DD DSN=&&PAC7AV, DISP=(, PASS), UNIT=SYSDA,  $\frac{1}{2}$ SPACE=&SPASV, DCB=(RECFM=FB,LRECL=1063,BLKSIZE=10630)  $\frac{1}{2}$ //SYSOUT DD SYSOUT=&OUT //SYSUDUMP DD SYSOUT=&OUT //PTATCG EXEC PGM=BVPTATCG //\*--------------------------//STEPLIB DD DSN=&STEPLIB, DISP=SHR //SORTWK01 DD UNIT=&UWK,SPACE=(CYL,&CYL,,CONTIG) //SORTWK02 DD UNIT=&UWK,SPACE=(CYL,&CYL,,CONTIG) //SORTWK03 DD UNIT=&UWK, SPACE=(CYL, &CYL, CONTIG) DD DSN=&&PAC7SG.DISP=SHR //PAC7SG //PAC7AG DD DSN=&&PAC7AG,DISP=(,PASS),UNIT=SYSDA,

// SPACE=&SPASG, // DCB=(RECFM=FB,LRECL=89,BLKSIZE=8900) //SYSOUT DD SYSOUT=&OUT //SYSUDUMP DD SYSOUT=&OUT //PTATC2 EXEC PGM=BVPTATC2 //\*------------------------- //STEPLIB DD DSN=&STEPLIB,DISP=SHR //PAC7AD DD DSN=&&PAC7AD,DISP=SHR //PAC7AV DD DSN=&&PAC7AV,DISP=SHR //PAC7AG DD DSN=&&PAC7AG,DISP=SHR //PAC7TC DD DSN=&INDUN..&ROOTT.00TC(+1), // DISP=(,CATLG,DELETE), // UNIT=\$UNITUN,<br>// VOL=SER=\$VOLU // VOL=SER=\$VOLUN, // SPACE=(TRK,(15,5),RLSE), // DCB=(\$DSCB,RECFM=VB,LRECL=1067,BLKSIZE=10674) //SYSOUT DD SYSOUT=&OUT //SYSUDUMP DD SYSOUT=&OUT

## **RSTA - Restoration**

### **RSTA - Introduction**

The RSTA procedure is used to restore the descriptions and contents of tables, as well as the user parameters, from the sequential image obtained by the SVTA backup procedure.

#### Execution condition

In order to keep a consistency in the data, access to on-line use must be closed.

NOTE about the platforms where the disk space allocated to the files is fixed:

As this procedure reloads the files, it is recommended to consider beforehand the estimated evolution of the files and re-adjust their size accordingly. These modifications should be made in the system parameters library.

#### Abnormal execution

See Chapter 'Batch procedures', Subchapter 'Abnormal Executions'.

Whatever the cause of the abend, the procedure can be restarted as it is once the problem has been solved.

#### User input

None.

## **RSTA - Description of steps**

Definition of files: IDCAMS

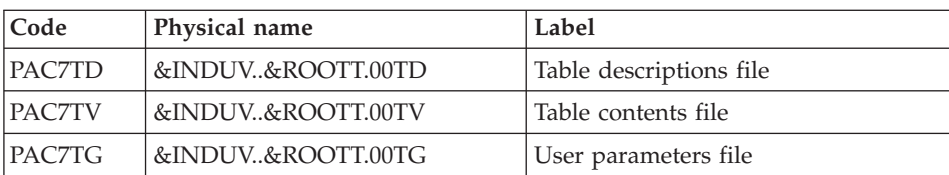

## Restoration of TD: BVPTARST

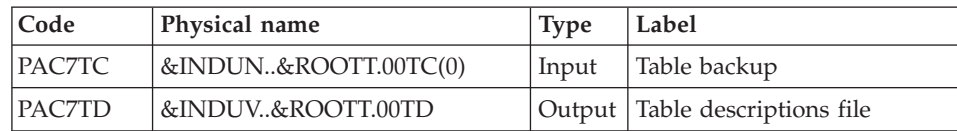

## Restoration of TV: PTARSV

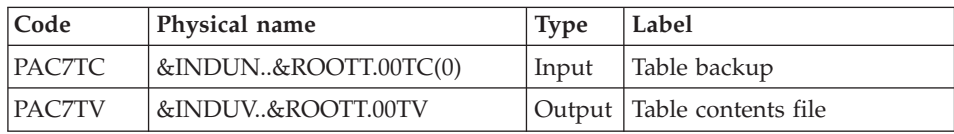

## Restoration of TG: BVPTARSG

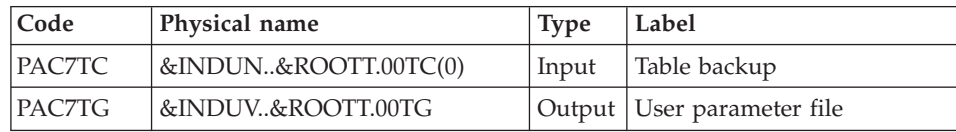

# **RSTA - Execution JCL**

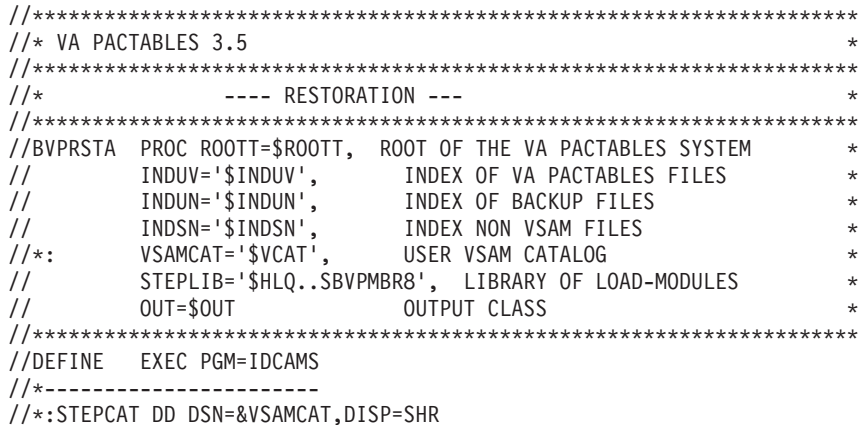

//SYSPRINT DD SYSOUT=&OUT //SYSIN DD DSN=&INDSN..BVPSY(DF&ROOTT.00TD), // DISP=SHR // DD DSN=&INDSN..BVPSY(DF&ROOTT.00TV), // DISP=SHR<br>// DD DSN=&TND // DD DSN=&INDSN..BVPSY(DF&ROOTT.00TG), // DISP=SHR //PTARST EXEC PGM=BVPTARST //\*------------------------- //STEPLIB DD DSN=&STEPLIB,DISP=SHR //\*:STEPCAT DD DSN=&VSAMCAT,DISP=SHR //PAC7TD DD DSN=&INDUV..&ROOTT.00TD, // DISP=SHR //PAC7TC DD DSN=&INDUN..&ROOTT.00TC(0), // DISP=SHR //PAC7DD DD SYSOUT=&OUT //SYSOUT DD SYSOUT=&OUT //SYSUDUMP DD SYSOUT=&OUT //PTARSV EXEC PGM=BVPTARSV //\*------------------------- //STEPLIB DD DSN=&STEPLIB,DISP=SHR //\*:STEPCAT DD DSN=&VSAMCAT,DISP=SHR //PAC7TV DD DSN=&INDUV..&ROOTT.00TV, // DISP=SHR //PAC7TC DD DSN=&INDUN..&ROOTT.00TC(0), // DISP=SHR //SYSOUT DD SYSOUT=&OUT //SYSUDUMP DD SYSOUT=&OUT //PTARSG EXEC PGM=BVPTARSG //\*------------------------- //STEPLIB DD DSN=&STEPLIB,DISP=SHR //\*:STEPCAT DD DSN=&VSAMCAT,DISP=SHR //PAC7TG DD DSN=&INDUV..&ROOTT.00TG, // DISP=SHR //PAC7TC DD DSN=&INDUN..&ROOTT.00TC(0), // DISP=SHR //SYSOUT DD SYSOUT=&OUT //SYSUDUMP DD SYSOUT=&OUT

## **LDTA - List of table descriptions**

### **LDTA - Introduction**

This procedure prints descriptions of tables.

Execution condition

This procedure reads the TD file which can remain open to on-line use.

# **LDTA - User input**

A 'Z'-type line per print request:

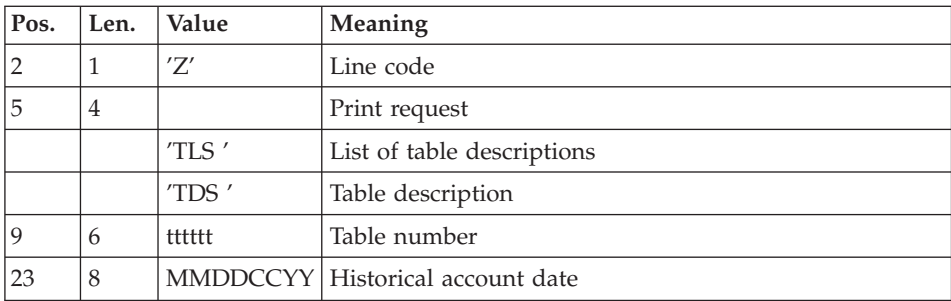

Note

The input transactions are not validated; erroneous requests are ignored.

### **LDTA - Description of steps**

Input recognition: PTU001

Check of VSAM files: IDCAMS

Printing of tables descriptions: BVPTA290

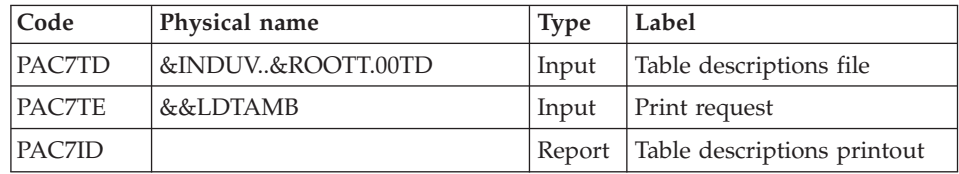

# **LDTA - Execution JCL**

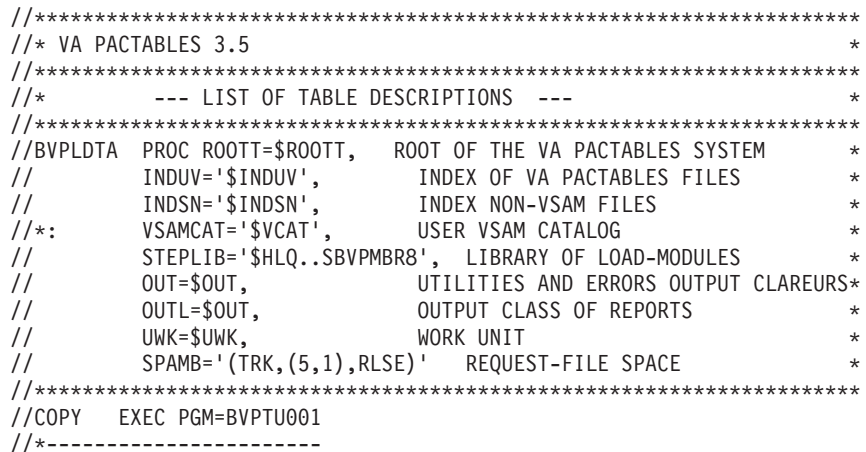

//STEPLIB DD DSN=&STEPLIB,DISP=SHR //PAC7MB DD DSN=&&LDTAMB,DISP=(,PASS),UNIT=&UWK, // DCB=BLKSIZE=1600,SPACE=&SPAMB //CARTE DD DDNAME=SYSIN,DCB=BLKSIZE=80 //VERIFY EXEC PGM=IDCAMS //\*----------------------- //\*:STEPCAT DD DSN=&VSAMCAT,DISP=SHR //SYSPRINT DD SYSOUT=&OUT //PAC7TD DD DSN=&INDUV..&ROOTT.00TD, // DISP=SHR //SYSIN DD DSN=&INDSN..BVPSY(VERIFTD), // DISP=SHR //PTA290 EXEC PGM=BVPTA290 //\*------------------------- //STEPLIB DD DSN=&STEPLIB,DISP=SHR //\*:STEPCAT DD DSN=&VSAMCAT,DISP=SHR //SYSOUT DD SYSOUT=&OUT //PAC7TD DD DSN=&INDUV..&ROOTT.00TD, // DISP=SHR //PAC7TE DD DSN=&&LDTAMB,DISP=(OLD,PASS) //PAC7ID DD SYSOUT=&OUTL //SYSUDUMP DD SYSOUT=&OUT

### **PMTA - Parameter update**

### **PMTA - Introduction**

This procedure updates Pactables user codes, passwords and access authorizations as well as control cards for print requests.

When the user input contains a 'TA' line with the Database Administrator user's code, the PMTA procedure prints all the user parameters.

Execution condition

This procedure updates the TG file, which must be closed to on-line use except if the hardware in use allows Batch/TP concurrency.

### **PMTA - User input**

• *TA'-line: user parameter updating:* 

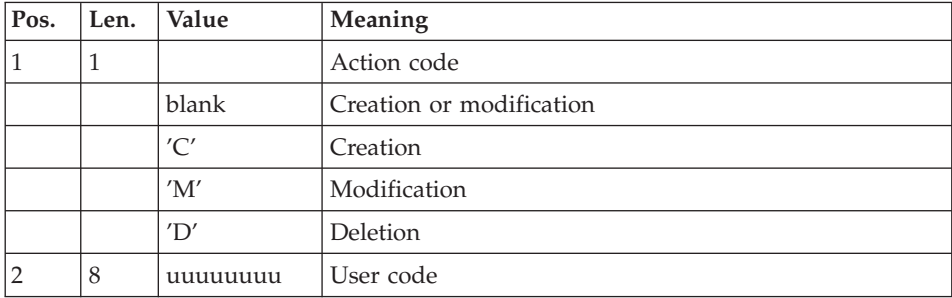

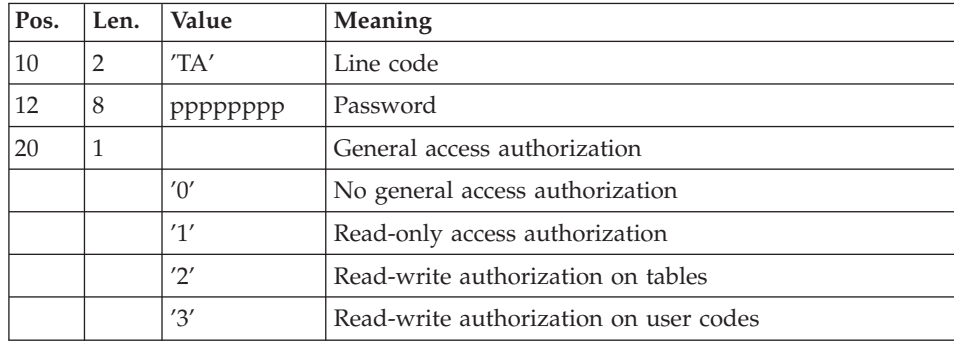

v 'TC'-line: access authorizations per table:

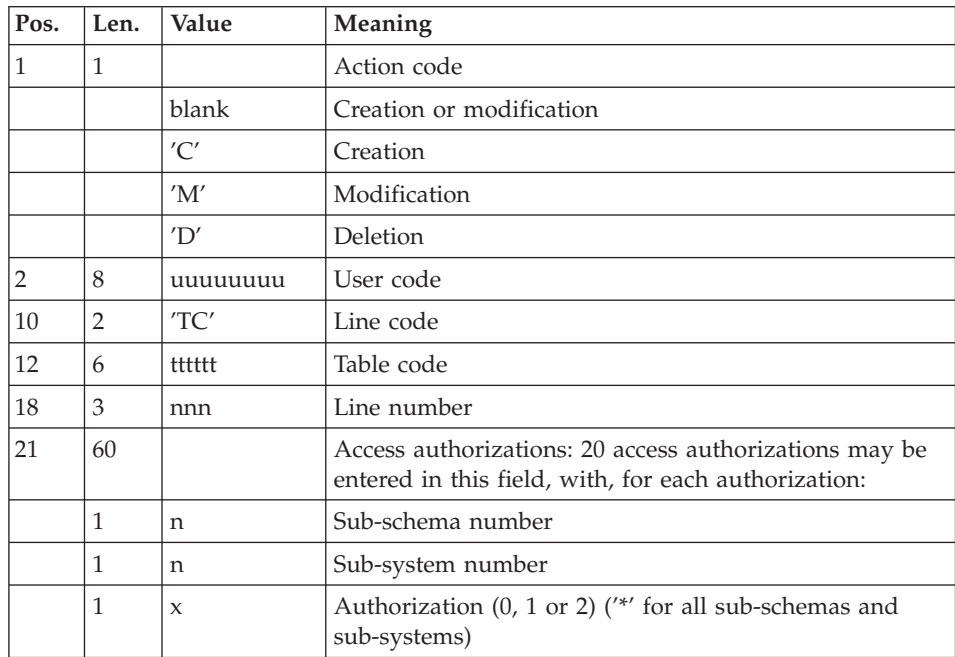

• 'TJ'-line: control cards:

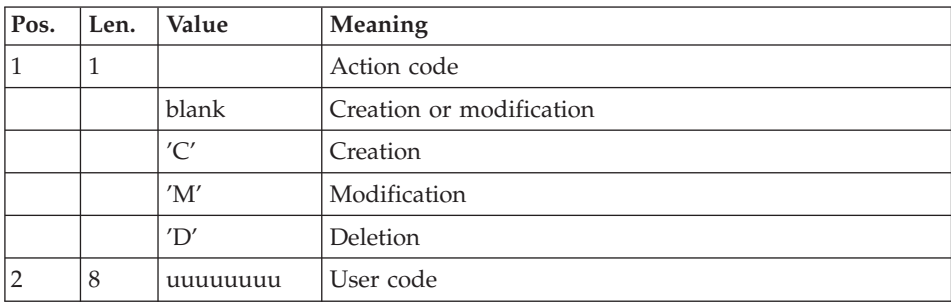

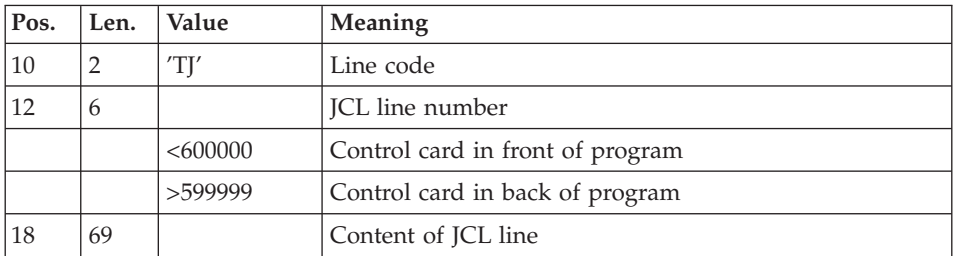

## Note

When a user code is deleted, the related access authorizations and JCL lines are also deleted.

The Database must include at least one Administrator code with a level 3 access authorization. The deletion of the last Administrator code is not authorized.

# **PMTA - Description of steps**

Input recognition: PTU001

Check of VSAM files: IDCAMS

Update of user parameters: BVPTA100

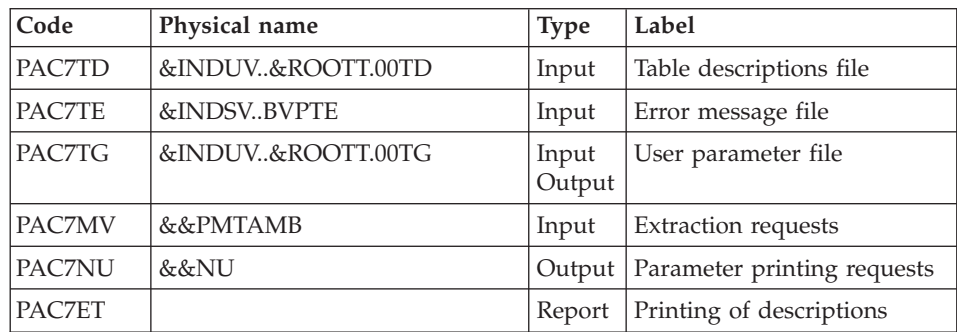

Printing of user parameters: BVPTA120

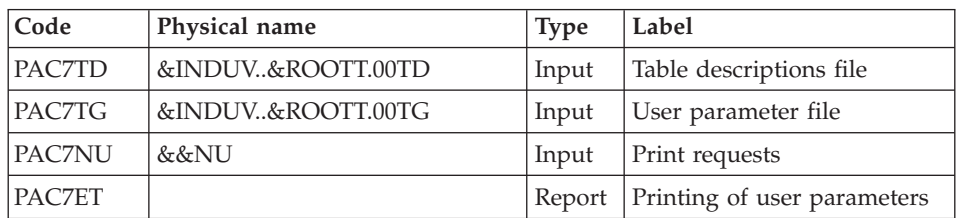

## **PMTA - Execution JCL**

```
//* VA PACTABLES 3.5
--- USER PARAMETER UPDATE --
1/x//BVPPMTA PROC ROOTT=$ROOTT, ROOT OF VA PACTABLES SYSTEM
                                                        \star// INDUV='$INDUV', INDEX OF VA PACTABLES FILES
                                                        \rightarrow\frac{1}{2}INDSV='$INDSV',
                        INDEX OF VA PACTABLES SYSTEM FILES
                                                       \star\frac{1}{2}\star\rightarrowSTEPLIB='$HLQ..SBVPMBR8', LIBRARY OF LOAD-MODULES *<br>OUT=$OUT,       UTILITIES AND ERRORS OUTPUT CLASSURS *
\frac{1}{2}\frac{1}{2}\frac{1}{2}OUTL = $OUT,OUTPUT CLASS OF REPORTS
\frac{1}{2}UWK=$UWK,
                         WORK UNIT
\frac{1}{2}SPANU='(TRK,(1,1),RLSE)', WORK FILE SPACE
                                                        \rightarrow// SPAMB='(TRK,(5,1),RLSE)' REQUEST-FILE SPACE
//COPY EXEC PGM=BVPTU001
//*------------------------
//STEPLIB DD DSN=&STEPLIB, DISP=SHR
//PAC7MB DD DSN=&&PMTAMB, DISP=(, PASS), UNIT=&UWK,
\frac{1}{2}DCB=BLKSIZE=1600.SPACE=&SPAMB
//VERIFY EXEC PGM=IDCAMS
//*------------------------
//*:STEPCAT DD DSN=&VSAMCAT, DISP=SHR
//*: DD DSN=&SYSTCAT.DISP=SHR
//SYSPRINT DD SYSOUT=&OUT
//PAC7TE DD DSN=&INDSV..BVPTE,
// DISP=SHR
//PAC7TD DD DSN=&INDUV..&ROOTT.00TD,
// DISP=SHR
//PAC7TG DD DSN=&INDUV..&ROOTT.00TG,
       DISP=SHR
\frac{1}{2}//SYSIN DD DSN=&INDSN..BVPSY(VERIFTD),
      DISP=SHR
\frac{1}{2}DD DSN=&INDSN..BVPSY(VERIFTE),
\frac{1}{2}\frac{1}{2}DISP=SHR
\frac{1}{2}DD DSN=&INDSN..BVPSY(VERIFTG),
\frac{1}{11}DISP=SHR
//PTA100 EXEC PGM=BVPTA100
//*-------------------------
//STEPLIB DD DSN=&STEPLIB.DISP=SHR
//*:STEPCAT DD DSN=&VSAMCAT, DISP=SHR
//*: DD DSN=&SYSTCAT, DISP=SHR
//SYSOUT DD SYSOUT=&OUT
//PAC7TD DD DSN=&INDUV..&ROOTT.00TD,
// DISP=SHR
//PAC7TE DD DSN=&INDSV..BVPTE,
\frac{1}{2}DISP=SHR
//PAC7TG DD DSN=&INDUV..&ROOTT.00TG,
       DISP=SHR
\frac{1}{2}//PAC7MV DD DSN=&&PMTAMB, DISP=(OLD, DELETE)
```
//PAC7NU DD DSN=&&NU,DISP=(,PASS),UNIT=&UWK, // SPACE=&SPANU, // DCB=(RECFM=FB,LRECL=80,BLKSIZE=800) //PAC7ET DD SYSOUT=&OUTL //SYSUDUMP DD SYSOUT=&OUT //PTA120 EXEC PGM=BVPTA120 //\*------------------------- //STEPLIB DD DSN=&STEPLIB,DISP=SHR //\*:STEPCAT DD DSN=&VSAMCAT,DISP=SHR //SYSOUT DD SYSOUT=&OUT //PAC7TD DD DSN=&INDUV..&ROOTT.00TD, // DISP=SHR //PAC7TG DD DSN=&INDUV..&ROOTT.00TG, // DISP=SHR //PAC7NU DD DSN=&&NU,DISP=(OLD,DELETE) //PAC7ET DD SYSOUT=&OUTL //SYSUDUMP DD SYSOUT=&OUT

## **EXTA - Table extraction**

## **EXTA - Introduction**

The EXTA procedure extracts table data in the form of batch update transactions.

#### Execution condition

This procedure reads the Pactables files which can remain open to on-line use.

### **EXTA - User input**

• One '\*'-type line per user:

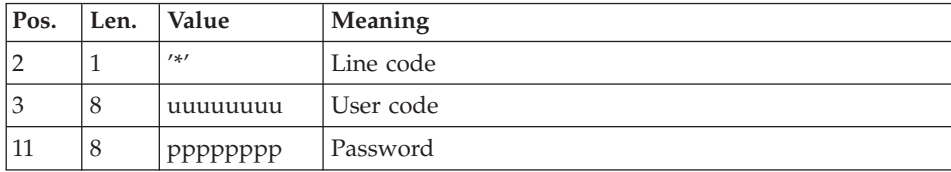

• One 'A'-type line per table to extract:

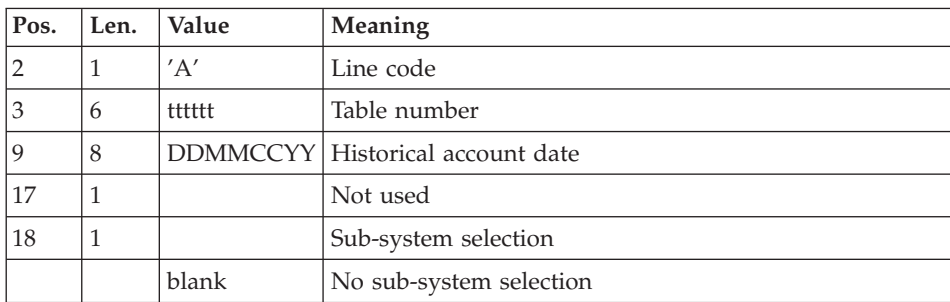

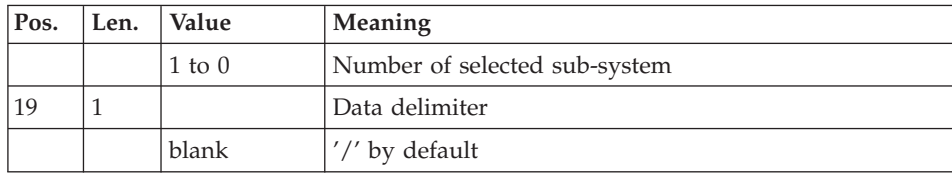

# **EXTA - Description of steps**

Input recognition: PTU001

Check of VSAM files: IDCAMS

Extraction of table data: BVPTA150

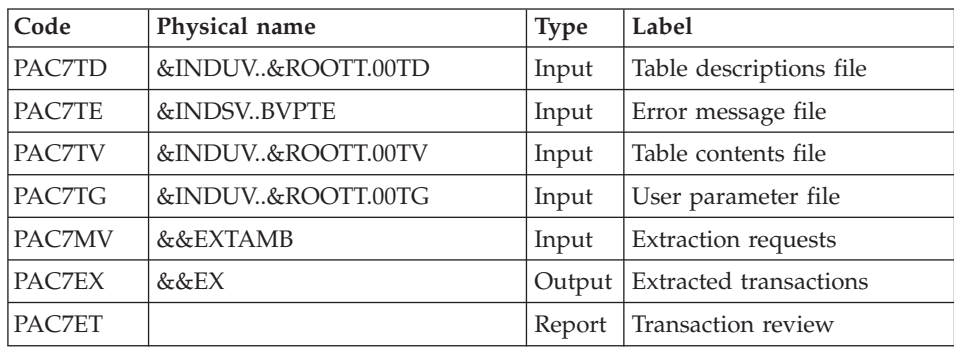

Printing of extracted transactions: BVPTA160

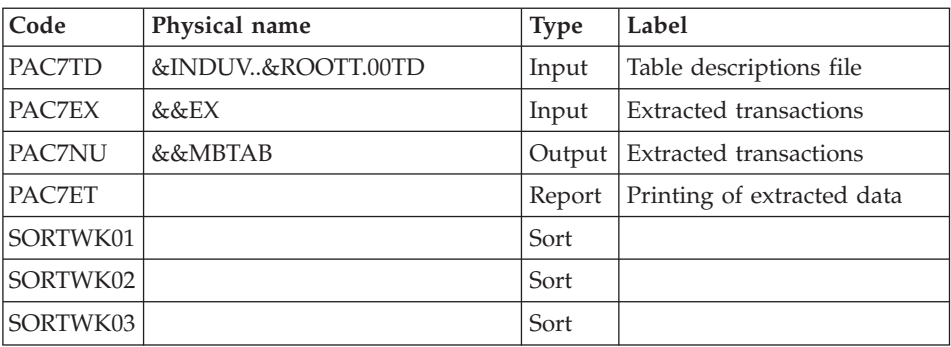

Return codes:

- v 0: No delimiter in data
- 8: Delimiter in at least one table
- 12: Delimiter in all tables

## **EXTA - Execution JCL**

```
1/* VA PACTABLES 3.5
--- TABLE EXTRACTION ---
1/x//BVPEXTA PROC ROOTT=$ROOTT, ROOT OF VA PACTABLES SYSTEM
                                                                   \starINDUV='$INDUV', INDEX OF VA PACTABLES FILES
\frac{1}{2}\frac{1}{2}INDSV='$INDSV', INDEX OF VA PACTABLES SYSTEM FILES
                                                                 \rightarrowINDSN='$INDSN', NON VSAM FILES INDEX
\frac{1}{2}\starVSAMCAT='$VCAT',       VSAM USER CATALOG<br>SYSTCAT='$SCAT',      VSAM SYSTEM CATALOG
1/x:
                                                                   \ddot{\phantom{0}}1/x:
        STEPLIB='$HLQ..SBVPMBR8', LIBRARY OF LOAD-MODULES<br>SORTLIB='$BIBT',        SORT LIBRARY
\frac{1}{2}\frac{1}{2}\ddot{\phantom{0}}OUT=$OUT,UTILITIES AND ERRORS OUTPUT CLASSURS *
\frac{1}{2}OUTL=$OUT,
\frac{1}{2}OUTPUT CLASS OF REPORTS
                                                                   \star\frac{1}{2}UWK=$UWK,
                             WORK UNIT
                                                                   \ddot{\phantom{0}}CYL=' (3,1)', SORT-FILE SPACE
\frac{1}{2}SPAEX='(TRK,(10,10),RLSE)', EXTRACTED-TRANSACTIONS SPA<br>SPAMB='(TRK,(5,1),RLSE)' REQUEST-FILE SPACE
\frac{1}{2}\star\frac{1}{2}\ddot{\phantom{a}}//COPY EXEC PGM=BVPTU001
//*-----------------------
//STEPLIB DD DSN=&STEPLIB.DISP=SHR
//PAC7MB DD DSN=&&EXTAMB, DISP=(, PASS), UNIT=&UWK,
\frac{1}{2}DCB=BLKSIZE=1600,SPACE=&SPAMB
//VERIFY EXEC PGM=IDCAMS
//*-----------------------
//*:STEPCAT DD DSN=&VSAMCAT, DISP=SHR
1/x:
      DD DSN=&SYSTCAT,DISP=SHR
//SYSPRINT DD SYSOUT=&OUT
//PAC7TE DD DSN=&INDSV..BVPTE,
\frac{1}{2}DISP=SHR
//PAC7TD DD DSN=&INDUV..&ROOTT.00TD,
         DISP=SHR
\frac{1}{2}//PAC7TV DD DSN=&INDUV..&ROOTT.00TV,
\frac{1}{2}DISP=SHR
//PAC7TG DD DSN=&INDUV..&ROOTT.00TG,
// DISP=SHR
//SYSIN DD DSN=&INDSN..BVPSY(VERIFTD),
    DISP=SHR
\frac{1}{2}\frac{1}{2}DD DSN=&INDSN..BVPSY(VERIFTV),
\frac{1}{2}DISP=SHR
        DD DSN=&INDSN..BVPSY(VERIFTE),
\frac{1}{2}\frac{1}{2}DISP=SHR
\frac{1}{2}DD DSN=&INDSN..BVPSY(VERIFTG),
         DISP=SHR
\frac{1}{2}//PTA150 EXEC PGM=BVPTA150
//*-------------------------
//STEPLIB DD DSN=&STEPLIB, DISP=SHR
//*:STEPCAT DD DSN=&VSAMCAT, DISP=SHR
1/x:
         DD DSN=&SYSTCAT, DISP=SHR
//SYSOUT DD SYSOUT=&OUT
//PAC7ET DD SYSOUT=&OUTL
```
//PAC7EX DD DSN=&&EX,DISP=(,PASS),UNIT=&UWK, // SPACE=&SPAEX, // DCB=(RECFM=FB,LRECL=120,BLKSIZE=2400) //PAC7MV DD DSN=&&EXTAMB,DISP=(OLD,DELETE) //PAC7TD DD DSN=&INDUV..&ROOTT.00TD, // DISP=SHR //PAC7TE DD DSN=&INDSV..BVPTE, // DISP=SHR //PAC7TV DD DSN=&INDUV..&ROOTT.00TV, // DISP=SHR //PAC7TG DD DSN=&INDUV..&ROOTT.00TG, // DISP=SHR //SYSUDUMP DD SYSOUT=&OUT //PTA160 EXEC PGM=BVPTA160 //\*------------------------- //STEPLIB DD DSN=&STEPLIB,DISP=SHR //SORTLIB DD DSN=&SORTLIB,DISP=SHR //\*:STEPCAT DD DSN=&VSAMCAT,DISP=SHR //SYSOUT DD SYSOUT=&OUT //PAC7ET DD SYSOUT=&OUTL //PAC7EX DD DSN=&&EX,DISP=(OLD,PASS) //PAC7NU DD DSN=&&MBTAB,DISP=(,PASS),UNIT=&UWK, // SPACE=&SPAEX, // DCB=(RECFM=FB,LRECL=80,BLKSIZE=80) //PAC7TD DD DSN=&INDUV..&ROOTT.00TD, // DISP=SHR //SYSOUX DD SYSOUT=&OUT //SORTWK01 DD UNIT=&UWK,SPACE=(CYL,&CYL,,CONTIG) //SORTWK02 DD UNIT=&UWK,SPACE=(CYL,&CYL,,CONTIG) //SORTWK03 DD UNIT=&UWK,SPACE=(CYL,&CYL,,CONTIG) //SYSUDUMP DD SYSOUT=&OUT

## **TUTA - Direct consultation of tables**

### **TUTA - Introduction**

The TUTA procedure extracts tables in the form of tables without historical accounts and which are to be consulted.

The procedure creates two new files which contain the descriptions and contents of the selected tables. There is only one description and one version of data for each selected table.

#### Execution condition

This procedure recreates the AD and AV files, which must therefore be closed to on-line use. These two files are the reorganized images of TD and TV respectively.

The TUTA procedure defines both files in the second step.

# **TUTA - User input**

• One '\*'-type line :

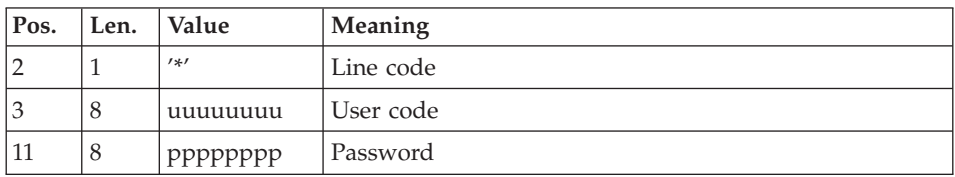

• One 'A'-type line for each selected table:

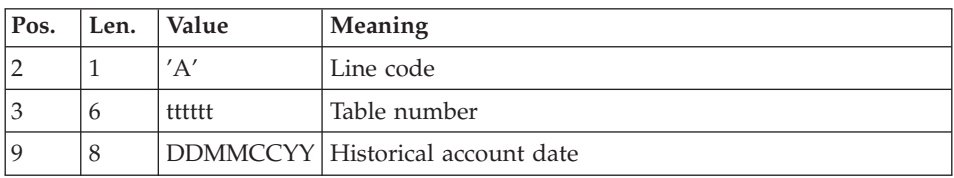

When no 'A'-type line is entered, the user may use all the tables that are accessible at that time. A different date may be entered on a single 'A'-type line where no table number is indicated.

## **TUTA - Description of steps**

Input recognition: PTU001

Check of VSAM files: IDCAMS

Direct consultation of tables: BVPTAU80

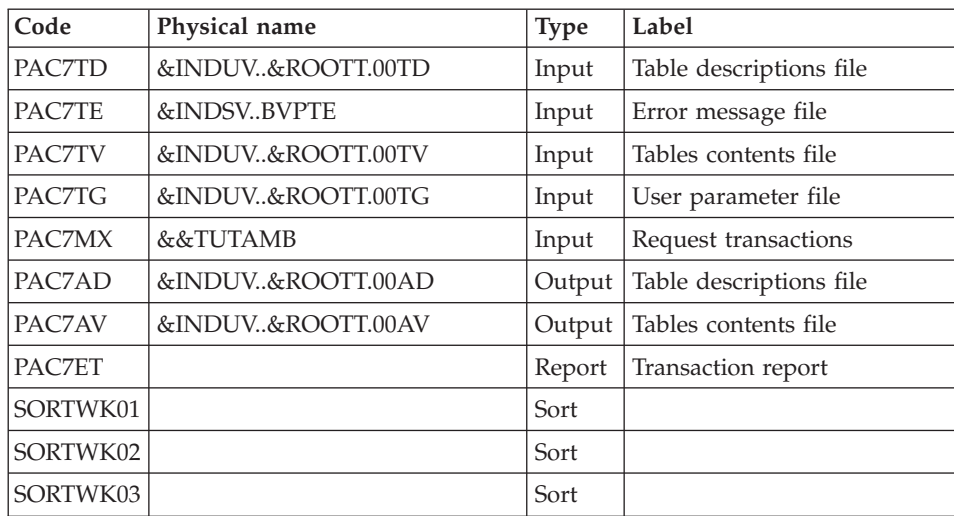

## **TUTA - Execution JCL**

```
//*********************************************************************
1/* VA PACTABLES 3.5
//*********************************************************************
1/* ---- DIRECT CONSULTATION OF TABLES ---
//*********************************************************************
//BVPTUTA PROC ROOTT=$ROOTT, ROOT OF VA PACTABLES SYSTEM *
// INDUV='$INDUV', INDEX OF VA PACTABLES FILES *<br>// INDSV='$INDSV', INDEX OF VA PACTABLES SYSTEM FILES *
// INDSV='$INDSV', INDEX OF VA PACTABLES SYSTEM FILES *
// INDSN='$INDSN', NON VSAM FILES INDEX *
//*: VSAMCAT='$VCAT', VSAM USER CATALOG *
//*: SYSTCAT='$SCAT', VSAM SYSTEM CATALOG *
// STEPLIB='$HLQ..SBVPMBR8', LIBRARY OF LOAD-MODULES *
// SORTLIB='$BIBT', SORT LIBRARY *
// OUT=$OUT, UTILITIES AND ERRORS OUTPUT CLASSURS *
// OUTL=$OUT, OUTPUT CLASS OF REPORTS *
// CYL='(3,1)', SORT-FILE SPACE *
// UWK=$UWK, WORK UNIT *
// SPAMB='(TRK,(5,1),RLSE)' REQUEST-FILE SPACE *
//*********************************************************************
//COPY EXEC PGM=BVPTU001
//*-----------------------
//STEPLIB DD DSN=&STEPLIB,DISP=SHR
//PAC7MB DD DSN=&&TUTAMB,DISP=(,PASS),UNIT=&UWK,
           DCB=BLKSIZE=1600,SPACE=&SPAMB
//CARTE DD DDNAME=SYSIN,DCB=BLKSIZE=80
//VERIFY EXEC PGM=IDCAMS
//*-----------------------
//*:STEPCAT DD DSN=&VSAMCAT,DISP=SHR
//*: DD DSN=&SYSTCAT,DISP=SHR
//SYSPRINT DD SYSOUT=&OUT
//PAC7TD DD DSN=&INDUV..&ROOTT.00TD,<br>// DISP=SHR
        // DISP=SHR
//PAC7TV DD DSN=&INDUV..&ROOTT.00TV,
// DISP=SHR
//PAC7TE DD DSN=&INDSV..BVPTE,
// DISP=SHR
//PAC7TG DD DSN=&INDUV..&ROOTT.00TG,<br>// DISP=SHR
       DISP=SHR
//SYSIN DD DSN=&INDSN..BVPSY(VERIFTD),
// DISP=SHR
// DD DSN=&INDSN..BVPSY(VERIFTV),
// DISP=SHR
// DD DSN=&INDSN..BVPSY(VERIFTE),
// DISP=SHR
// DD DSN=&INDSN..BVPSY(VERIFTG),
// DISP=SHR<br>// DD_DSN=&
       DD DSN=&INDSN..BVPSY(DF&ROOTT.00AD),
// DISP=SHR
// DD DSN=&INDSN..BVPSY(DF&ROOTT.00AV),
// DISP=SHR
//PTAU80 EXEC PGM=BVPTAU80
//*-------------------------
//STEPLIB DD DSN=&STEPLIB,DISP=SHR
//SORTLIB DD DSN=&SORTLIB,DISP=SHR
```
//\*:STEPCAT DD DSN=&VSAMCAT,DISP=SHR //\*: DD DSN=&SYSTCAT,DISP=SHR //SYSOUT DD SYSOUT=&OUT //PAC7TD DD DSN=&INDUV..&ROOTT.00TD, // DISP=SHR //PAC7TE DD DSN=&INDSV..BVPTE, // DISP=SHR //PAC7TV DD DSN=&INDUV..&ROOTT.00TV, // DISP=SHR //PAC7TG DD DSN=&INDUV..&ROOTT.00TG, // DISP=SHR //PAC7AD DD DSN=&INDUV..&ROOTT.00AD, // DISP=SHR //PAC7AV DD DSN=&INDUV..&ROOTT.00AV, // DISP=SHR //PAC7MX DD DSN=&&TUTAMB,DISP=(OLD,DELETE) //PAC7ET DD SYSOUT=&OUTL //SORTWK01 DD UNIT=&UWK,SPACE=(CYL,&CYL,,CONTIG) //SORTWK02 DD UNIT=&UWK,SPACE=(CYL,&CYL,,CONTIG) //SORTWK03 DD UNIT=&UWK,SPACE=(CYL,&CYL,,CONTIG) //SYSUDUMP DD SYSOUT=&OUT

## **Dispatched table management (DTM option)**

## **CDT1-CDT2 - Table descriptions comparison**

The Dispatched Table Manager is an optional utility and its use depends on a specific purchase agreement.

#### Table description comparison

The CDT1 procedure compares two different states of a Table description file and extracts the differences, giving an intermediate sequential file.

This file may be used to update the 'outdated' description file, called 'slave' file, (CDT2 procedure).

#### Execution condition

The CDT1 procedure reads the Pactables files which can therefore remain open to on-line use.

From the result of the CDT1 procedure, the CDT2 procedure updates the TD and TV files ('slave' files). These files must therefore remain closed to on-line use.

## **CDT1 - User input**

• One '\*'-type line per user:

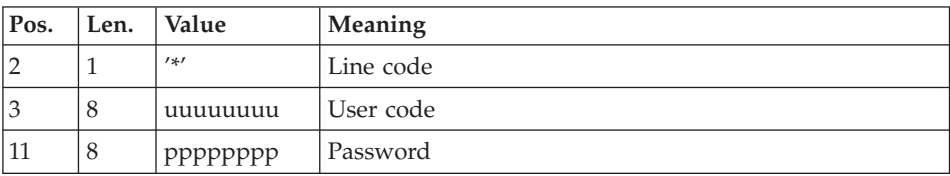

• One 'A'-type line for each selected table:

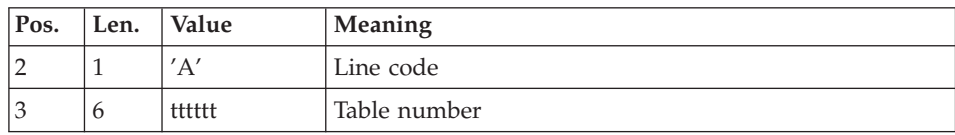

When a single 'A'-type line is entered without the table number, all tables descriptions are compared.

## **CDT1 - Description of steps**

Input recognition: PTU001

Check of VSAM files: IDCAMS

Check of transactions: BVPTAD05

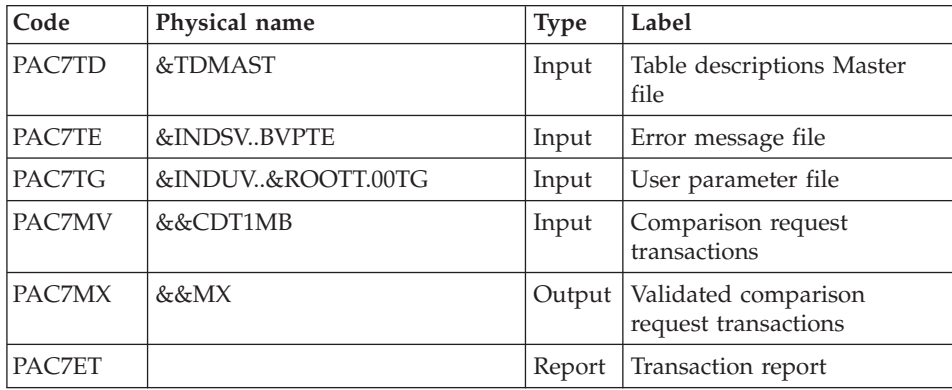

Table-description comparison and extraction: BVPTAD10

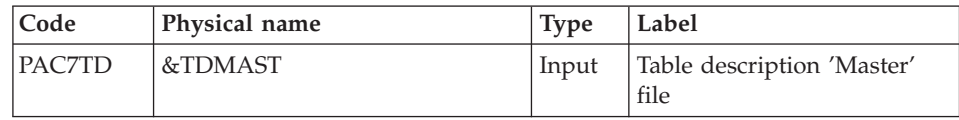

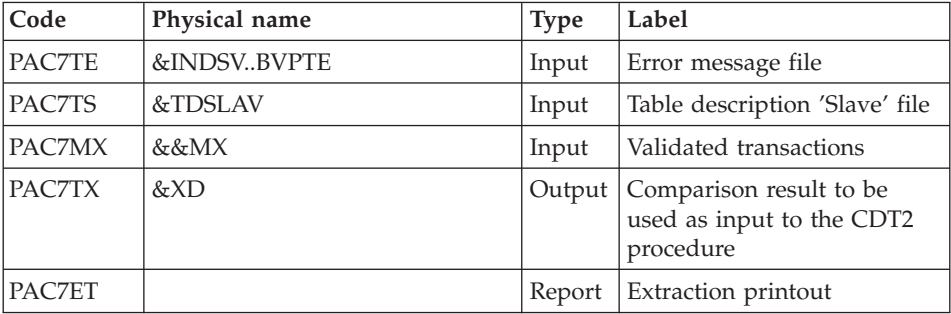

# **CDT1 - Execution JCL**

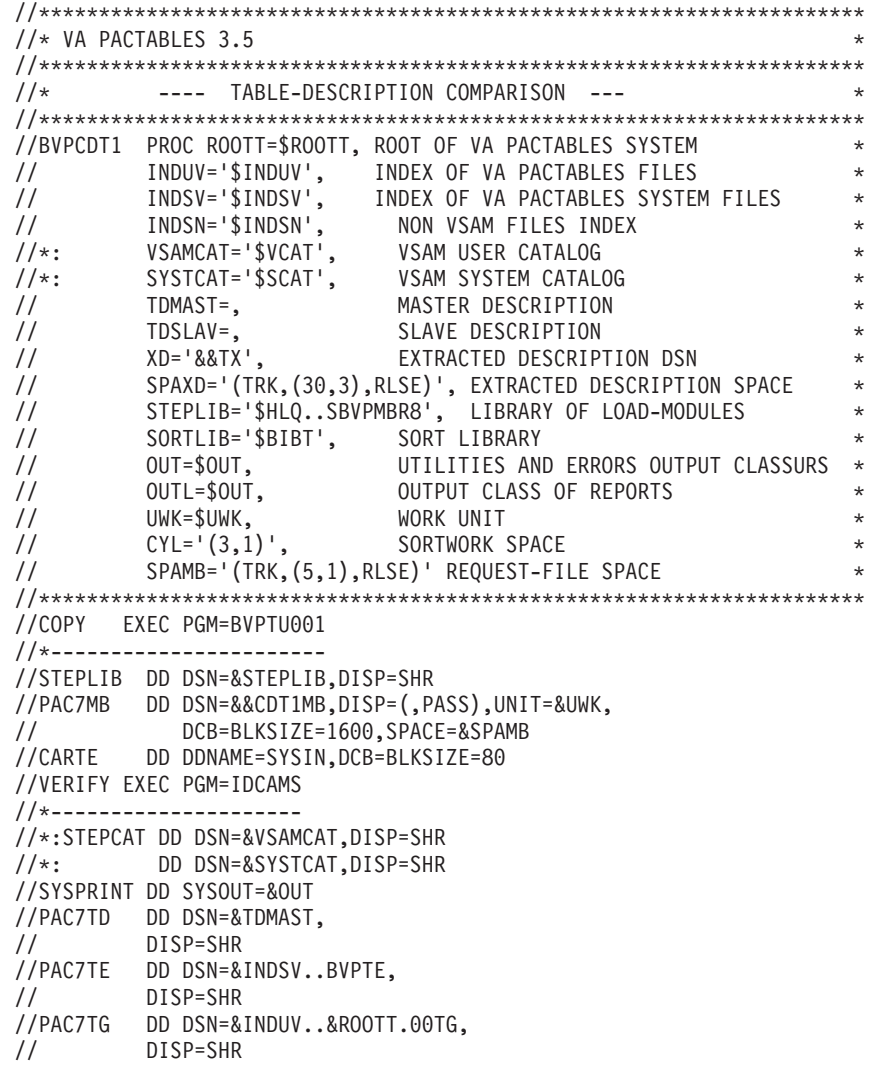

//PAC7AD DD DSN=&TDSLAV, // DISP=SHR //SYSIN DD DSN=&INDSN..BVPSY(VERIFTD), // DISP=SHR // DD DSN=&INDSN..BVPSY(VERIFTE), // DISP=SHR // DD DSN=&INDSN..BVPSY(VERIFTG), // DISP=SHR //PTAD05 EXEC PGM=BVPTAD05 //\*----------------------- //STEPLIB DD DSN=&STEPLIB,DISP=SHR //SORTLIB DD DSN=&SORTLIB,DISP=SHR //\*:STEPCAT DD DSN=&VSAMCAT,DISP=SHR //\*: DD DSN=&SYSTCAT,DISP=SHR //SYSOUT DD SYSOUT=&OUT //PAC7ET DD SYSOUT=&OUTL //PAC7MV DD DSN=&&CDT1MB,DISP=(OLD,DELETE) //PAC7MX DD DSN=&&MX,DISP=(,PASS),UNIT=&UWK, // SPACE=&SPAXD, // DCB=(RECFM=FB,LRECL=80,BLKSIZE=1600) //PAC7TD DD DSN=&TDMAST, // DISP=SHR //PAC7TE DD DSN=&INDSV..BVPTE, // DISP=SHR //PAC7TG DD DSN=&INDUV..&ROOTT.00TG, // DISP=SHR //SYSOUX DD SYSOUT=&OUT //SORTWK01 DD UNIT=&UWK,SPACE=(CYL,&CYL,,CONTIG) //SORTWK02 DD UNIT=&UWK,SPACE=(CYL,&CYL,,CONTIG) //SORTWK03 DD UNIT=&UWK,SPACE=(CYL,&CYL,,CONTIG) //SYSUDUMP DD SYSOUT=&OUT //PTAD10 EXEC PGM=BVPTAD10 //\*----------------------- //STEPLIB DD DSN=&STEPLIB,DISP=SHR //SORTLIB DD DSN=&SORTLIB,DISP=SHR //\*:STEPCAT DD DSN=&VSAMCAT,DISP=SHR //\*: DD DSN=&SYSTCAT,DISP=SHR //SYSOUT DD SYSOUT=&OUT //PAC7ET DD SYSOUT=&OUTL //PAC7MX DD DSN=&&MX,DISP=(OLD,PASS) //PAC7TD DD DSN=&TDMAST, // DISP=SHR //PAC7TE DD DSN=&INDSV..BVPTE, // DISP=SHR //PAC7TS DD DSN=&TDSLAV, // DISP=SHR //PAC7TX DD DSN=&XD,DISP=(,PASS),UNIT=&UWK, // SPACE=&SPAXD,<br>// DCB=(RECFM=FE // DCB=(RECFM=FB,LRECL=240,BLKSIZE=2400)

### **CDT2 - Description of steps**

Check of VSAM files: IDCAMS
| Code     | Physical name | <b>Type</b> | Label                                                                       |
|----------|---------------|-------------|-----------------------------------------------------------------------------|
| PAC7TD   | &TDSLAV       | Input       | Table descriptions Slave file                                               |
| PAC7TE   | &INDSVBVPTE   | Input       | Error message file                                                          |
| PAC7TX   | $&\text{XD}$  | Input       | Result extracted from the<br>comparison in the CDT1<br>procedure            |
| PAC7TV   | &TVSLAV       | Output      | Table contents file associated<br>with the table descriptions<br>Slave file |
| PAC7ET   |               | Report      | Update report                                                               |
| SORTWK01 |               | Sort        |                                                                             |
| SORTWK02 |               | Sort        |                                                                             |
| SORTWK03 |               | Sort        |                                                                             |

Update of 'slave' files, Recognition of the file extracted by CDT1: BVPTAD20

## **CDT2 - Execution JCL**

```
//* VA PACTABLES 3.5
                                                               Ł.
//* --- UPDATE OF TABLE-DESCRIPTIONS AFTER COMPARISON ---
//BVPCDT2 PROC INDSV='$INDSV', INDEX OF VA PAC SYSTEM FILES
                                                               \star\frac{1}{2}INDSN='$INDSN', NON VSAM FILES INDEX
                                                               \ddot{\phantom{0}}VSAMCAT='$VCAT',
1/xVSAM USER CATALOG
                                                               \starSYSTCAT='$SCAT',
1/\star:
                           VSAM SYSTEM CATALOG
                                                               \ddot{\phantom{0}}'SLAVE' DESCRIPTION
\frac{1}{2}TDSLAV=.
                                                               \starTABLES LINKED TO SLAVE DESCRIPTIO
\frac{1}{2}TVSLAV=,
                                                               \starXD = '&&TX'.DSN OF CDT1 EXTRACTED DESCRIPTION
\frac{1}{2}Ł.
\frac{1}{2}STEPLIB='$HLQ..SBVPMBR8', LIBRARY OF LOAD-MODULES
                                                               \starSORTLIB='$BIBT', SORT LIBRARY
\frac{1}{2}UTILITIES AND ERRORS OUTPUT CLASSURS *
\frac{1}{2}OUT=$OUT,
\frac{1}{2}OUTL = $OUT,OUTPUT CLASS OF REPORTS
                                                               \star\frac{1}{2}UWK=$UWK.
                            WORK UNIT
                                                               \starCYL = ' (3, 1)\frac{1}{2}SORTWORK SPACE
                                                               \ddot{\phantom{0}}//VERIFY EXEC PGM=IDCAMS
//*---------------------
//*:STEPCAT DD DSN=&VSAMCAT, DISP=SHR
1/x:
          DD DSN=&SYSTCAT, DISP=SHR
//SYSPRINT DD SYSOUT=&OUT
//PAC7TD DD DSN=&TDSLAV,
\frac{1}{2}DISP=SHR
//PAC7TE DD DSN=&INDSV..BVPTE,
         DISP=SHR
\frac{1}{2}//PAC7TV DD DSN=&TVSLAV,
         DISP=SHR
\frac{1}{2}//SYSIN DD DSN=&INDSN..BVPSY(VERIFTD),
```

```
// DISP=SHR<br>// DD DSN=&
        DD DSN=&INDSN..BVPSY(VERIFTE),
// DISP=SHR
// DD DSN=&INDSN..BVPSY(VERIFTV),
// DISP=SHR
//PTAD20 EXEC PGM=BVPTAD20
//*-----------------------
//STEPLIB DD DSN=&STEPLIB,DISP=SHR
//SORTLIB DD DSN=&SORTLIB,DISP=SHR
//*:STEPCAT DD DSN=&VSAMCAT,DISP=SHR
//*: DD DSN=&SYSTCAT,DISP=SHR
//SYSOUT DD SYSOUT=&OUT
//PAC7ET DD SYSOUT=&OUTL
//PAC7TD DD DSN=&TDSLAV,
// DISP=SHR
//PAC7TE DD DSN=&INDSV..BVPTE,
// DISP=SHR
//PAC7TV DD DSN=&TVSLAV,
// DISP=SHR
//PAC7TX DD DSN=&XD,
// DISP=SHR
//SYSOUX DD SYSOUT=&OUT
//SORTWK01 DD UNIT=&UWK,SPACE=(CYL,&CYL,,CONTIG)
//SORTWK02 DD UNIT=&UWK,SPACE=(CYL,&CYL,,CONTIG)
//SORTWK03 DD UNIT=&UWK,SPACE=(CYL,&CYL,,CONTIG)
//SYSUDUMP DD SYSOUT=&OUT
```
## **CVTA - Update of Table contents**

The CVTA procedure extracts table contents modified on a given date, or between two given dates, and formats them as batch update transactions.

#### Execution condition

This procedure reads the Pactables files ; it can be executed even if the files remain open to on-line use.

## **CVTA - User input**

• One '\*'-type line per user:

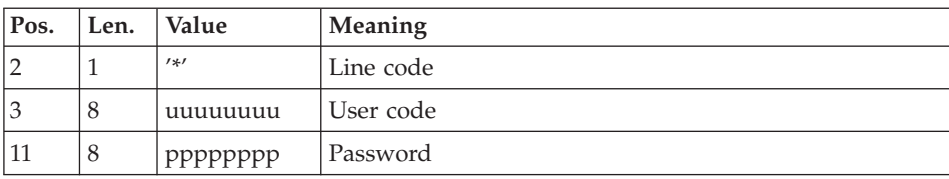

• One 'A'-type line for each selected table:

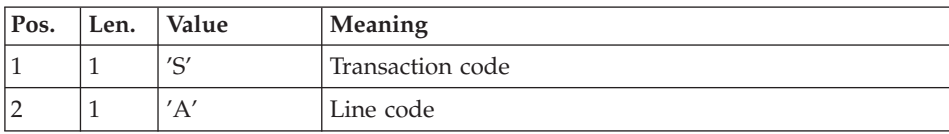

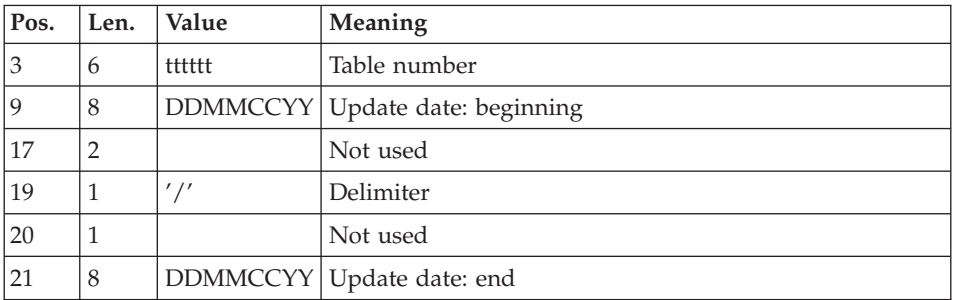

When a single 'A'-type line is entered without the table number, all the modified items of all tables accessible by the user ('\*'-line) can be extracted.

## **CVTA - Description of steps**

Input recognition: PTU001

Check of VSAM files: IDCAMS

Table contents comparison: BVPTAV10

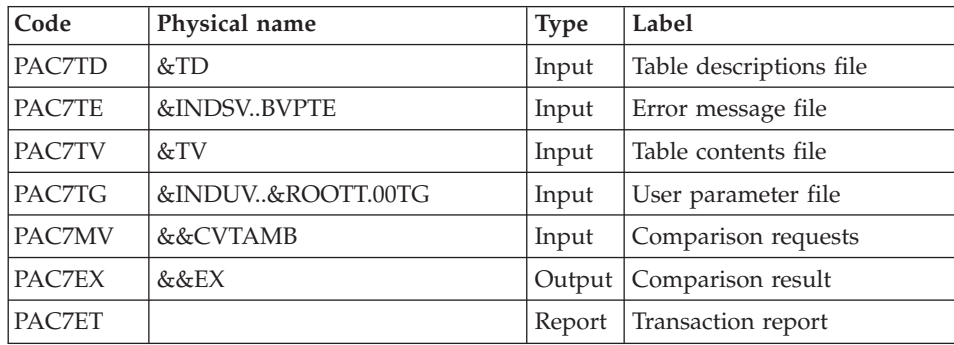

Extraction of update transactions: BVPTAV20

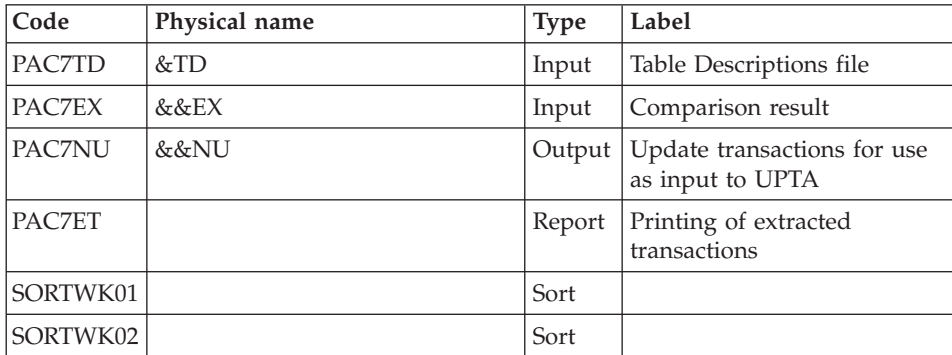

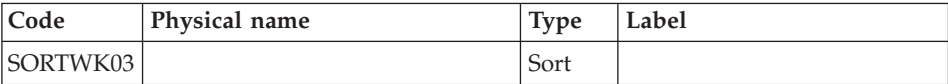

# **CVTA - Execution JCL**

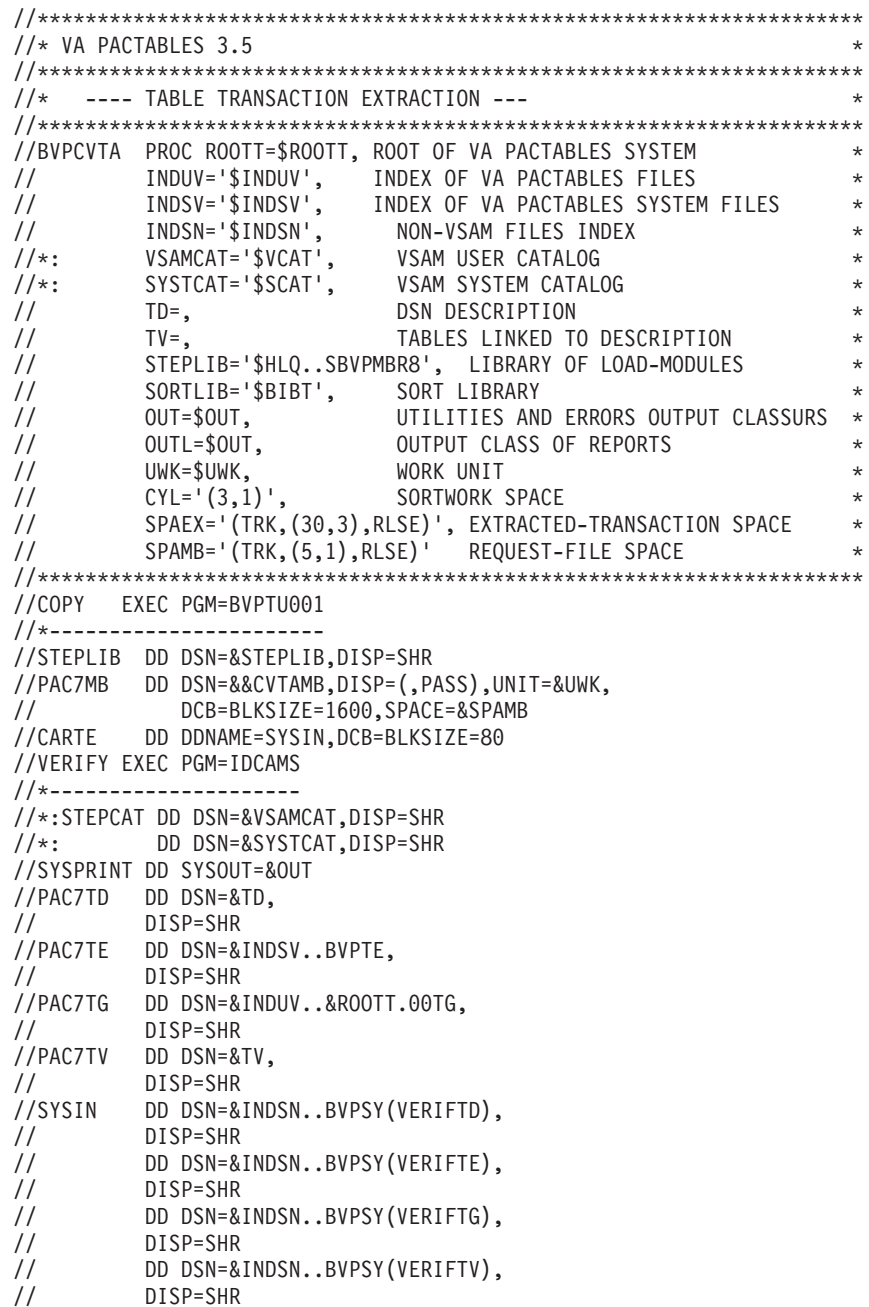

//PTAV10 EXEC PGM=BVPTAV10 //\*----------------------- //STEPLIB DD DSN=&STEPLIB,DISP=SHR //\*:STEPCAT DD DSN=&VSAMCAT,DISP=SHR DD DSN=&SYSTCAT,DISP=SHR //SYSOUT DD SYSOUT=&OUT //PAC7ET DD SYSOUT=&OUTL //PAC7MV DD DSN=&&CVTAMB,DISP=(OLD,DELETE) //PAC7EX DD DSN=&&EX,DISP=(,PASS),UNIT=&UWK, // SPACE=&SPAEX,<br>// DCB=(RECFM=FR // DCB=(RECFM=FB,LRECL=120,BLKSIZE=2400) //PAC7TD DD DSN=&TD,<br>// DISP=SHR DISP=SHR //PAC7TE DD DSN=&INDSV..BVPTE, // DISP=SHR //PAC7TG DD DSN=&INDUV..&ROOTT.00TG, // DISP=SHR //PAC7TV DD DSN=&TV, // DISP=SHR //SYSUDUMP DD SYSOUT=&OUT //PTAV20 EXEC PGM=BVPTAV20 //\*----------------------- //STEPLIB DD DSN=&STEPLIB,DISP=SHR //SORTLIB DD DSN=&SORTLIB,DISP=SHR //\*:STEPCAT DD DSN=&VSAMCAT,DISP=SHR //\*: DD DSN=&SYSTCAT,DISP=SHR //SYSOUT DD SYSOUT=&OUT //PAC7ET DD SYSOUT=&OUTL //PAC7EX DD DSN=&&EX,DISP=(OLD,DELETE) //PAC7NU DD DSN=&&NU,DISP=(,PASS),UNIT=&UWK, // SPACE=&SPAEX, // DCB=(RECFM=FB,LRECL=80,BLKSIZE=80) //PAC7TD DD DSN=&TD, // DISP=SHR //SYSOUX DD SYSOUT=&OUT //SORTWK01 DD UNIT=&UWK,SPACE=(CYL,&CYL,,CONTIG) //SORTWK02 DD UNIT=&UWK,SPACE=(CYL,&CYL,,CONTIG) //SORTWK03 DD UNIT=&UWK,SPACE=(CYL,&CYL,,CONTIG) //SYSUDUMP DD SYSOUT=&OUT

# **Chapter 5. Installation**

### **Parameterization**

## **SMP/E context**

VA Pacbase, DSMS and Pactables use common batch and online load modules.

These load-modules are supplied in the HBVP350 root FMID.

The components specific to VA Pacbase are supplied in the JBVP351 dependent FMID.

The components specific to DSMS are supplied in the JBVP352 dependent FMID.

The components specific to Pactables are supplied in the JBVP353 dependent FMID.

To install a dependent FMID, the HBVP350 root FMID must be simultaneously or previously installed.

If the HBVP350 root FMID is already installed, only the dependent JBVP35x FMID must be installed.

On the installation cartridge, the HBVP350 root FMID and the JBVP35x dependent FMID are systematically provided.

The RECEIVE, APPLY and ACCEPT JCLs, that are supplied, are to be used for a simultaneous installation of the two FMIDs. They must be adapted if the HBVP350 root FMID is already installed.

## **Installation preparation**

The preparation to the installation process consists of three phases:

• Receiving the product with the SMP/E (System Modification Program/Extended) utility in dedicated PDS.

This stage must be performed by the system staff who are accustomed to installing IBM products with SMP/E.

- Allocating a PDS file in which all the installation and operation JCLs will be saved.
- Executing the installation JCL from the PDS members created during the first phase.

Remark in case of a previous SMP/E installation

The following SMP/E phase implies that the SMP/E context is empty for the product: either the product has never been been installed with SMP/E, or the files related to SMP/E have been reinitialized for the previous version, or you want to create a new SMP/E environment for this version.

Otherwise, if you want to re-use the SMP/E files of the previous version, you can execute, before phase 1, the SMP/E utility which enables you to delete the previous version.

Phase 1

You can install either from a cartridge or from a CD-ROM.

If you install from a cartridge, you must follow the instructions detailed in the document 'Program Directory for Pactables' and go to the point 5 of this phase.

If you install from a CD-ROM, you must:

1 - Download to Z/OS the sample JCLs provided on the CD-ROM.

On the CD-ROM, a file contains the sample JCLs: a JCL for the allocation of the compressed RELFILEs and SMPMCS files, as well as the SMP/E configuration and installation JCLs.

1.1 - Allocate first the target file on Z/OS, either by parameterizing the JCL presented here below, or by directly creating it with all the required characteristics (tsouid represents the TSO user code):

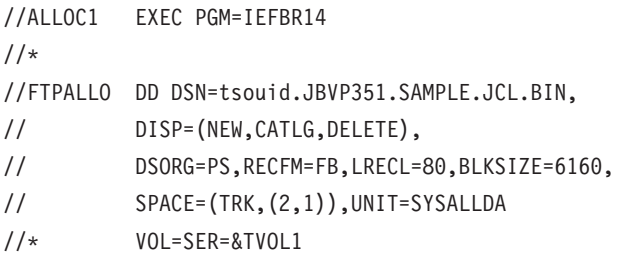

1.2 - Download the binary-formatted files provided on the CD-ROM to the Z/OS file preiously created.

To do so, perform an FTP transfer as follows:

1.2.1 - Copy the FTP sample command 'ftpini\_model.scr' provided on the CD-ROM to a work directory of your workstation and name it 'ftpini.scr' ; then follow the instructions (contained in this file) concerning the parameters,

1.2.2 - Execute the FTP command -s:ftpini.scr from the work directory.

2 - Decompress the sample JCLs with the TSO command RECEIVE INDA('tsouid.JBVP353.SAMPLE.JCL.BIN').

This creates the tsouid.JBVP353.TMP.JCLINST file with the following members:

- **BVPALLOC**
- **BVPTACC**
- **BVPTAPP**
- **BVPTREC**
- **BVPXMIT**
- BVP1DCSI
- BVP2ICSI
- BVP3ALLO
- BVP4DEFZ
- BVP5DDEF
- BVP6DDEF
- BVP7ALLO
- BVP8TDD
- **BVP9TAL**

3 - Download the compressed RELFILEs and the SMPMCS from the CD-ROM.

3.1 - Parameterize and submit the BVPALLOC JCL contained in tsouid.JBVP353.TMP.JCLINST in order to allocate, on Z/OS, the files required for the download operations.

To do so, follow the instructions included in the JCL.

3.2 - Download the binary-formatted files provided on the CD-ROM to the Z/OS files.

To do so, perform an FTP transfer as follows:

3.2.1 - Copy the FTP sample command 'ftpput\_model.scr' provided on the CD-ROM to a work directory of your workstation and name it 'ftpput.scr' ; then follow the instructions (contained in this file) concerning the parameters. 3.2.2 - Execute the FTP command -s:ftpput.scr from the work directory.

4 - Decompress the RELFILEs files on Z/OS.

To do so, parameterize and submit the BVPXMIT JCL contained in tsouid.JBVP353.TMP.JCLINST

5 - From then on, the installation is identical to an installation from a cartridge.

You simply have to use the sample JCLs retrieved from either the CD-ROM or the cartridge.

If you install in a new or empty context, you will have to create the SMP/E environment and install the HBVP350 and JBVP353 FMIDs, using the JCLs supplied.

This stage then consists of the following steps:

- Setting up the SMP/E environment and the 'Target zone' and 'Distribution zone' files of the HBVP350 root FMID:
	- Defining the SMP/E cluster libraries (BVP1DCSI)
	- Initializing the SMP/E libraries (BVP2ICSI)
	- Allocating the SMP/E work files (BVP3ALLO)
	- Assigning the FMID (BVP4DEFZ)
	- Creating the DDDEF input of technical files (BVP5DDEF)
	- Defining the 'Target zone' and 'Distribution zone' files (BVP6DDEF)
	- Allocating the 'Target zone' and 'Distribution zone' files (BVP7ALLO)
- Implementing the 'Target zone' and 'Distribution zone' files of the JBVP353 dependent FMID:
	- Defining the 'Target zone' and 'Distribution zone' files (BVP8TDD)
	- Allocating the 'Target zone' and 'Distribution zone' files (BVP9TAL)
- Installing the components of the HBVP350 and JBVP353 FMIDs:
	- Execution of RECEIVE (BVPTREC)
	- Execution of APPLY (BVPTAPP)
	- Execution of ACCEPT (BVPTACC)

When the installation is executed in an environment where the HBVP350 FMID and a JBVP35x FMID are already installed, you just have to install the Pactables JBVP353 dependent FMID.

Then execute steps 3 and 4 once the necessary JCLs are downloaded as described in step 1 and modify the RECEIVE, APPLY and ACCEPT JCLs to remove the HBVP350 FMID from the concerned lines.

Once this phase has been executed, all the components required for the installation are to be found in the following PDSs ; 'hlq' indicates the common prefix of the elements supplied (High-Level Qualifier):

- hlq.SBVPINST: all the 80-long files, including:
	- The initial installation JCL (BVPTINIT)
	- A file which contains the installation and operation JCLs and procedures (BVPTTTAL)
	- The sample SMP/E JCLs
- hlq.SBVPTF2: TC initialization files
- hlq.SBVPMBR8: batch load-modules
- hlq.SBVPMTR8: on-line load-modules
- hlq.SBVPTF5: TE error messages file
- hlq.SBVPTF6: TB work file

#### Phase 2

This phase is optional but recommended. It consists in allocating a PDS file with the following characteristics:

- Lrecl= $80$
- Size: around 100 tracks (of a 3,390 disk unit), 30 pads directory.

### Phase 3

The third phase consists in copying the 'hlq.SBVPINIT(BVPTINIT)' JCL to the PDS mentioned in phase 2, modifying its parameters to match the constraints of the site and executing it so as to obtain a complete installation and operating JCL.

The BVPTINIT JCL executes the BVPMMJCL program loaded into the hlq.SBVPMBR8 PDS.

It must be completed as follows:

- Assign to '&hlq' the value of the 'hlq' parameter used in the SMP/E first phase.
- In the '//SYSUT2 DD DSN=' field, enter the name of the file in which the complete JCL is to be saved.

This file can be either a PDS member initially created to save all the JCL's, or a sequential file selected by the user.

v Enter the parameters (see details in the next chapter).

The BVPMMJCL program execution must be saved: it can be used for a further re-installation.

#### **Initial JCL**

```
//VAPACTAB JOB (---),'JCL INSTALLATION',CLASS=D,MSGCLASS=A
//MM1JCL EXEC PGM=BVPMMJCL
//STEPLIB DD DISP=SHR,DSN=&HLQ.SBVPMBR8
// DD DISP=SHR,DSN=---.---.--- LE LIBRARY
//SYSOUT DD SYSOUT=A
//SYSUT1 DD DSN=&HLQ.SBVPINST(BVPTTTAL),DISP=SHR
//SYSUT3 DD UNIT=SYSDA,SPACE=(CYL,(5,2)),DCB=BLKSIZE=4160
//SYSUT4 DD UNIT=SYSDA,SPACE=(CYL,(5,2)),DCB=BLKSIZE=4160
//SYSUT8 DD DUMMY,DCB=BLKSIZE=1370
//SYSUT9 DD DUMMY,DCB=BLKSIZE=1370
//***************************************************************
1/*//* CREATION OF INSTALLATION JCL THROUGH 'BVPMMJCL'
       //* -----------------------------------------------
1/*
//* MODIFY THE LIST OF THE SUPPLIED COMMANDS BY ASKING,
//* IF NECESSARY, A SELECTION OF PARTS OF INSTALLATION JCL
//* (JCL MODULES), BY GIVING THE APPROPRIATE VALUES TO THE
//* INSTALLATION PARAMETERS, AND, IF NECESSARY, BY SPECIFYING
//* THE LINES TO BE ADDED AT THE BEGINNING OR AT THE END OF //* EACH JCL MODULE.
       EACH JCL MODULE.
//***************************************************************
//SYSPRM DD DUMMY
//SYSUT2 DD --------- PDS MEMBER OR SEQUENTIAL FILE RECEIVING
//* THE INSTALLATION JCL (LRECL=80)
//SYSIN DD *
===PRM PRFJ=PAC .JOB NAMES PREFIXES (3 CHARACTERS)
===PRM CCPT=<> .JOB ACCOUNTING CODES (JOB CARDS)
===PRM CLASSJ=1 .JOB EXECUTION CLASS (JOB CARDS)
===PRM MSGCL=A .JCL OUTPUT CLASS (MSGCLASS)
===PRM OUT=A .JOB SYSOUT CLASS
===PRM OUT=A .JOB SYSOUT CLASS<br>===PRM INDSV='EXP.BVP3V' .VA PACT. SYSTEM VSAM FILES INDEXES
===PRM INDSN='EXP.BVP3N' .VA PACT. SYST.NON VSAM FILES INDEXES
===PRM INDUV='UTI.BVP3V' .VA PACT. USER VSAM FILES INDEXES
===PRM INDUN='UTI.BVP3N' .VA PACT. USER NON VSAM FILES INDEXES
===PRM VOLSV=<> .VOL. OF VA PACT. SYSTEM VSAM FILES
===PRM VOLSN=<> .VOL. OF VA PACT. SYSTEM NON VSAM FILES
===PRM VOLUV=<> .VOL. OF VA PACT. USER VSAM FILES
===PRM VOLUN=<> .VOL. OF VA PACT. USER NON VSAM FILES
===PRM TABTDF='EXP.TAB35' .DSN OF TABLES DESCRIPTION FILE
===PRM ROOTT='PM' .ROOT OF VA PACT. SYSTEM (2 CHARACTER)
===PRM RUS=REUSE            .REUSE OR UNIQUE FOR VSAM FILES DEFINE
===PRM SCAT=<> .CATALOG OF VA PACT. SYSTEM VSAM FILES
===PRM VCAT=<> .CATALOG OF VA PACT. USER VSAM FILES
===PRM UWK=SYSDA .WORK UNIT
===PRM UNITSN=SYSDA .NON VSAM TABLE SYSTEM FILES UNIT
===PRM UNITUN=SYSDA .NON VSAM TABLE USER FILES UNIT
===PRM LNG=E .DATABASE LANGAGE (E=ENGLISH, F=FRENCH)
```

```
===PRM HLQ='HLQ' .HIGH LEVEL QUALIFIER OF LOAD MODULES
===PRM BIBP='SYS1.PROCLIB' .PROCEDURE LIBRARY
===PRM BIBT='SYS1.SORTLIB' .SORT LIBRARY
===PRM BCOB='SYS1.SCEERUN' .COBOL ROUTINE LIBRARY
===PRM DSCB='PDS.DSCB' .DSCB MODEL FILE DSNAME
===PRM CSDL='CICS330.LOADLIB' .DFHCSDUP STEPLIB DSN<br>===PRM DFHCSD='PAC.DFHCSD' .TABLE CSD DSN
===PRM DFHCSD='PAC.DFHCSD' .TABLE CSD D<br>===PRM LIST=<> ."LIST" NAME
===PRM LIST=<> ."LIST" NAME
===PRM GROUP='PACTABLE' ."GROUP" NAME FOR PROGRAMS
==BEGMOD./ ADD NAME=$ZMODUL
/*
//
```
### **Complete JCL installation**

The BVPMMJCL module reads the BVPTTTAL JCL skeleton file and outputs a complete JCL. It allows you to:

- Select the installation language  $F$  (French) or  $E$  (English),
- v Select portions of the skeleton JCL, which are called 'JCL modules',
- v Parameterize the skeleton in order to obtain a JCL which requires a minimum of modifications to be operational.
- Add lines before and after the JCL modules to separate them.

This step can be executed as many times as necessary to generate a complete JCL.

#### User input

Refer to the following paragraphs:

- Coding of BVPMMJCL commands
- Table of JCL modules
- Table of parameters
- JCL separators

#### Output result: Complete JCL

The resulting SYSUT2 file contains all the installation and operation JCLs. You may modify this file (if necessary) via a text editor before starting the installation.

Two types of operations are to be performed on the complete JCL:

#### 1. Global modifications (if necessary):

Adaptations can be performed on all the JCLs.

VSAM CATALOGS are entered as comments in the installation JCL:

• In DELETE/DEFINEs, as:

```
/*: CATALOG ($VCAT) */
/*: CATALOG ($SCAT) */
```
In JCL STEPCATs as:

//\*: STEPCAT DD  $1/\star$ : DD

• In procedure parameters as:

//\*: VSAMCAT='\$VCAT' //\*: SYSTCAT='\$SCAT'

When these parameters are not required on the site, the resulting JCL may remain unchanged.

When these parameters are required on the site, the impacted lines should be changed into command lines. To do so, you must:

- Transform all  $\frac{1}{7}$  '/\*:' into  $\frac{1}{7}$ ',
- And then replace  $\frac{\gamma}{\gamma}$  and  $\frac{\gamma}{\gamma}$  with blanks.

Blocking criteria for large files can also be changed.

Caution: SMS

- v In the installation jobs which include the allocation of GenerationDataGroup, you must delete the lines DD //GDGMOD from the definition IDCAMS.
- If the UNIT and VOL parameters cannot be used on the site, you can delete them in the whole JCL via an exclude command (EXCLUDE command in TSO/EDIT).

In most cases, it is recommended to perform general modifications on the JCLs before splitting these JCLs.

### 2. JCL splitting

Before each module of a standard complete JCL, there is a ./ ADD NAME=<JCL-module> line, where <JCL-module> is the code of the ===MOD line that is found (see the following table of JCL modules).

So the complete JCL can be split in as many members as JCL modules in a PDS. The complete JCL file is to be used as SYSIN for the PDS update utility: IEBUPDTE.

**Note:** Because of this default option, all './' characters found in JCL modules containing IEBUPDTE were replaced with ':/'.

Once the JCL is split, the replacement must be done the other way round before executing jobs which contain IEBUPDTE.

#### Printed output

BVPMMJCL outputs a list for each JCL module created, with the parameters taken into account.

#### **Note:**

Since the JCL skeleton parameters are formatted as \$xxxx, if BVPMMJCL encounters, upon execution, a \$ character which does not correspond to a defined parameter, it sends error messages such as: 'Unknown symbolic parameter' or 'Invalid position or length' or 'Syntax error in symbolic parameter'.

These messages do not stop the execution and should be ignored: they apply to '\$' characters present in the flow processed by BVPMMJCL but which are NOT parameters.

Coding of BVPMMJCL commands

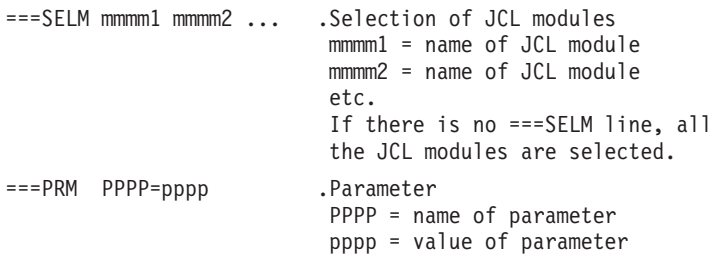

Note: On ===PRM lines, comments may be entered. They must be preceded by a period and not exceed column 72.

===BEGMOD Insertion of lines at beginning of module. ....1 ) ..... ) lines to insert before each module ....n ) ===ENDMOD Insertion of lines at end of module. ....1 ) ..... ) lines to insert after each module . . . . n

## **Default installation settings**

- PARAMETERS (===PRM):

The values indicated are examples; they should be replaced according to the site's specific needs.

- MODULES (===SELM):

No selection; all modules are copied.

- JCL MODULE FIRST LINE (===BEGMOD):

./ ADD NAME=\$MODULE

This adds a line before each JCL module, in the form:

./ ADD NAME=<name-of-JCL-module>

## **JCL modules**

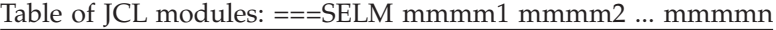

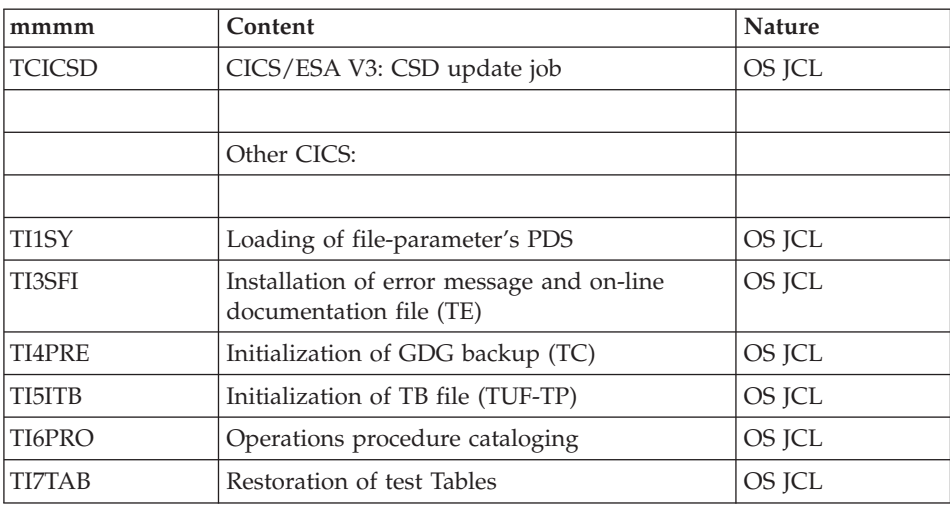

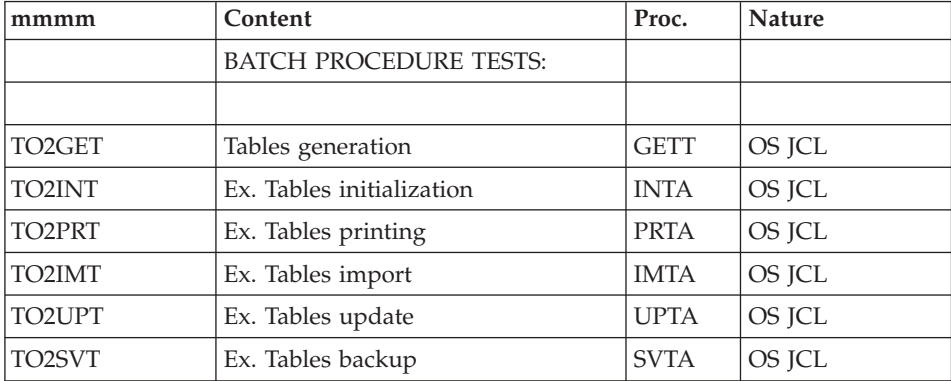

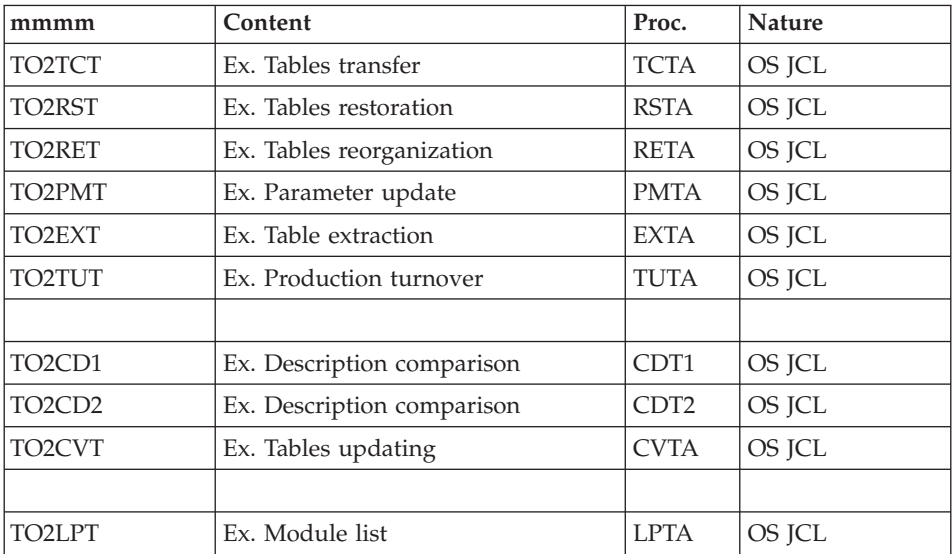

# **JCL parameterization**

Table of parameters

===PRM PPPP=pppp .Comments

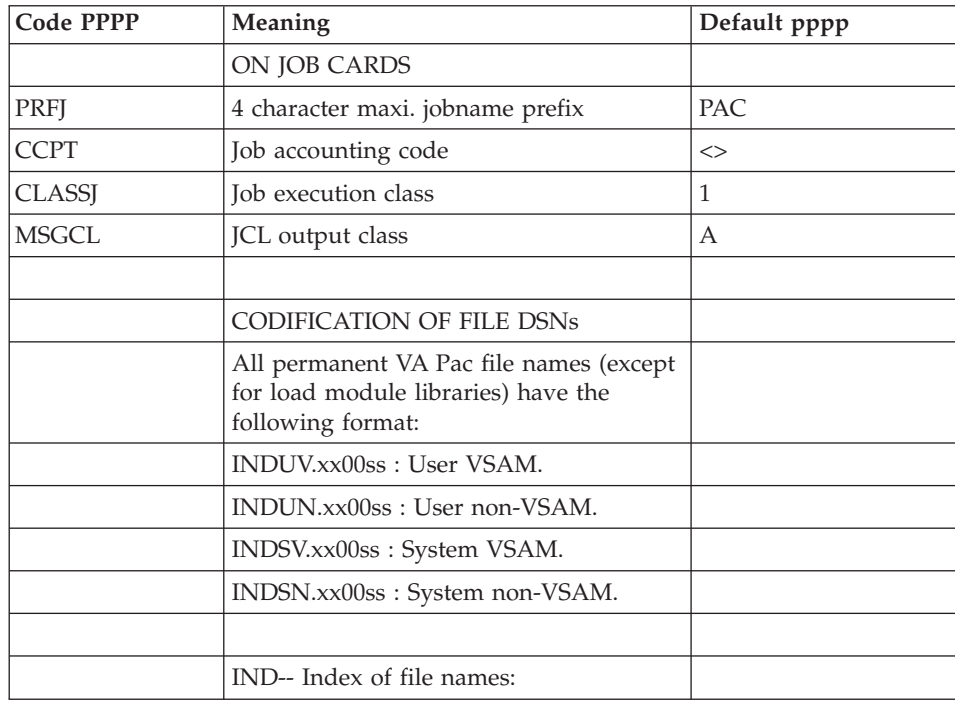

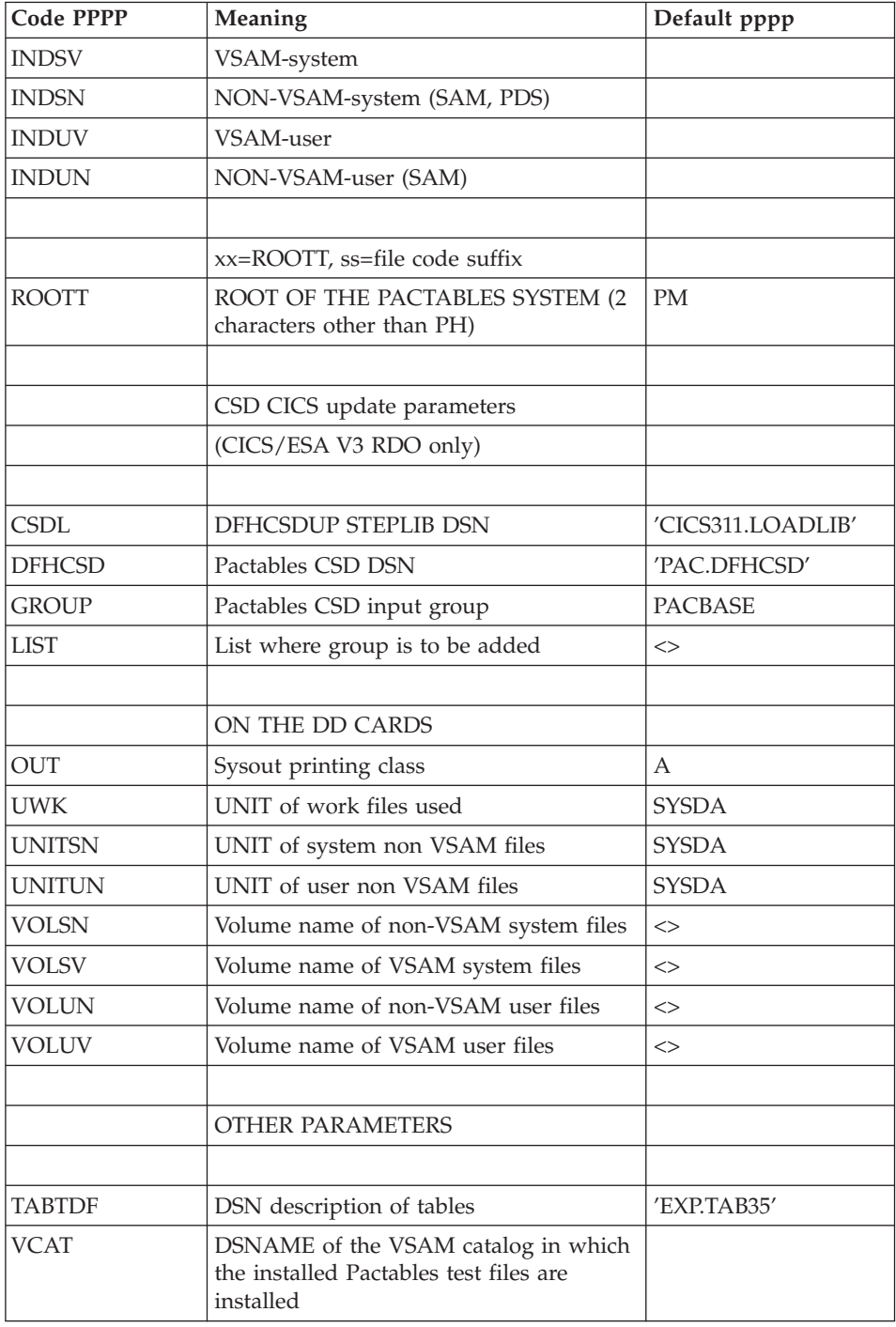

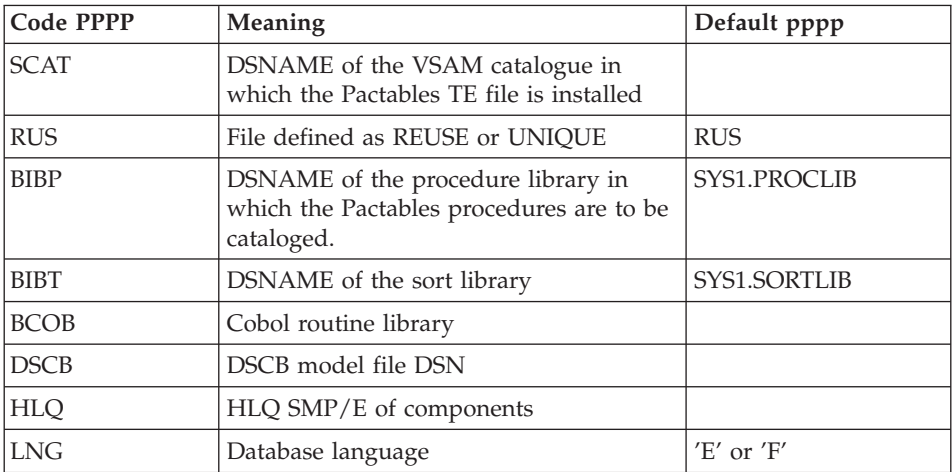

Note: The '<>' indicates a required coded parameter.

The values of parameters containing special characters must be delimited by quotes.

#### **JCL-module separators**

```
===BEGMOD
....1 )
..... ) lines to insert before each JCL module
....n )
==ENDMOD\ldots1
..... ) lines to insert after each JCL module
....n )
```
Lines may be inserted as input to BVPMMJCL if the default value is not appropriate (see Subchapter ' 'Installation Default settings' above).

The purpose of these lines is to execute the separation of the JCL file created by the BVPMMJCL utility into as many members as there are JCL modules.

This utility adds ....1 to ....n lines in front of each JCL module and ....1 to ....n lines at the end of each JCL module.

### **Installation process**

Once the JCLs are obtained, the installation of the Pactables function includes following steps:

- CICS update,
- Allocation and loading of the parameter PDS,
- v Installation of the error message and documentation file,
- v Installation of Pactables test Table backup,
- Initialization of the work file for TUF-TP.
- Cataloging of operations procedures,
- Restoration of test Tables.
- Update of user parameters,
- Operations complement,
- Listing of installed programs.

## **CICS CSD update**

TCICSD module: '\$prfj.TCI' job

- Transactions codes:
	- 2 user transaction codes:  $xx00$  and  $xx90$
	- 11 internal transaction codes (RETURN TRANSID): xx01, xx02, xx03, xx04, xx05, xx06, xx07, xx08, xx09, xx91 and xx92.
- Coded Programs:

BVPPnnn (Complete list in Chapter 'Pactables components', Subchapter 'The on-line programs library').

- Files:
	- 1 Pactables system file:

BVPTE: Error messages

– 4 user files:

xx00TV: Table contents file,

xx00TD: Table description file,

xx00TG: User parameter file.

xx00TB: TUF-TP facility's work file

Notes on the installation

The option which allows the 'Dynamic Backout' is required for the TV, TD, and TG files.

The estimated numbers of STRINGs, INDEX BUFFERs and DATA BUFFERs defined are the minimum numbers necessary for the system.

The two 'xx' characters of the transaction codes, the map and program names, and the file codes are chosen by the user (default =  $'PM'$ ).

Transaction xx00 allows all the ordinary operations to be performed on the tables (consultation, update).

Transaction xx90 allows Pactables users to modify their passwords. It also allows the Table manager to enter Pactables general parameters (language, date format, security system Interface) and to update user passwords and access authorization.

**Execution JCL** 

```
//$PRFJ.TCI JOB ($CCPT), 'VA PACT. DFHCSDUP', CLASS=$CLASSJ,
     MSGCLASS=$MSGCL
\frac{1}{2}//* VA PACTABLES 3.5
1/x--- BATCH UPDATE OF THE DFHCSD ---
//DFHCSDUP EXEC PGM=DFHCSDUP
//STEPLIB DD DSN=$CSDL, DISP=SHR
//SYSPRINT DD SYSOUT=$0UT
//DFHCSD DD DSN=$DFHCSD, DISP=SHR
//SYSIN DD *
--- CSD CICS $ROOTT. FILES ---
                                                     \ddot{\phantom{0}}DEFINE FILE($ROOTT.00TB) GROUP($GROUP)
DESCRIPTION (VA PACTABLES WORK FILE)
     DSNAME($INDUV..$ROOTT.00TB)
     STRINGS(2)STATUS (ENABLED) OPENTIME (STARTUP)
     DATABUFFERS(3) INDEXBUFFERS(2)
     RECORDFORMAT (V)
     ADD(YES) BROWSE(YES) DELETE(YES) READ(YES) UPDATE(YES)
     RECOVERY (BACKOUTONLY)
DEFINE FILE($ROOTT.00TV) GROUP($GROUP)
DESCRIPTION (VA PACTABLES DATA FILE)
     DSNAME($INDUV..$ROOTT.00TV)
     STRINGS(2)
     STATUS (ENABLED) OPENTIME (STARTUP)
     DATABUFFERS(3) INDEXBUFFERS(2)
     RECORDFORMAT (V)
     ADD(YES) BROWSE(YES) DELETE(YES) READ(YES) UPDATE(YES)
     RECOVERY (BACKOUTONLY)
DEFINE FILE($ROOTT.00TD) GROUP($GROUP)
DESCRIPTION (VA PACTABLES DESCRIPTION FILE)
     DSNAME($INDUV..$ROOTT.00TD)
```

```
STRINGS(2)
       STATUS (ENABLED) OPENTIME(STARTUP)
       DATABUFFERS(3) INDEXBUFFERS(2)
       RECORDFORMAT(F)
       ADD(YES) BROWSE(YES) DELETE(YES) READ(YES) UPDATE(YES)
       RECOVERY(BACKOUTONLY)
DEFINE FILE($ROOTT.00TG) GROUP($GROUP)
DESCRIPTION(VA PACTABLES USERS FILE)
       DSNAME($INDUV..$ROOTT.00TG)
       STRINGS(2)
       STATUS (ENABLED) OPENTIME(STARTUP)
       DATABUFFERS(3) INDEXBUFFERS(2)
       RECORDFORMAT(F)
       ADD(YES) BROWSE(YES) DELETE(YES) READ(YES) UPDATE(YES)
       RECOVERY(BACKOUTONLY)
DEFINE FILE(BVPTE) GROUP($GROUP)
DESCRIPTION(VA PACTABLES ERROR MESSAGES AND DOC FILE)
       DSNAME($INDSV..BVPTE)
       STRINGS(1)
       STATUS (ENABLED) OPENTIME(STARTUP)
       DATABUFFERS(2) INDEXBUFFERS(1)
       RECORDFORMAT(F)
       ADD(NO) BROWSE(YES) DELETE(NO) READ(YES) UPDATE(NO)
       RECOVERY(BACKOUTONLY)
***********************************************************************
* CSD CICS PROGRAMS *
***********************************************************************
DEFINE PROGRAM(BVPFT00) GROUP($GROUP)
DEFINE PROGRAM(BVPFT10) GROUP($GROUP)
DEFINE PROGRAM(BVPFT90) GROUP($GROUP)
DEFINE PROGRAM(BVPP500) GROUP($GROUP)
DEFINE PROGRAM(BVPP510) GROUP($GROUP)
DEFINE PROGRAM(BVPP512) GROUP($GROUP)
DEFINE PROGRAM(BVPP520) GROUP($GROUP)
DEFINE PROGRAM(BVPP522) GROUP($GROUP)
DEFINE PROGRAM(BVPP530) GROUP($GROUP)
DEFINE PROGRAM(BVPP540) GROUP($GROUP)
DEFINE PROGRAM(BVPP550) GROUP($GROUP)
DEFINE PROGRAM(BVPP560) GROUP($GROUP)
DEFINE PROGRAM(BVPP570) GROUP($GROUP)
DEFINE PROGRAM(BVPP580) GROUP($GROUP)
DEFINE PROGRAM(BVPP590) GROUP($GROUP)
DEFINE PROGRAM(BVPP599) GROUP($GROUP)
DEFINE PROGRAM(BVPP600) GROUP($GROUP)
DEFINE PROGRAM(BVPP610) GROUP($GROUP)
DEFINE PROGRAM(BVPP620) GROUP($GROUP)
DEFINE PROGRAM(BVPP820) GROUP($GROUP)
DEFINE PROGRAM(BVPP920) GROUP($GROUP)
DEFINE PROGRAM(BVPPLNK) GROUP($GROUP)
DEFINE PROGRAM(BVPRACF) GROUP($GROUP)
DEFINE PROGRAM(BVPR980) GROUP($GROUP)
                       RESIDENT(YES)
DEFINE PROGRAM(BVPR990) GROUP($GROUP)
                       RESIDENT(YES)
DEFINE PROGRAM(BVPSECT) GROUP($GROUP)
```
DEFINE PROGRAM(BVPUCTR) GROUP(\$GROUP) RESIDENT (YES) DEFINE PROGRAM(BVPUCTX) GROUP(\$GROUP) ROUTINE FOR ACCES TO TABLES VIA ON-LINE PROGRAM DEFINE PROGRAM(BVPPLNK) GROUP(\$GROUP) CSD CICS \$ROOTT.-- TRANSACTIONS  $\overline{a}$ DEFINE TRANSACTION(\$ROOTT.00) GROUP(\$GROUP) DESCRIPTION (VA PACTABLES \$ROOTT.00 TRANSACTION) PROGRAM (BVPP500) DEFINE TRANSACTION(\$ROOTT.01) GROUP(\$GROUP) DESCRIPTION (VA PACTABLES \$ROOTT.01 TRANSACTION) PROGRAM (BVPP510) DEFINE TRANSACTION(\$ROOTT.02) GROUP(\$GROUP) DESCRIPTION (VA PACTABLES \$ROOTT.02 TRANSACTION) PROGRAM (BVPP520) DEFINE TRANSACTION(\$ROOTT.03) GROUP(\$GROUP) DESCRIPTION (VA PACTABLES \$ROOTT.03 TRANSACTION) PROGRAM (BVPP530) DEFINE TRANSACTION(\$ROOTT.04) GROUP(\$GROUP) DESCRIPTION (VA PACTABLES \$ROOTT.04 TRANSACTION) PROGRAM (BVPP540) DEFINE TRANSACTION(\$ROOTT.05) GROUP(\$GROUP) DESCRIPTION (VA PACTABLES \$ROOTT.05 TRANSACTION) PROGRAM (BVPP550) DEFINE TRANSACTION(\$ROOTT.06) GROUP(\$GROUP) DESCRIPTION (VA PACTABLES \$ROOTT.06 TRANSACTION) PROGRAM (BVPP560) DEFINE TRANSACTION(\$ROOTT.07) GROUP(\$GROUP) DESCRIPTION (VA PACTABLES \$ROOTT.07 TRANSACTION) PROGRAM (BVPP570) DEFINE TRANSACTION(\$ROOTT.08) GROUP(\$GROUP) DESCRIPTION (VA PACTABLES \$ROOTT.08 TRANSACTION) PROGRAM (BVPP580) DEFINE TRANSACTION(\$ROOTT.09) GROUP(\$GROUP) DESCRIPTION(VA PACTABLES \$ROOTT.09 TRANSACTION) PROGRAM(BVPP590) DEFINE TRANSACTION(\$ROOTT.90) GROUP(\$GROUP) DESCRIPTION (VA PACTABLES \$ROOTT.90 TRANSACTION) PROGRAM (BVPP600) DEFINE TRANSACTION(\$ROOTT.91) GROUP(\$GROUP) DESCRIPTION (VA PACTABLES \$ROOTT.91 TRANSACTION) PROGRAM (BVPP610) DEFINE TRANSACTION(\$ROOTT.92) GROUP(\$GROUP) DESCRIPTION (VA PACTABLES \$ROOTT.92 TRANSACTION) PROGRAM (BVPP620) ADD GROUP(\$GROUP) LIST(\$LIST)

## Allocation and loading of system parameters

TI1SY module: '\$prfj.TI1' job

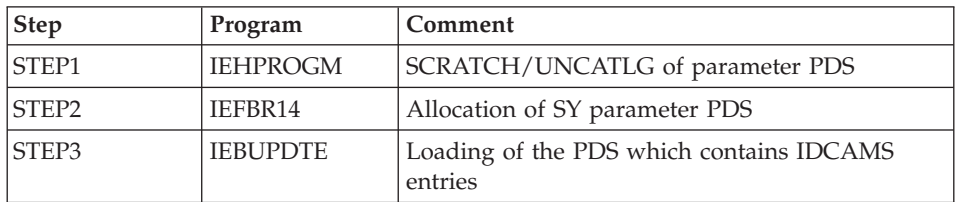

**Execution JCL** 

```
//$PRFJ.TI1 JOB ($CCPT),'VA PACT. PARAMETERS',CLASS=$CLASSJ,
// MSGCLASS=$MSGCL
```

```
//* VA PACTABLES 3.5
//*********************************************************************
1/* ALLOCATION OF VA PACTABLES PARAMETER PDS
1/* .STEP1 : SCRATCH UNCATLG *1/* . STEP2 : ALLOCATION *//* .STEP3 : LOADING OF VA PACTABLES PARAMETERS
\frac{1}{x} *
//* ->NOTE<br>//* ----
//* ---- * *
1/* THIS PDS CONTAINS THE SYSINS FOR ALLOCATING THE FILES THAT *//* MAKE UP THE VA PACTABLES TABLE FILES
//* THE INDICATED SIZES CAN BE ADAPTED ACCORDING TO YOUR NEEDS \star\frac{1}{x} *
\frac{1}{x} *
//* REPLACE :/ BY ./ BEFORE SUBMITTING THE JOB *
\frac{1}{x} *
//*********************************************************************
1/\star//STEP1 EXEC PGM=IDCAMS
//SYSPRINT DD SYSOUT=$OUT
//SYSIN DD *
 LISTC ENT($INDSN..BVPSY)
/\star//STEP2 EXEC PGM=IEFBR14,COND=(0,EQ,STEP1)
//SY DD DSN=$INDSN..BVPSY,DISP=(,CATLG,DELETE),
// DCB=(RECFM=FB,LRECL=80,BLKSIZE=6080),VOL=SER=$VOLSN,
// SPACE=(6080,(50,,5)),UNIT=$UNITSN
//*
//STEP3 EXEC PGM=IEBUPDTE,PARM=NEW
//SYSPRINT DD SYSOUT=$OUT
//SYSUT2 DD DSN=$INDSN..BVPSY,
// DISP=SHR
//SYSIN DD *
:/ ADD NAME=DF$ROOTT.00TB
DELETE ($INDUV..$ROOTT.00TB) CLUSTER
DEFINE CLUSTER ( NAME ($INDUV..$ROOTT.00TB)
              SHR (2,3) $RUS KEYS (63,3)
              CYL (1,1)VOL ($VOLUV)
              RECSZ (80,1140)INDEX ( NAME ($INDUV..$ROOTT.00TB.I)
              CISZ (1024)DATA ( NAME ($INDUV..$ROOTT.00TB.D)
              FSPC (10, 5)CISZ (2048) )
:/ ADD NAME=DF$ROOTT.00TV
DELETE ($INDUV..$ROOTT.00TV) CLUSTER
DEFINE CLUSTER ( NAME ($INDUV..$ROOTT.00TV)
              SHR (2,3) $RUS KEYS (35,4)
              CYL (1,1)VOL ($VOLUV)
              RECSZ (80,1100)INDEX ( NAME ($INDUV..$ROOTT.00TV.I)
              CISZ (1024)DATA ( NAME ($INDUV..$ROOTT.00TV.D)
```
 $FSPC(10,5)$ CISZ (2048) ) :/ ADD NAME=DF\$ROOTT.00TD DELETE (\$INDUV..\$ROOTT.00TD) CLUSTER DEFINE CLUSTER ( NAME (\$INDUV..\$ROOTT.00TD)  $SHR (2,3)$   $$RUS$  KEYS  $(21,0)$ CYL  $(1,1)$ VOL (\$VOLUV) RECSZ (240,240) ) INDEX ( NAME (\$INDUV..\$ROOTT.00TD.I)  $CISZ (1024)$ DATA ( NAME (\$INDUV..\$ROOTT.00TD.D)  $FSPC(10,5)$ CISZ (2048) ) :/ ADD NAME=DFBVPTE DELETE (\$INDSV..BVPTE) CLUSTER DEFINE CLUSTER ( NAME (\$INDSV..BVPTE) KEYS  $(17,0)$  SHR  $(2,3)$  RUS  $CYL (1,1)$  -VOL (\$VOLSV) RECSZ (90,90) ) INDEX ( NAME (\$INDSV..BVPTE.I)  $CISZ (1024)$ DATA ( NAME (\$INDSV..BVPTE.D) CISZ (1024) ) :/ ADD NAME=DF\$ROOTT.00TG DELETE (\$INDUV..\$ROOTT.00TG) CLUSTER DEFINE CLUSTER ( NAME (\$INDUV..\$ROOTT.00TG)  $SHR (2,3)$   $RUS$  KEYS  $(22,0)$  $CYL (1,1)$ VOL (\$VOLUV)  $REGZ (85, 85)$ INDEX ( NAME (\$INDUV..\$ROOTT.00TG.I)  $CISZ (1024)$ DATA ( NAME (\$INDUV..\$ROOTT.00TG.D)  $FSPC(10,5)$ CISZ (2048) ) :/ ADD NAME=DF\$ROOTT.00AV DELETE (\$INDUV..\$ROOTT.00AV) CLUSTER DEFINE CLUSTER ( NAME (\$INDUV..\$ROOTT.00AV) SHR (2,3) \$RUS KEYS (35,4)  $CYL (1,1)$ VOL (\$VOLUV)  $RECSZ (80,1100)$ INDEX ( NAME (\$INDUV..\$ROOTT.00AV.I)  $CISZ (1024)$ DATA ( NAME (\$INDUV..\$ROOTT.00AV.D)  $FSPC(10,5)$ CISZ (2048) ) :/ ADD NAME=DF\$ROOTT.00AD DELETE (\$INDUV..\$ROOTT.00AD) CLUSTER DEFINE CLUSTER ( NAME (\$INDUV..\$ROOTT.00AD) SHR (2,3) \$RUS KEYS (21,0)  $CYL (1,1)$ VOL (\$VOLUV) -

```
RECSZ (240,240) )
        TNDFX
               ( NAME ($INDUV..$ROOTT.00AD.I)
                  CISZ (1024))
                ( NAME ($INDUV..$ROOTT.00AD.D)
        DATA
                  FSPC (10.5)
                  CISZ (2048) )
: /ADD NAME=VERIFTV
VERIFY FILE (PAC7TV)
        ADD NAME=VERIFTD
: /VERIFY FILE (PAC7TD)
: /ADD NAME=VERIFTE
VERIFY FILE (PAC7TE)
: /ADD NAME=VERIFTG
VERIFY FILE (PAC7TG)
         ADD NAME=VERIFAV
: IVERIFY FILE (PAC7AV)
: IADD NAME=VERIFAD
VERIFY FILE (PAC7AD)
: /ADD NAME=REPROTG
REPRO INFILE(PAC7IG) OUTFILE(PAC7TG)
/\star\frac{1}{2}
```
#### Error message and documentation file installation

TI3SFI module: '\$prfj.TI3' job

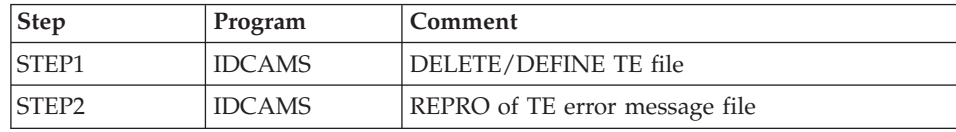

 $\overline{\phantom{a}}$ 

**Execution JCL** 

```
//$PRFJ.TI3 JOB ($CCPT),'SYSTEM FILES',CLASS=$CLASSJ,
// MSGCLASS=$MSGCL
1/* VA PACTABLES 3.5
1/\starLOADING OF VA PACTABLES ERROR-MESSAGES AND DOCUMENTATION
                                                  \star//STEP1
       EXEC PGM=IDCAMS
//***** DELETE DEFINE 'TE' FILE
1/x//*:STEPCAT DD DSN=$SCAT, DISP=SHR
//SYSPRINT DD SYSOUT=$OUT
//SYSIN DD DSN=$INDSN..BVPSY(DFBVPTE),
\frac{1}{2}DISP=SHR
//STEP2 EXEC PGM=IDCAMS
//***** LOADING 'TE' FILE
1/x//*:STEPCAT DD DSN=$SCAT, DISP=SHR
//SYSPRINT DD SYSOUT=$OUT
//TEO DD DSN=$INDSV..BVPTE,
       DISP=SHR
\frac{1}{2}
```

```
//TEI DD DSN=$HLQ..SBVPTF5(BVPTE),DISP=SHR
//SYSIN DD *
 REPRO INFILE (TEI) OUTFILE (TEO)
1/*
```
## **Pactables test file installation**

TI4PRE module: '\$prfj.TI4' job

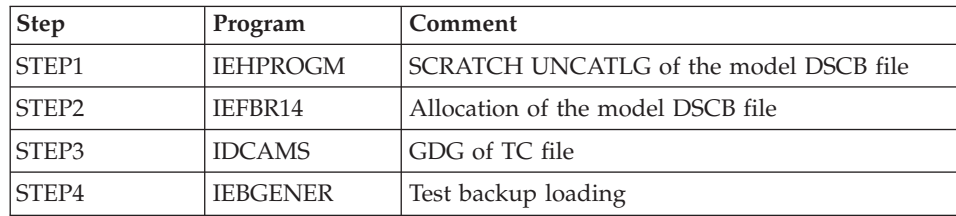

Execution JCL

```
//$PRFJ.TI4 JOB ($CCPT),'PREPAR',CLASS=$CLASSJ,
// MSGCLASS=$MSGCL
//*********************************************************************
1/* VA PACTABLES 3.5 \star//*********************************************************************
//* JOB TO BE RUN ONLY AT THE FIRST INSTALLATION OF THE PACTABL *//* SYSTEM *
//* . BUILDING OF DSCB MODEL AND INDEX DATA-GROUP FOR BACKUP *1/* . LOADING OF TEST BACKUP ON 'TC' FILE *\frac{1}{x} *
\frac{1}{x} ->NOTE \frac{1}{x} ----
//* ---- * *
//* IF "SMS" IS INSTALLED, DELETE //GDGMOD DD STATEMENTS *
//*********************************************************************
//STEP1 EXEC PGM=IDCAMS
//SYSPRINT DD SYSOUT=$OUT
//SYSIN DD *
DELETE ($DSCB)
11*//STEP2 EXEC PGM=IEFBR14
//DSCB DD DISP=(,CATLG),SPACE=(TRK,0),
// UNIT=$UNITSN,
// VOL=SER=$VOLSN,
// DSN=$DSCB
1/*//STEP3 EXEC PGM=IDCAMS
//*:STEPCAT DD DSN=$VCAT,DISP=SHR
//GDGMOD DD DSN=$INDUN..$ROOTT.00TC,
// DISP=(,KEEP,DELETE),SPACE=(TRK,0),
// UNIT=$UNITUN,
// VOL=SER=$VOLUN,
// DCB=($DSCB,RECFM=VB,LRECL=1067,BLKSIZE=10674)
//SYSPRINT DD SYSOUT=$OUT
//SYSIN DD *
 DEFINE GENERATIONDATAGROUP -
```
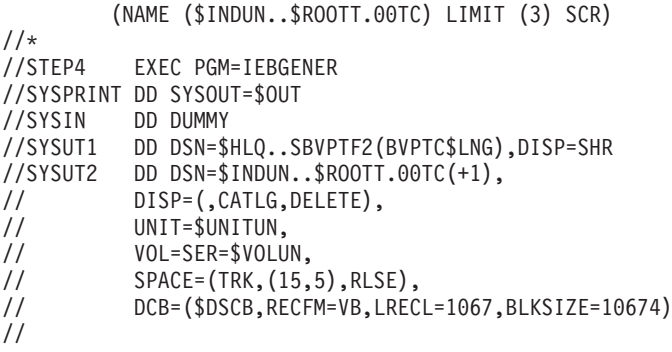

### Initialization of work file for TUF-TP

TI5ITB module: '\$prfj.TI5' job

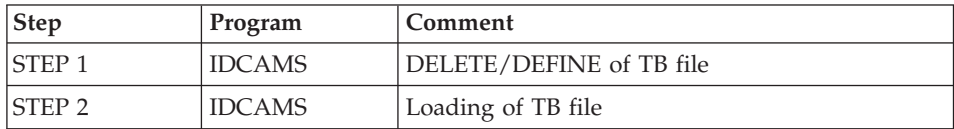

**Execution JCL** 

```
//$PRFJ.TI5 JOB ($CCPT),'FILE TB',CLASS=$CLASSJ,
// MSGCLASS=$MSGCL
//* VA PACTABLES 3.5
1/xLOADING WORKING TB
//STEP1
       EXEC PGM=IDCAMS
//***** DELETE DEFINE 'TB' FILE
1/x//*:STEPCAT DD DSN=$SCAT, DISP=SHR
//SYSPRINT DD SYSOUT=$OUT
//SYSIN DD DSN=$INDSN..BVPSY(DF$ROOTT.00TB),DISP=SHR
//STEP2
      EXEC PGM=IDCAMS
//***** LOADING 'TB' FILE
1/x//*:STEPCAT DD DSN=$SCAT,DISP=SHR
//SYSPRINT DD SYSOUT=$0UT
//TBO DD DSN=$INDSV..$ROOTT.00TB,
       DISP=SHR
\frac{1}{2}//TBI DD        DSN=$HLQ..SBVPTF6(BVPTB),DISP=SHR
//SYSIN DD *REPRO INFILE (TBI)
                OUTFILE (TBO)
1/\star
```
## Cataloging of operation procedures

It is recommended that all operation procedures be cataloged in one procedures library:

- Either in a reserved PROCLIB: in this case, execute the allocation job first, and then the loading job.
- Or in an existing PROCLIB: in this case, execute the loading job straight away.

TI6IPRO module: '\$prfj.TI6' job

Allocation of a reserved library (optional)

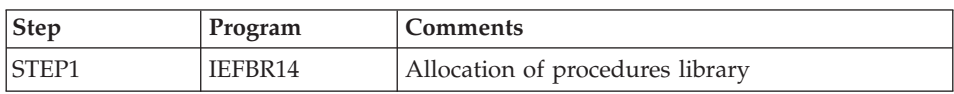

**Execution JCL** 

```
//$PRFJ.TI6 JOB ($CCPT),'PAC TI6IPRO',CLASS=$CLASSJ,
// MSGCLASS=$MSGCL
//* VA PACTABLES 3.5
                                                         \star1/xINSTALLATION - TI6IPRO
                                                         \star1/x\star1/xWARNING! OPTIONAL JOB
                                                         \ddot{\phantom{0}}1/x----------------------
                                                         \star1/x\star//* INITIAL ALLOCATION OF A SPECIAL "PROCLIB" FOR THE PRODUCT
                                                         \star1/x.STEP1 : LISTCAT
                                                         \star1/x.STEP2 : ALLOCATION
                                                         \ddot{\phantom{0}}1/x\star1/x//STEP1 EXEC PGM=IDCAMS
//SYSPRINT DD SYSOUT=$OUT
//SYSIN DD *
 LISTC ENT($BIBP)
/*//STEP2 EXEC PGM=IEFBR14,COND=(0,EQ,STEP1)
//LIB DD DSN=$BIBP,DISP=(,CATLG,DELETE),
\frac{1}{2}DCB=(RECFM=FB,LRECL=80,BLKSIZE=6080),
\frac{1}{2}VOL=SER=$VOLSN,
\frac{1}{2}UNIT=$UNITSN,
\frac{1}{2}SPACE=(6080, (200, 20, 10))
```
TI6PRO module: '\$prfj.TP6' job

Loading of procedures

This job includes the IEBUPDTE step, which creates one member for each procedure.

Caution:

Replace all :/ with ./ before submitting the job.

Each member is coded 'BVPNNNN', where NNNN is the standard name of the procedure.

Procedures are detailed in the other chapters of this manual.

```
Execution JCL
```

```
//$PRFJ.TP6 JOB ($CCPT),'PROCEDURES ',CLASS=$CLASSJ,
// MSGCLASS=$MSGCL
//* VA PACTABLES 3.5
                                                         \star1/x--- CATALOGING OF VA PACTABLES PROCEDURES ---
                                                         \ddot{\phantom{0}}1/\star\star//* ->NOTE:
                                                         \star1/xREPLACE :/ BY ./ BEFORE SUBMITTING THE JOB
                                                         \star// EXEC PGM=IEBUPDTE, PARM=NEW
//SYSPRINT DD SYSOUT=$0UT
//SYSUT2 DD DSN=$BIBP,DISP=SHR
//SYSIN DD DATA, DLM='F+'
:/ ADD NAME=BVPCDT1
: ADD NAME=BVPCDT2
:/ ADD NAME=BVPCVTA
:/ ADD NAME=BVPEXTA
:/ ADD NAME=BVPGETT
:/ ADD NAME=BVPIMTA
:/ ADD NAME=BVPINTA
:/ ADD NAME=BVPLDTA
:/ ADD NAME=BVPLPTA
:/ ADD NAME=BVPPMTA
:/ ADD NAME=BVPPRTA
:/ ADD NAME=BVPRETA
:/ ADD NAME=BVPRSTA
:/ ADD NAME=BVPSMTD
:/ ADD NAME=BVPSVTA
:/ ADD NAME=BVPTCTA
:/ ADD NAME=BVPTUTA
:/ ADD NAME=BVPUPTA
F+\frac{1}{2}
```
## **Restoration of test tables**

TI7TAB module: '\$prfj.TI7' job

This job executes the RSTA procedure with, as input, the backup loaded on disk during the STEP4 of the '\$prfj.TI4' job.

Execution JCL

```
//$PRFJ.TI7 JOB ($CCPT),'TABLE FILES',CLASS=$CLASSJ,
// MSGCLASS=$MSGCL
1/* VA PACTABLES 3.5
                                 Ł.
//* --- LOADING OF THE VA PACTABLES TEST FILES ---
// JCLLIB ORDER=($BIBP)
//STEP1 EXEC BVPRSTA
```
#### Update of user parameters

The system is operational only if the user parameters have been entered in the Pactables Database.

Before any test, the user parameters must be updated in the TG file using the PMTA procedure. An initial general user code is provided for the installation phase and is found in the TG file:

**'\*\*\*\*\*\*\*\*SIIPFR** 

#### **User operation complements**

Since tables are rather stable files undergoing few updates, the Pactables function does not provide a journal file.

However, update transactions can be retrieved from the standard IMS journal.

#### List of installed programs

TO2LPT module: '\$prfj.LPTA' job

This job executes the LPTA procedure that prints the list of batch and on-line programs with their compilation date.

This list must be kept since you may be asked for installation references by IBM in case of a problem in the operation of Pactables.

```
//$PRFJ.LPTA JOB ($CCPT), 'PROGR.', CLASS=$CLASSJ,
// MSGCLASS=$MSGCL
//* VA PACTABLES 3.5
1/x--- LIST OF INSTALLED PROGRAMS ---
// JCLLIB ORDER=($BIBP)
//LPTA EXEC BVPLPTA
```
## **Utilization tests**

The tests contain the following steps:

- On-line use tests.
- Batch tests for update, printing and reorganization,
- Tests for tables generation.

The test case contains 3 tables:

- 'TEMPER' without historical account.
- v 'CUSTOM' with historical accounts dated 03/01/85 and 03/10/85.
- 'ARTICL' with historical account dated 01/15/87

On-line tests of the Pactables function:

- Open Pactables test files,
- Read-only access to all screens,
- Perform some updates.

Batch tests:

- Execute the PRTA procedure.
- Execute the EXTA procedure.
- Close Pactables files.
- Execute the UPTA procedure.

Reorganization of test tables:

- Save (IDCAMS) TV and TD.
- Execute the reorganization (RETA) which contains:
	- Reorganization of TV (PTA400 and PTA410 programs)
	- Reorganization of TD (PTA420 program)
	- Building of TC backup file (PTA430 program)
- Restore TV and TD (RSTA)
	- Execute a printing of the tables (PRTA) for verification.
	- Open the files and perform some on-line reorganization validation tests.

Test for table generation (GETT procedure)

- Close the files.
- v Execute extraction with VA Pac (GETA or GETD).
- Execute GETT.
- Verify the execution.
- Re-open the files and perform some verification tests.

## **Test JCL: INTA**

```
//$PRFJ.INTA JOB ($CCPT),'INIT',CLASS=$CLASSJ,
// MSGCLASS=$MSGCL
1/* VA PACTABLES 3.5
--- TEST OF THE INTA PROCEDURE ---
1/x// JCLLIB ORDER=($BIBP)
    EXEC BVPINTA
//INTA
I.B.M. ESSAI
                 F 1234567 ABC
```
## **Test JCL: GETT**

```
//$PRFJ.GETT JOB ($CCPT),'GENERATION',CLASS=$CLASSJ,
// MSGCLASS=$MSGCL
//* VA PACTABLES 3.5
--- TEST OF THE GETT PROCEDURE ---
11*// JCLLIB ORDER=($BIBP)
//**** INSERT HERE GETA OR GETD (SEE VA PACBASE)
//GETT
     EXEC BVPGETT, MD='&&MD'
```
## **Test JCL: PRTA**

```
//$PRFJ.PRTA JOB ($CCPT),'PRINT',CLASS=$CLASSJ,
// MSGCLASS=$MSGCL
1/* VA PACTABLES 3.5
11*--- TEST OF THE PRTA PROCEDURE ---
// JCLLIB ORDER=($BIBP)
     EXEC BVPPRTA
//PRTA
*********SUPER
FACUSTOM03101985
EATEMPER
```
## **Test JCL: IMTA**

```
//$PRFJ.IMTA JOB ($CCPT),'IMPORT',CLASS=$CLASSJ,
// MSGCLASS=$MSGCL
1/* VA PACTABLES 3.5
                                   \star1/x--- TEST OF THE IMTA PROCEDURE ---
                                   \star// JCLLIB ORDER=($BIBP)
//IMTA
     EXEC BVPIMTA, TABF='...'
*********SUPER
A??????
```
### **Test JCL: UPTA**

```
//$PRFJ.UPTA JOB ($CCPT),'UPDATE',CLASS=$CLASSJ,
// MSGCLASS=$MSGCL
//*********************************************************************
1/* VA PACTABLES 3.5
//*********************************************************************
             --- TEST OF THE UPTA PROCEDURE ---
//*********************************************************************
// JCLLIB ORDER=($BIBP)
//UPTA EXEC BVPUPTA
*********SUPER
ACUSTOM03101985 *
AV 44190
V 5555333***ATHENS*
V 6666333***MOSCOW*
V 8899000***PEKING*
AV 3333111
V 6666111*MARAVEN*BOLIVAR*CARACAS*22300*VENEZUELA*3
ATEMPER /
V GUAYAQUIL/0F 75 0C 24/0F 75 0C 24/0F 78 0C 25/0F 78 0C 25
V-/0F 78 0C 25
V-/0F 78 0C 25/0F 80 0C 27/0F 80 0C 27/0F 78 0C 25/0F 78 0C 25
V-/0F 78 0C 25/0F 75 0C 24/
V PARIS/////0F 58 0C 14/
V FRANKFURT/0F 30 0C -1/0F 32 0C 0/0F 39 0C 4/0F 46 0C 7
V-/0F 55 0C 13
V-/0F 60 0C 15/0F 64 0C 18/0F 63 0C 17/0F 57 0C 14/0F 48 0C 9
V-/0F 38 0C 4
V-/0F 33 0C 1/
AV FRANKFORT
```
### **Test JCL: SVTA**

```
//$PRFJ.SVTA JOB ($CCPT),'SVTA',CLASS=$CLASSJ,
// MSGCLASS=$MSGCL
//*********************************************************************
//* VA PACTABLES 3.5
//*********************************************************************
1/* --- TEST OF THE SVTA PROCEDURE ---
//*********************************************************************
// JCLLIB ORDER=($BIBP)
//SVTA EXEC BVPSVTA
```
### **Test JCL: RSTA**

```
//$PRFJ.RSTA JOB ($CCPT),'RSTA',CLASS=$CLASSJ,
// MSGCLASS=$MSGCL
//*********************************************************************
//* VA PACTABLES 3.5
//*********************************************************************
1/* --- TEST OF THE RSTA PROCEDURE ---
//*********************************************************************
// JCLLIB ORDER=($BIBP)
//RSTA EXEC BVPRSTA
```
## **Test JCL: RETA**

```
//$PRFJ.RETA JOB ($CCPT),'REORG',CLASS=$CLASSJ,
// MSGCLASS=$MSGCL
1/* VA PACTABLES 3.5
--- TEST OF THE RETA PROCEDURE ---
1/x// JCLLIB ORDER=($BIBP)
     FXFC BVPRFTA
//RFTA
*********SUPFR
GACUSTOMO3101985
GATEMPER
```
## **Test JCL: PMTA**

```
//$PRFJ.PMTA JOB ($CCPT), 'PARAM.', CLASS=$CLASSJ,
// MSGCLASS=$MSGCL
1/* VA PACTABLES 3.5
--- TEST OF THE PMTA PROCEDURF ---
11*\star// JCLLIB ORDER=($BIBP)
//PMTA
      FXFC RVPPMTA
********TASUPER
********TJ000100//$PRFJ.PRTA JOB ($CCPT),'PRTA',CLASS=$CLASSJ,
********TJ000200//
                  MSGCLASS=$MSGCL
********TJ000300//PRTA EXEC BVPPRTA
USER1
    TAUSER1 2
```
## **Test JCL: EXTA**

```
//$PRFJ.EXTA JOB ($CCPT).'EXTRACTION'.CLASS=$CLASSJ.
// MSGCLASS=$MSGCL
1/* VA PACTABLES 3.5
                                          \rightarrow11*--- TEST OF THE EXTA PROCEDURE ---
// JCLLIB ORDER=($BIBP)
      EXEC BVPEXTA
//EXTA
*********SUPFR
ACUSTOM03101985
/\star//* EXTRACTED TRANSACTIONS FILE
//PTA160.PAC7NU DD DSN=---.---.---,DISP=SHR
```
## **Test JCL: TUTA**

```
//$PRFJ.TUTA JOB ($CCPT),'EXPLOI.',CLASS=$CLASSJ,
// MSGCLASS=$MSGCL
//* VA PACTABLES 3.5
1/x--- TEST OF THE TUTA PROCEDURE ---
```

```
// JCLLIB ORDER=($BIBP)
1/TIITAEXEC BVPTUTA
*********SUPER
ACUSTOM10311985
ATEMPER
```
## Test JCI: TCTA

```
//$PRFJ.TCTA JOB ($CCPT),'TCTA',CLASS=$CLASSJ,
\frac{1}{2}MSGCLASS=$MSGCL
//* VA PACTABLES 3.5
1/\star--- TEST OF THE TCTA PROCEDURE ---
                                             \rightarrow// JCLLIB ORDER=($BIBP)
//TCTA EXEC BVPTCTA.SAVIN=---.---.---
//* (DEFAULT: SAVIN = GENERATION 0 OF TC'S DATA GROUP)
//* OUTPUT TC FILE (DEFAULT: GENERATION +1 OF DATA GROUP)
//PTATC2.PAC7TC DD DSN=---.---.---,DISP=SHR
```
## Test JCL: CDT1 (DTM)

```
//$PRFJ.CDT1 JOB ($CCPT),'EXPLOI.',CLASS=$CLASSJ,
// MSGCLASS=$MSGCL
//* VA PACTABLES 3.5
                                              \rightarrow1/x--- TEST OF THE CDT1 PROCEDURE ---
// JCLLIB ORDER=($BIBP)
//CDT1EXEC BVPCDT1.
//* TDMAST = 'MASTER' TABLE-DESCRIPTION FILE
//* TDSLAV = 'SLAVE' TABLE-DESCRIPTION FILE
1/* XD
      = EXTRACTED-DESCRIPTION FILE
// TDMAST=---.---.---,TDSLAV=---.---.---,XD=---.---.--
*********SUPER
ACUSTOM
ATEMPER
/\star
```
## Test JCL: CDT2 (DTM)

```
//$PRFJ.CDT2 JOB ($CCPT),'EXPLOI.',CLASS=$CLASSJ,
// MSGCLASS=$MSGCL
//* VA PACTABLES 3.5
--- TEST OF THE CDT2 PROCEDURE ---
1/x// JCLLIB ORDER=($BIBP)
      EXEC BVPCDT2,
//CDT2
//* TDSLAV = 'SLAVE' TABLE-DESCRIPTION FILE
//* TVSLAV = TABLES ASSOCIATED TO 'SLAVE' DESCRIPTION
//*XD = FILE OF TABLE-DESCRIPTIONS EXTRACTED IN CDT1
// TDSLAV=---.---.---,TVSLAV=---.---.---,XD=---,---.--
```
# Test JCL: CVTA (DTM)

```
//$PRFJ.CVTA JOB ($CCPT),'EXPLOI.',CLASS=$CLASSJ,
// MSGCLASS=$MSGCL
1/* VA PACTABLES 3.5
--- TEST OF THE CVTA PROCEDURE ---
1/x\star// JCLLIB ORDER=($BIBP)
//CVTA EXEC BVPCVTA,
//* TD = TABLE-DESCRIPTION FILE
//* TV = FILE OF TABLES ASSOCIATED TO DESCRIPTIONS
// TD = - - - - - - - - - -*********SUPER
SACUSTOM31101985 31101987
```
## Pactables standard reinstallation

Pactables must be re-installed when a new version of the software comes out following corrections and enhancements.

To install this version, download the cartridge in the dedicated PDS by using SMP/E and execute the JCL supplied if it is necessary.

A sub-release, identified by a number is constituted of:

- An installation cartridge (or tape),
- The "Program Directory for Pactables" specific to SMP/E,
- The list of corrected anomalies.
- Instructions, when necessary, to complement this chapter.  $\bullet$

Generally, only system files and program libraries are impacted by this version.

In any case, load-modules are updated by  $SMP/E$ . They are copied to the hlq.SBVPMBR8 and hlq.SBVPMTR8 PDSs.

If a JCL is modified, run the BVPMMJCL utility again with the parameters provided upon installation, and split the result file to re-install the JCLs as described in the Installation chapter.

If the error messages file is modified, run the TI3SFI JCL again.

# **Chapter 6. Pactables - RACF or TOPSECRET Interface**

#### **Introduction**

Security systems provide a mechanism for data access control. They perform user identification and verification, and they check their access authorizations.

The Security System Interface is designed to ensure the communication of controls between the security system installed on the site and Pactable.

The Security Interface performs the following tasks:

- In on-line mode: automatic retrieval of the CICS or IMS SIGN-ON USERID, which is displayed on the Pactables sign-on screen.
- In batch mode: for the Pactables procedures which include user input ('\*' line) and are executed under TSO, the user code and password can then be left blank.

# **Installation**

1. Class creation

Each Pactables Database must be identifiable to the security system. As a result, each database corresponds to a class. A class must be created within the Pactables function by the Pactables manager using the XX90 transaction, and:

- under RACF via the 'ICHERCDE' RACF macro.
- under TOPSECRET via the command:

```
TSS RESCLASS(cccc) RESCODE(xx), with
  cccc = resource class,
  xx = hexadecimal code which identifies the resource.
```
A class name is coded on four characters and must be identical in the security system and in Pactables.

#### 2. Resource creation

The creation of resources is necessary only when these are going to be checked by the security system.

A class includes all the logical resources of a Pactables Database, i.e. all the possible access authorizations for each table (down to the subschema, subsystem levels). These authorizations include the following data:

AUTHORIZATION + SUB-SCHEMA + SUB-SYSTEM + TABLE NUMBER

The authorization search is processed according to the order of these elements. If there are no sub-schema, sub-system and table number, blanks are replaced by '\$' signs. When a table is not assigned a specific authorization, the general access authorization is taken into account.

For RACF, resources are created via the 'RDEFINE' procedure.

For TOPSECRET, resources are created via the command:

```
TSS ADD (dept-name) cccc(nstable) cccc(nstable)... with
  dept-name = department name,
  n = sub-schema number,
  s = sub-system number,
  table = table code.
```
Example:

The Pactables manager wishes to check all table authorizations on a given table:

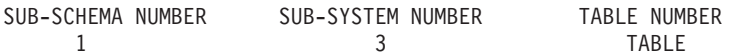

The search is performed in the following order:

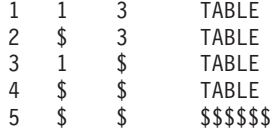

Under RACF or TOPSECRET, the asterisk is a generic character. As a result, on the sites controlled by a security system, the Pactables manager's code is '\$\$\$\$\$\$\$\$'.

#### 3. Defining users

Resource access authorizations are granted to individual end users :

- under RACF via the RACF 'PERMIT' procedure.
- under TOPSECRET via the command:

```
TSS PERMIT (user-code) cccc(nstable), with
 cccc = resource class,
 n = sub-schema number,
 s = sub-system number,
  table = table code.
```
Resources and user codes not declared to the security system are consequently prohibited in Pactables operations.

# Implementation of Pactables / RACF or TOPSECRET interface

• For RACF:

On-line mode requests

In on-line mode, a command allows you to execute a RACF request and to declare the user access authorizations to the resources ('EXEC QUERY SECURITY' in the BVPRACF control sub-program).

Batch requests

Contrary to the on-line mode, there is no command you could use to execute a RACF request in batch mode: therefore, you must execute the RACF request via an assembler sub-program, BVPSECUR, which is provided by SMP/E in the hlq.SBVPMBR8 PDS.

Moreover, you must install an SVC in the LPA library if it has not already been done upon the VA Pacbase or Pactables installation.

To do so, you must:

1. Declare the SVC with the appropriate routine number.

Example for number 232: add, in SYS1.PARMLIB(IEASVC00), the SVCPARM 232,REPLACE,TYPE(3),EPNAME(IGC0023B) line, where IGC0023B is the name of the SVC load module.

2. Link the BVPSECUR object module to create the name of the necessary load module.

3. Add this load module name in the SVC load system library.

4. ZAP the BVPSECB VA Pac module with the chosen SVC routine number.

5. After the LPA library update, you must execute an IPL CLPA to take the modifications into account.

The E10RACF sample JCL, which is supplied with the installation JCLs, performs the steps 2 and 3, and the E11RACF JCL executes the step 4.

If the SVC is already installed in the VA Pacbase context, you just have to execute the E11RACF JCL.

Once these operations are performed, check that the user has the required authorization to execute the procedures.

**For TOPSECRET** 

The sources of the sub-programs (assembler) which allow the access to the TOPSECRET tables are supplied by SMP/E in the hlq.SBVPSRC PDS and must be compiled.

COMPILATION OF THE ACCESS SUB-PROGRAMS

For the compilation of BVPTSS and BVPTSSC, the 'OPMAT' TSS library must be specified in the SYSLIB line of the Assembler compilation program.

BVPTSSC is a CICS program. It must be translated before being compiled and link-edited.

BVPTSSC and the TSSCAI program (Computer Associates) must be declared in the CICS CDS. They must be loaded in one of the DFHRPL's load-module library.

# **Operating mode**

The acquisition of the Pactables / RACF or TOPSECRET interface requires a modification of the database parameters. The 'XX90' transaction (where XX is the database root) enables the database manager to update these parameters, specifying the security system type ('R' for RACF or 'S' for TOPSECRET), the Pactables database identification class, and two indicators:

• User authorization indicator:

For RACF, it specifies whether the user, connected to CICS or IMS for the on-line mode, or TSO for the batch mode, is allowed a Pactables connection under a user code other than his/hers. This indicator applies only when the security system is used.

For TOPSECRET, this indicator is forced because the user cannot log on with a user code other than his/hers.

Resource indicator:

Access through Pactables or through the security system. This indicator applies only when the security system is used.

These indicators are used to distinguish the following methods of management: total and strict management or total and flexible management under a security system.

### Total and strict management under a security system

The validation of users and table access is managed by the security interface, and a user can log on only with his/her own code.

- 1. Logging on in on-line mode: the PACTABLES SIGN-ON screen is initialized with the code under which the user logged on to CICS or IMS. This code is retrieved in the IO-PCB under IMS and by an EXEC CICS ASSIGN USERID command under CICS (valid only from CICS release 1.7 on). Changing the user code is prohibited.
- 2. The password field is locked and cannot be entered. The cursor is positioned on the library code.
- 3. RACF only: LJ and LE screens: since RACF does not carry over the user code and the CICS or IMS password, they must be inserted on the JOB card. Since the system does not pass on the password, the user must enter this on the LJ or LE screen (masked fields) when first submitting a JOB or SUB action.

A warning message is displayed if the field has not already been filled in. From RACF V1.9, the password no longer needs to be filled in since a user can submit a job for another ('surrogate') user.

4. Batch procedures that include a '\*' line: the user code and password are no longer required since the system automatically takes the code under which the user signed on to TSO. As a result, the PASSWORD is no longer present in the temporary files found in batch jobstreams.

For RACF only: another consequence is that jobstreams including steps with a '\*' line can be linked together without manual intervention so that the password can be specified. This process implies a restriction: the user cannot code several '\*' lines with user codes other than his/her own for procedures which would normally allow him/her to do so.

Note: with TOPSECRET, the user can never enter a code other than his/her own.

### Total and flexible management under a security system

This management is possible with RACF only.

Verification of users and library access is managed by the security interface, but the user can log on with a code other than his/her own.

- 1. Logging on in on-line mode: identical to number 1 under 'TOTAL AND STRICT MANAGEMENT UNDER A SECURITY SYSTEM' above, but the field including the USER code is an input field, as is the PASSWORD field. The user can modify these two fields (password is required). In case of modification, the interface performs a test to validate the USER code, and the security system performs a test to validate the password.
- 2. LJ, LE screens: identical to number 3 under 'TOTAL AND STRICT MANAGEMENT UNDER A SECURITY SYSTEM' above. If the user entered the password on the logon screen, it does not have to be entered again.
- 3. Batch procedures that include a '\*' line: just as in the case of on-line processing when the user code is different from the one under TSO, the password has to be filled in. This makes it possible to submit jobs with several '\*' lines having different user codes.

Temporary files do not include the password, which means that it is not possible to link together steps having a '\*' line. The password has to be entered each time.

Nevertheless, if the USER code is identical to the one under TSO, verification of users and library access is managed as described in number 4 under 'TOTAL AND STRICT MANAGEMENT UNDER A SECURITY SYSTEM' above.

The 'TYPE' field of the XX90 transaction can therefore contain one of the following two values: ″blank″ or ″P″. ″P″ stands for the resource control by Pactables and not by the security system.

The 'BLOC' field has one of the following two values: ″blank″ or ″N″. ″N″ specifies that the user cannot use a password other than his/her own.

# **Chapter 7. Appendix**

# **SMP/E: Deletion of a prior version**

## **Introduction**

This utility (not provided) is used to delete a VA Pacbase, DSMS or Pactables version in SMP/E.

The PDS of the 'Target zones' (hlq.SBVPxxx) and 'Distribution zones' (hlq.ABVPxxx) files are purged from the components of the previous version and are available for the new installation.

#### Implementation:

- Define an MCS (see below), replacing JBVPxxx with the FMID of the version to be deleted.
- Create and execute the JCL presented below, after valorizing its parameters. This JCL calls the MCS defined just before.

### **Examples**

```
MCS TO BE DEFINED :
-----------------
++FUNCTION(DELFUNC)
DESCRIPTION(VISUALAGE PACBASE - CICS)
/* (C) COPYRIGHT IBM CORP 1983, 2007 */.
++VER(Z038)
     DELETE(HBVPXXX) .
JCL TO BE EXECUTED :
------------------
//$$$$DDEF JOB ($$$$$$),'DDEF',CLASS=$,MSGCLASS=$
//*--------------------------------------------------------------
//* PERFORM SMP/E DELETING SYSMOD
1/\star//* BEFORE USING THIS JOB STEP, YOU WILL HAVE TO MAKE THE
//* FOLLOWING MODIFIFICATIONS.
1/*
//* - CHANGE THE JOB CARD TO MEET THE INSTALLATION REQUIREMENT
//* - CHANGE &SMPE BY THE NAME OF SMPE HLQ ON YOUR SYSTEM
//* - CHANGE &TGT BY THE NAME YOU CHOOSE FOR TARGET ZONE
//* - CHANGE &DLIB BY THE NAME YOU CHOOSE FOR DISTRIBUTION ZONE
//* - CHANGE &USER BY THE PREFIX YOU CHOOSE FOR MCS
//* - CHANGE JBVPXXX BY THE FMID YOU WANT TO DELETE
1/*
//*--------------------------------------------------------------
```

```
//COPT EXEC PGM=GIMSMP,COND=(4000,LT),REGION=0M
//SMPCSI DD DSN=&SMPE.GLOBAL.CSI,DISP=OLD
//SMPPTFIN DD DSN=&USER.SMPMCS,DISP=SHR
//SMPHOLD DD DUMMY
//SYSPRINT DD SYSOUT=*
//SMPCNTL DD *
  SET BDY(GLOBAL) /* SET TO GLOBAL ZONE. */.
    RECEIVE S(DELFUNC) /* RECEIVE THE FUNCTION. */.
  SET BDY(&TGT) /* SET TO APPLICABLE TARGET. */.
    APPLY S(DELFUNC) /* APPLY TO DELETE OLD FCT. */.
  SET BDY(&DLIB) /* SET TO APPLICABLE DLIB. */.
    ACCEPT S(DELFUNC) /* ACCEPT TO DELETE OLD */.
  SET BDY(&TGT) /* SET TO APPLICABLE TARGET. */.
  UCLIN.
    DEL SYSMOD(DELFUNC) /* DELETE SYSMOD ENTRIES FOR */.
    DEL SYSMOD(JBVPXXX) /* DUMMY AND OLD FUNCTION. */.
  ENDUCL.
    SET BDY(&DLIB) /* SET TO APPLICABLE DLIB. */.
  UCLIN.
    DEL SYSMOD(DELFUNC) /* DELETE SYSMOD ENTRIES FOR */.
    DEL SYSMOD(JBVPXXX) /* DUMMY AND OLD FUNCTION. */.
  ENDUCL.
  SET BDY(GLOBAL) /* SET TO GLOBAL ZONE. */.
    REJECT HOLDDATA NOFMID /* REJECT SYSMODS, HOLDDATA */
    DELETEFMID /* FOR THE DELETED FUNCTIONS.*/<br>(DELFUNC JBVPXXX) /* DELETE THE FMIDS FROM THE */
                          /\star DELETE THE FMIDS FROM THE \star//* GLOBALZONE ENTRY. */.
```
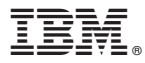

Part Number: DETCI000352A - 7595

Printed in USA